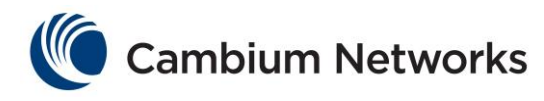

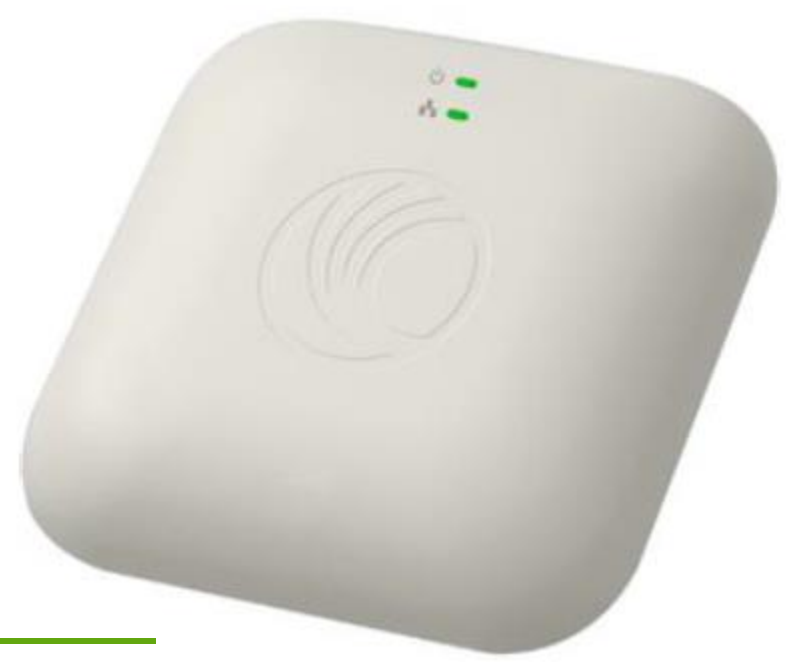

**cnPilot E400 – para interiores Manual de usuario**

Versión del sistema 1.0

- Descripción del producto
- Configuración
- Operación y Solución de problemas

#### **Precisión**

En la medida en que se han hecho esfuerzos para asegurar la precisión de este documento, Cambium Networks no asume ninguna responsabilidad como resultado de alguna inexactitud u omisión en este documento, o por el uso de la información contenida. Cambium Networks se reserva el derecho de hacer cambios a cualquiera de los productos descritos aquí para mejorar la confiabilidad, función, o diseño y se reserva el derecho de revisar este documento y hacer cambios en el contenido cuando corresponda, sin obligación de notificar a ninguna persona con respecto a las revisiones o cambios. Cambium Networks no asume ninguna responsabilidad que se presente fuera de la aplicación o uso de cualquier producto, software, o circuito descrito aquí; tampoco proporcionará su licencia y derechos de patente o los derechos de otros. Es posible que esta publicación pueda contener referencias a, o información acerca de los productos de Cambium Networks (equipos y programas), programación, o servicios que no están disponibles en su país. Dichas referencias o información no deben ser interpretadas como una intención de Cambium Networks para promocionar dichos productos, programación, o servicios de Cambium en su país.

#### **Derechos de autor**

Este documento, los productos de Cambium y los productos de software de un tercero descritos en este documento, pueden incluir o describir programas de computación almacenados en memorias u otros medios, que sean propiedad de Cambium o de un tercero y que están protegidos con derechos de autor. Las leyes en los Estados Unidos y otros países protegen el software de Cambium, sus licenciatarios y de terceros y los derechos exclusivos para el material protegido, incluyendo el derecho exclusivo de copiar, reproducir en cualquier forma, distribuir y hacer trabajos derivados del material protegido. En consecuencia, ningún material protegido de Cambium, sus licenciatarios, o el material de software de un tercero contenido en los productos de Cambium descritos en este documento pueden ser copiados, reproducidos, aplicarles ingeniería inversa, distribuidos, combinados o modificados de ninguna manera, sin el permiso por escrito de Cambium. Además, la compra de productos de Cambium no se considerará como otorgamiento directo o por implicación, compromiso, o de otra manera, de ninguna licencia protegida por derechos de autor, patentes o aplicaciones de patentes de Cambium o del software proporcionado por un tercero, a excepción de la licencia de uso normal no exclusivo, libre de regalías que aparece legalmente en la venta de un producto.

#### **Restricciones**

El software y la documentación son materiales protegidos por derechos de autor. Realizar copias sin autorización está prohibido por la ley. Ninguna parte del software o la documentación puede ser reproducida, transmitida, transcrita, almacenada en un sistema de recuperación de datos, o traducida a ningún idioma o lenguaje de computación, en ninguna forma o por cualquier medio, sin el permiso escrito de Cambium.

#### **Acuerdos de licencia**

El software descrito en este documento es propiedad de Cambium y sus licenciatarios. Este es proporcionado solo por el acuerdo de licencia expreso y solo puede ser usado de acuerdo con los términos de dicho acuerdo.

#### **Materiales de alto riesgo**

Cambium y su (s) proveedor (es) específicamente desconocen cualquier garantía expresa o implícita de idoneidad para cualquiera de las actividades de alto riesgo o usos de sus productos incluyendo, pero no limitado a, la operación de instalaciones nucleares, aeronavegación, o sistemas de comunicación de aeronaves, control de tráfico aéreo, soporte vital, o sistemas de armamento ("Uso de alto riesgo"). Cualquier Alto riesgo no está autorizado, es realizado bajo su propio riesgo y usted será responsable por cualquiera y todas la pérdidas, daños o reclamaciones que surjan de cualquier Uso de Alto riesgo.

© 2015 Cambium Networks, Limitada. Todos los derechos reservados.

# **Información de seguridad y normatividad**

Esta sección describe las pautas importantes de seguridad y normatividad que debe seguir el personal para instalar u operar el equipo cnPilot E400.

# **Información importante de seguridad**

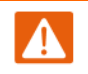

**Advertencia** Para evitar la pérdida de vidas o daños físicos, siga las pautas de seguridad descritas en esta sección.

### *Líneas de potencia*

Cuando esté trabajando con líneas de potencia, realice su trabajo con extremo cuidado.

#### *Trabajo en alturas*

Cuando trabaje en alturas, realice su trabajo con extremo cuidado.

#### *Aterrizaje y tierra protegida*

Los dispositivos cnPilot E400 deben ser aterrizados apropiadamente para protegerlos contra rayos. Es responsabilidad del usuario instalar el equipo de acuerdo con la regulación nacional. En los EEUU, siga la Sección 810 del *Código Eléctrico Nacional, ANSI/NFPA No.70-1984* (USA). En Canadá, siga la sección 54 del *Código Eléctrico Canadiense*. Estos códigos describen los procedimientos correctos de instalación para el aterrizaje de la unidad en exteriores, el mástil, el cable de entrada y la unidad de descarga, tamaño de los conductores de aterrizaje y los requerimientos de conexión para los electrodos de aterrizaje. En otros países pueden aplicar otras regulaciones y por lo tanto se recomienda que la instalación de la unidad en exteriores sea realizada por un instalador profesional.

### *Apagar antes de iniciar el servicio*

Siempre apague y desconecte el equipo antes de iniciar el servicio.

#### *Dispositivo de desconexión primario*

La fuente de alimentación del cnPilot E400 es el dispositivo de desconexión primario.

#### *Exposición a RF cerca de la antena*

Cuando el transmisor esté encendido, estarán presentes fuertes campos de radio frecuencia (RF) cerca a la antena. Siempre desconecte la energía del dispositivo cnPilot E400 antes de iniciar labores de mantenimiento en frente de la antena.

## **Información importante de normatividad**

El producto cnPilot E400 está certificado como un dispositivo no licenciado en las bandas de frecuencia donde este no cause interferencia a los servicios licenciados (llamados usuarios primarios de las bandas).

#### *Evasión de radar*

En países donde los sistemas de radar son los usuarios de la banda primaria, los reguladores tienen requisitos especiales para proteger esos sistemas de la interferencia causada por dispositivos no licenciados. Los dispositivos no licenciados deben detectar y evitar la operación en el mismo canal que los sistemas de radar.

El cnPilot E400 cuenta con la funcionalidad de detección y evasión para países y bandas de frecuencias que requieran protección para sistemas de radar. El cnPilot E400 está certificado por la ETSI/FCC DFS para la detección y evasión de radar según la ley.

Los instaladores y usuarios deben cumplir todos los requerimientos de la normatividad regional para la detección del radar. Para cumplir estos requerimientos, los usuarios deben configurar correctamente el código de región durante el comisionamiento del equipo cnPilot E400. Si esto no se hace, los instaladores y los usuarios pueden ser responsables por sanciones civiles y criminales.

Póngase en contacto con la mesa de ayuda de Cambium si requiere mayor información.

### *Información específica para EEUU y Canadá*

#### **Declaración sobre interferencia de la Comisión Federal de Comunicaciones**

Este equipo ha sido probado y se demostró que cumple con los límites para un dispositivo digital Clase B de acuerdo con la Sección 15 de las Reglas de la FCC. Estos límites están diseñados para proporcionar una protección razonable contra interferencia dañina en una instalación residencial. Este equipo genera, usa y puede radiar energía de frecuencia de radio y, si no es instalado y utilizado de acuerdo con las instrucciones, puede causar interferencia dañina a las comunicaciones de radio. Si este equipo causa interferencia dañina en la recepción de radio o televisión, lo que se puede determinar encendiendo y apagando el equipo, se anima al usuario a corregir la interferencia mediante una o más de las siguientes medidas:

- Reorientar o reubicar la antena de recepción.
- Incrementar la separación entre el equipo y el receptor.
- Conectar el equipo a una toma de corriente en un circuito diferente al que está conectado el receptor.
- Consultar al distribuidor o a un técnico de radio/TV con experiencia para que le ayude.

#### Precaución

 $\bigwedge$ 

Los cambios y modificaciones que no sean expresamente aprobados por la parte responsable por su cumplimiento pueden invalidar la autorización del usuario para operar el equipo.

Este dispositivo cumple con la Sección 15 de las Reglas de la FCC. Su operación está sujeta a las siguientes dos condiciones: (1) este dispositivo puede no causar interferencia dañina, y (2) este dispositivo debe aceptar cualquier interferencia recibida, incluyendo interferencia que puede causar una operación indeseada.

Para el producto disponible en el mercado de EEUU/Canadá, solo pueden ser operados los canales 1 ~ 11. No es posible la selección de otros canales.

Este dispositivo y su antena (s) no debe ser co-ubicado u operado en conjunto con cualquier otra antena o transmisor excepto de acuerdo a los procedimientos del producto de múltiples transmisores de la FCC.

El uso de este equipo está restringido para interiores.

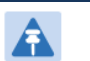

Nota

**Declaración de exposición a la radiación de la FCC:**

Este equipo cumple con los límites de exposición a la radiación de la FCC descritos para un ambiente no controlado. Este equipo debe ser instalado y operado con una distancia mínima de **20 cm** entre el radiador y su cuerpo.

### *Declaración de la Industria de Canadá (IC)*

Este dispositivo cumple con el estándar RSS de la Industria de Canadá aplicables a los equipos de radio sin licencia. La operación está sujeta a las siguientes dos condiciones: (1) este dispositivo puede no causar interferencia dañina, y (2) este dispositivo debe aceptar cualquier interferencia recibida, incluyendo interferencia que puede causar una operación indeseada.

*Le présent appareil est conforme aux CNR d'Industrie Canada applicables aux appareils radio exempts de licence. L'exploitation est autorisée aux deux conditions suivantes: (1) l'appareil ne doit pas produire de brouillage, et (2) l'utilisateur de l'appareil doit accepter tout brouillage radioélectrique subi, même si le brouillage est susceptible d'en compromettre le fonctionnement.*

Para el producto disponible en el mercado de EEUU/Canadá, solo pueden ser operados los canales 1 ~ 11. No es posible la selección de otros canales.

*Pour les produits disponibles aux États-Unis / Canada du marché, seul le canal 1 à 11 peuvent être exploités. Sélection d'autres canaux n'est pas possible.*

Este dispositivo y su antena (s) no debe ser co-ubicado u operado en conjunto con cualquier otra antena o transmisor excepto de acuerdo a los procedimientos del producto de múltiples transmisores de la FCC.

*Cet appareil et son antenne (s) ne doit pas être co-localisés ou fonctionnement en association avec une autre antenne ou transmetteur.*

Este dispositivo en la banda de 5150 – 5250 MHz se puede utilizar solo en interiores, para reducir la interferencia a los sistemas de satélite móviles que utilizan los mismos canales.

*Les dispositifs fonctionnant dans la bande 5150-5250 MHz sont réservés uniquement pour une utilisation à l'intérieur afin de réduire les risques de brouillage préjudiciable aux systèmes de satellites mobiles utilisant les mêmes canaux.*

### *Declaración de exposición a la radiación de la Industria de Canadá*

Este equipo cumple con los límites de exposición a la radiación RSS 102 de la IC descritos para un ambiente no controlado. Este equipo debe ser instalado y operado con una distancia mínima de 20 cm entre el radiador y su cuerpo.

*Cet équipement est conforme aux limites d'exposition aux rayonnements IC établies pour un environnement non contrôlé. Cet équipement doit être installé et utilisé avec un minimum de 20 cm de distance entre la source de rayonnement et votre corps.*

### *Declaración de la CE:*

Este equipo cumple con los límites de exposición a la radiación de la Unión Europea descritos para un ambiente no controlado. Este equipo debe ser instalado y operado con una distancia mínima de 20 cm entre el radiador y su cuerpo.

### *Experiencia específica y entrenamiento de los instaladores profesionales*

Para garantizar que el cnPilot E400 sea instalado y configurado cumpliendo con los requerimientos de la Industria de Canadá y la FCC, los instaladores deben tener conocimientos en ingeniería de radio y el entrenamiento descrito en esta sección. Esto es particularmente importante cuando se instala y configura un sistema cnPilot E400 para operar en la banda de 5 GHz (5150 – 5250 MHz – solo FCC, 5250 – 5350 MHz, 5470 – 5725 MHz y 5725 – 5850 MHz).

### *Evasión de radares meteorológicos*

El instalador debe estar familiarizado con los requisitos descritos en la KDB 443999 de la FCC. Esencialmente el instalador debe ser capaz de:

- Acceder a la base de datos de la FCC de la ubicación del radar meteorológico y frecuencias de canal.
- Usar esta información para configurar correctamente el producto (usando la GUI) para evitar la operación sobre canales que se deban evitar de acuerdo con las normas que están contenidas en la KDB y explicadas en detalle en este manual de usuario.

En regiones ETSI, la banda de 5600 MHz a 5650 MHz está reservada para el uso de radares meteorológicos.

### *Antenas externas*

Cuando se usa una versión conectorizada del producto (en comparación con la versión con una antena integrada), la potencia de transmisión conducida debe ser reducida para asegurar que no se exceda en el transmisor el límite de la PIRE de acuerdo a la norma. El instalador debe tener el conocimiento de cómo calcular la ganancia efectiva de la antena a partir de la ganancia real de la antena y las pérdidas del cable alimentador.

La interfaz gráfica de usuario (GUI) del producto aplica automáticamente el límite de potencia conducida correcto para asegurar que durante la instalación no sea posible exceder el límite de la PIRE, cuando se ingresan en la GUI los valores adecuados de la ganancia de la antena.

### *Conocimientos de redes Ethernet*

El instalador debe tener la habilidad para configurar el direccionamiento IP en el PC, configurar y controlar los productos usando una interfaz de explorador de Internet.

### *Protección contra rayos*

Para proteger las instalaciones de radio en exteriores del impacto de un rayo, el instalador debe estar familiarizado con los procedimientos normales de selección del lugar, uniones y puesta a tierra.

### *Entrenamiento*

El instalador necesita tener competencias básicas en radio e instalación de redes IP. Los requisitos específicos aplicables para el cnPilot E400 se pueden obtener mediante la lectura de este manual de usuario y por medio de la ejecución de configuraciones de prueba en las instalaciones propias antes de su implementación real.

# Contenido

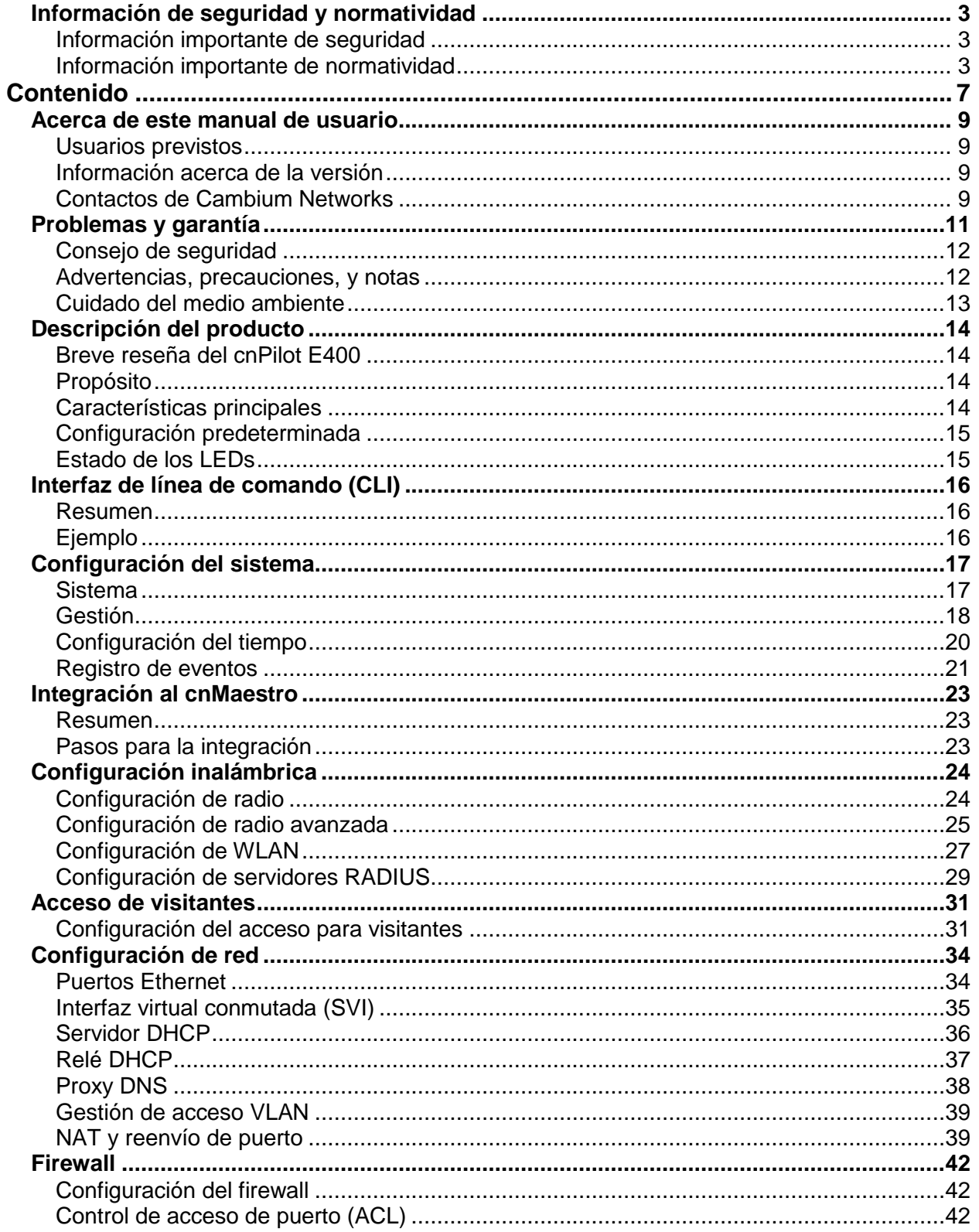

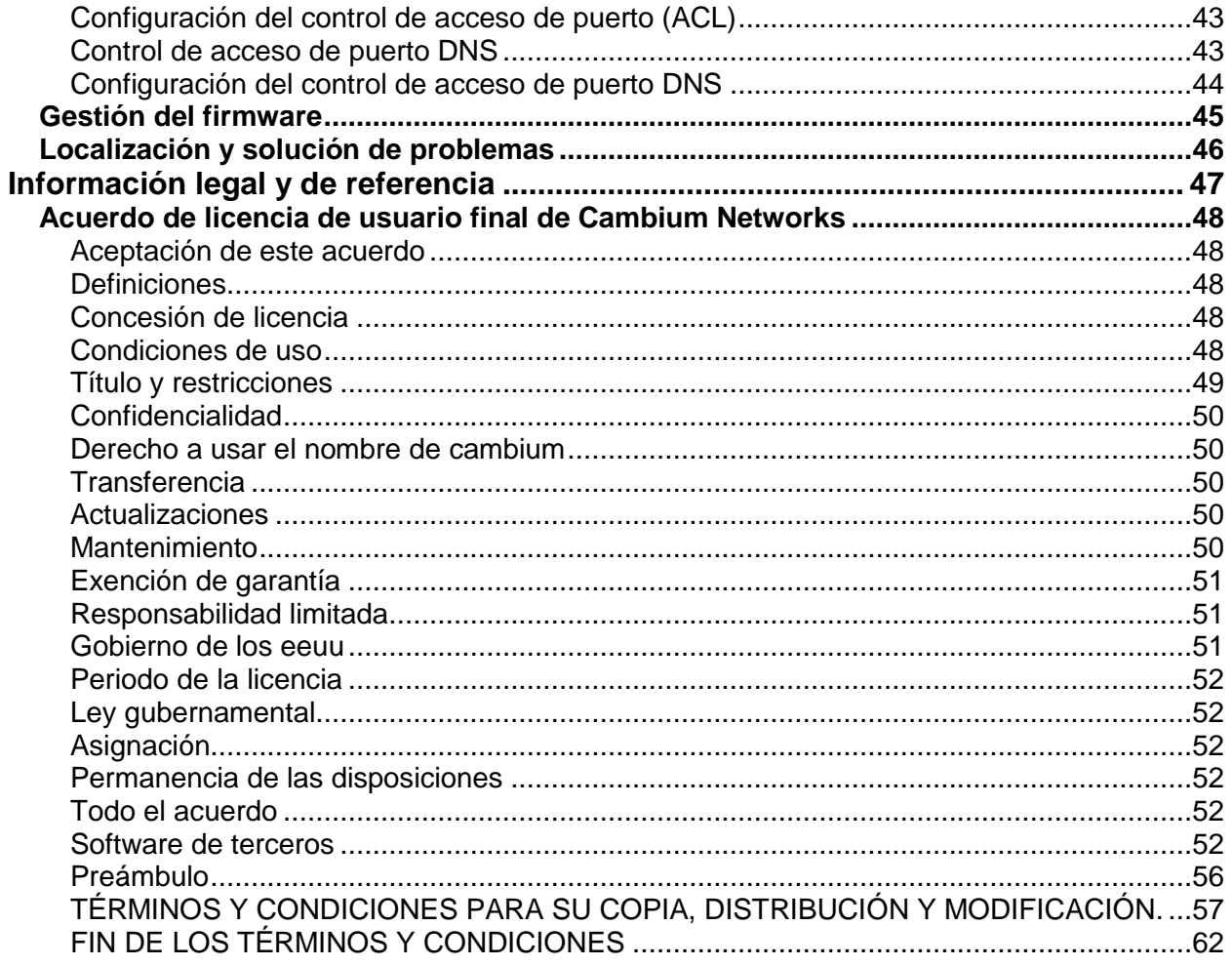

# **Acerca de este manual de usuario**

Este manual describe las funciones soportadas por el cnPilot E400 y proporciona instrucciones detalladas para la puesta en marcha y configuración del cnPilot E400.

## **Usuarios previstos**

Este manual tiene como propósito ser utilizado por el diseñador del sistema, el instalador del sistema y el administrador del sistema.

# **Información acerca de la versión**

A continuación se muestra el estado de la publicación de este documento:

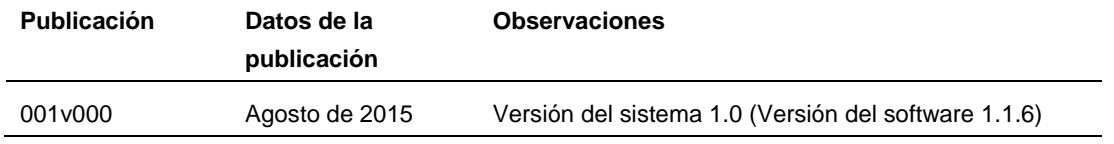

# **Contactos de Cambium Networks**

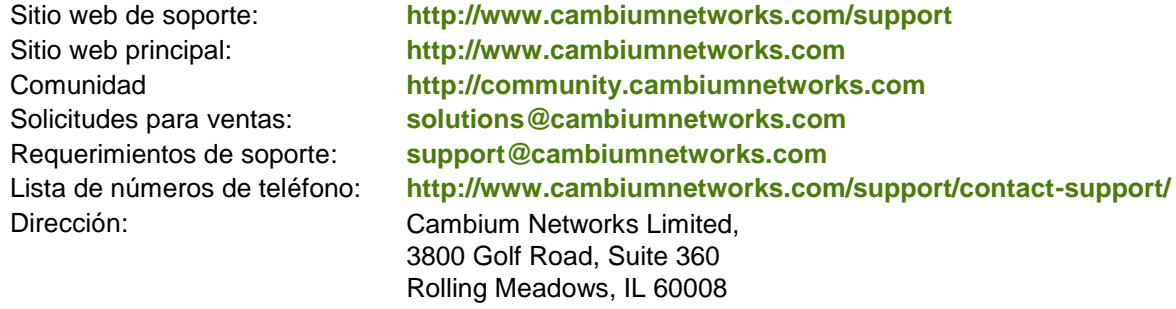

## **Propósito**

Los documentos del cnPilot E400 de Cambium Networks están previstos para instruir y asistir al personal en la operación, instalación y mantenimiento de los equipos cnPilot E400 de Cambium y los dispositivos auxiliares. Se recomienda que todo el personal que esté involucrado en dichas actividades sea entrenado apropiadamente.

Cambium rechaza toda responsabilidad, ya sea implícita o expresa, por cualquier riesgo o daño, pérdida o reducción en el desempeño del sistema, que surja directa o indirectamente por falla del cliente, o cualquier persona que actúe en nombre del cliente, al cumplir con las instrucciones, parámetros del sistema, o recomendaciones contenidas en este documento.

## **Referencias cruzadas**

Las referencias a publicaciones externas se muestran en cursivas. Otras referencias cruzadas, resaltadas en **texto verde** en las versiones electrónicas, son enlaces activos a las referencias.

### **Retroalimentación**

Nosotros apreciamos la retroalimentación de los usuarios de nuestros documentos. Esto incluye retroalimentación de la estructura, contenido, exactitud o integridad de nuestros documentos. Envíe su retroalimentación al correo electrónico **[support@cambiumnetworks.com](mailto:support@cambiumnetworks.com)**.

# **Problemas y garantía**

## Reporte de problemas

Si se encuentran problemas en la instalación u operación de este equipo, siga este procedimiento para investigarlos y reportarlos:

- **1** Revise este documento y las notas de la versión del software de las versiones soportadas.
- **2** Visite el sitio web de soporte: <http://www.cambiumnetworks.com/support/epmp>
- **3** Solicite asistencia del proveedor del producto de Cambium.
- **4** Recopile información de las unidades afectadas, tales como descargas de diagnóstico disponibles.
- **5** Escale el problema al área de soporte por correo o telefónicamente: <http://www.cambiumnetworks.com/support/contact-support>

### Reparación y servicio

Si se sospecha de la falla de una unidad, obtenga detalles del proceso de Autorización de devolución de material ("RMA", por sus siglas en inglés) desde el sitio web de soporte.

## Garantía

La garantía estándar de hardware de Cambium es por un (1) año, a partir de la fecha de envío desde Cambium o un distribuidor de Cambium. Cambium garantiza que el hardware cumplirá con las especificaciones vigentes publicadas y estará libre de defectos materiales y calidad de trabajo bajo el uso y servicio normales. Cambium puede dentro de este periodo, por decisión propia, tanto reparar como reemplazar el producto defectuoso dentro de los treinta (30) días siguientes de recibir el producto defectuoso. El producto reparado o reemplazado estará sujeto al periodo de garantía original pero no menos de treinta (30) días.

Para registrar los productos PMP o activar las garantías, visite el sitio web de soporte.

Para asistencia de garantía, contacte a su distribuidor.

# **A** Precaución

No abra la carcasa del radio para reparación o diagnóstico; no hay partes útiles dentro de la carcasa.

Ciertas partes del equipo de Cambium se pueden dañar por su exposición a una descarga electrostática. Tome las precauciones necesarias para prevenir estos daños.

## **Consejo de seguridad**

Los sistemas y equipos de Cambium Networks proporcionan parámetros de seguridad, que pueden ser configurados por el operador con base en sus condiciones particulares de operación. Cambium recomienda configurar y usar estos parámetros siguiendo las prácticas de seguridad aceptadas por la industria. Los aspectos de seguridad a considerar son protección de la confidencialidad, integridad y disponibilidad de la información y los bienes. Los bienes incluyen la capacidad de comunicar, información acerca de la naturaleza de las comunicaciones, e información acerca de terceros que estén involucrados.

En ciertas instancias, Cambium hace recomendaciones específicas en relación con las prácticas de seguridad, sin embargo la implementación de dichas recomendaciones y la responsabilidad final por la seguridad del sistema recae en el operador del sistema.

El equipo cnPilot E400 de Cambium Networks es enviado con las credenciales por defecto de inicio de sesión de la interfaz de gestión web. Se recomienda especialmente que esos nombres de usuario y contraseñas sean modificados antes de la implementación del sistema.

Nombre de usuario [Username]: admin

Contraseña [Password]: admin

## **Advertencias, precauciones, y notas**

A continuación se describe como se utilizan las advertencias y precauciones en este documento y en todos los documentos del conjunto de documentos de Cambium Networks.

### **Advertencias**

Las advertencias preceden las instrucciones que contienen situaciones potencialmente peligrosas. Las advertencias se usan para alertar al lector sobre posibles riesgos que pueden causar pérdidas de vidas o daños físicos. Una advertencia tiene el siguiente formato:

# **Advertencia**

Texto de la advertencia y consecuencia por no seguir las instrucciones de la advertencia.

### **Precauciones**

Las precauciones preceden instrucciones y se usan cuando existe la posibilidad de daño del sistema, software o artículos individuales del equipo dentro del sistema. Sin embargo, estos daños no representan daño al personal. Una precaución tiene el siguiente formato:

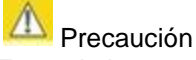

Texto de la precaución y consecuencia por no seguir las instrucciones de la precaución.

### **Notas**

Una nota significa que existe la posibilidad de que una situación indeseable se presente, o proporciona información adicional para ayudar al lector a entender un tema o concepto. Una nota tiene el siguiente formato:

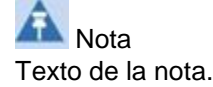

# **Cuidado del medio ambiente**

La siguiente información describe los requisitos a nivel nacional o regional para la eliminación de desechos de los equipos suministrados por Cambium Networks y para la eliminación de residuos aprobada del empaque sobrante.

## En países de la Unión Europea

La siguiente información es proporcionada para permitir el cumplimiento de la norma de acuerdo con las directrices identificadas de la Unión Europea (EU) y cualquier corrección hecha a estas directrices cuando se usan los equipos de Cambium en países de la Unión Europea.

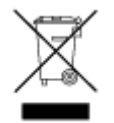

### *Eliminación de desechos de los equipos de Cambium*

*La directriz 2002/96/EC Residuos de equipos eléctricos y electrónicos (WEEE) de la Unión Europea (EU)*

No deseche los equipos de Cambium en basureros. Para instrucciones con respecto a la eliminación de desechos, consulte

**<http://www.cambiumnetworks.com/support>**

### *Eliminación de desechos del empaque sobrante*

No deseche el sobrante del empaque en basureros. En la Unión Europea, es responsabilidad individual de quien los recibe asegurarse de que los materiales del empaque sean reunidos y reciclados de acuerdo con los requerimientos de la ley de medio ambiente de la Unión Europea.

### En países que no pertenecen a la Unión Europea

En países que no pertenecen a la Unión Europea, elimine los desechos del equipo de Cambium y todos los sobrantes del empaque de acuerdo con la regulación nacional y regional.

# **Descripción del producto**

Este capítulo proporciona una descripción de alto nivel del producto cnPilot E400. Se describen la función del producto y sus principales componentes del hardware.

Los temas más importantes que se describen en este documento son:

- Breve reseña del cnPilot E400
- Configuración del sistema
- Configuración del radio
- Configuración de WLAN
- Configuración de la red
- Acceso de visitantes
- Firewall y Control de acceso de puerto ("ACL", por sus siglas en inglés)
- Gestión del firmware
- Localización y solución de problemas

## **Breve reseña del cnPilot E400**

Esta sección presenta las características principales, usos típicos, variaciones del producto y componentes del cnPilot E400.

### **PROPÓSITO**

El cnPilot E400 es al mismo tiempo un radio dual 802.11ac para interiores y un Punto de acceso de Wi-Fi. Es un dispositivo 2x2:2 (2 ráfagas de transmisión espaciales) y soporta hasta 1 Gbps de velocidad de datos. Tiene un puerto Gigabit Ethernet que también soporta Potencia sobre Ethernet.

### **CARACTERÍSTICAS PRINCIPALES**

Esta sección describe las principales características del cnPilot E400:

- Soporta hasta 16 WLANs cada una con su propia red/SSID inalámbrica, seguridad y política de VLAN.
- Soporta hasta 256 clientes inalámbricos.
- Puede ser gestionado a través del gestor de red basado en la Nube, cnMaestro de Cambium Networks.
- Soporta la configuración del dispositivo a través de la Interfaz de línea de comando ("CLI", por sus siglas en inglés) o la Interfaz de usuario ("UI", por sus siglas en inglés).
- Puede ser monitoreado a través de SNMP, versiones v2 y v3.
- Se puede controlar el tráfico del cliente a través de las políticas de límite de velocidad, configuradas por WLAN o por cliente.
- Soporta el re direccionamiento al Portal cautivo (para acceso de visitantes) con la funcionalidad WISPr.
- Soporta servicios de la capa 3 como NAT, reenvío de puerto, servidor DHCP, y proxy DNS.
- Se puede controlar el acceso a la red con base en el tipo de tráfico y la dirección MAC, utilizando características como WLAN y Control de acceso de puerto (ACL), lista de aprobación y lista negra con base en el DNS, y prevención de ataque de DoS.
- Proporciona varias herramientas para la localización y solución de problemas, como Captura de paquete, Analizador de WiFi y Pruebas de conectividad.

### **CONFIGURACIÓN PREDETERMINADA**

El Punto de acceso E400 está configurado para obtener su dirección IP de un servidor DHCP. Si no se obtiene una dirección del servidor DHCP, se utilizará una dirección IP predeterminada de 192.168.0.1. El nombre de usuario y la contraseña para la Interfaz de línea de comando ("CLI", por sus siglas en inglés) así como para el acceso a la Interfaz gráfica de usuario ("GUI", por sus siglas en inglés) HTTP/HTTPs son "admin/admin".

### **ESTADO DE LOS LEDs**

El Punto de acceso E400 tiene dos LEDs de doble color. El LED de encendido [Power] brillará en Naranja mientras el AP arranca, y cambiará a Verde una vez que este haya arrancado exitosamente. El LED red/estado [network/state] brillará en Naranja si la conexión con el controlador/gestor cnMaestro está caída, y en Verde una vez que el AP se haya conectado exitosamente al cnMaestro.

# **Interfaz de línea de comando (CLI)**

## **Resumen**

El cnPilot E400 soporta una Interfaz de línea de comando (CLI) poderosa y estructurada, que se puede utilizar para gestionar el dispositivo sobre SSH o Telnet.

La CLI se puede utilizar para configurar cualquier parámetro del sistema, para ver el estado y las estadísticas del sistema, y para tomar acciones como recargar la configuración del dispositivo, o importar y exportar la configuración de este. Así mismo, la CLI soporta varias herramientas para la localización y solución de problemas como la captura de paquete y la prueba de ping.

La CLI es jerárquica, adicional al modo global para los comandos de todo el sistema, existen modos separados para la LAN Inalámbrica, Radio, Ethernet, VLAN y la configuración del servidor DHCP. Se puede acceder a estos modos específicos, al especificar la instancia del modo.

Utilice la siguiente CLI para configurar los parámetros de la LAN 1 inalámbrica:

- $cnWest-5qhz (confiq)$ #
	- cnWest-5ghz(config)# wireless wlan 1
	- cnWest-5ghz(config-wlan-1)#

Utilice la siguiente CLI para salir del modo y regresar al contexto global, digite el comando "**exit**":

```
cnWest-5ghz(config-wlan-1)# exit
cnwest-5ghz(config)#
```
El usuario y la contraseña para la CLI son "admin". La contraseña se puede cambiar utilizando el comando "*management user admin password*".

Al digitar "**?**" se despliega el menú de comandos y la ayuda específica de cualquier contexto. Al presionar **˂TAB˃** se completa donde sea posible un comando de la CLI digitado parcialmente.

Los comandos para ver el estado y las estadísticas del sistema comienzan con "*show*". Los comandos para dejar por defecto o invalidar una configuración comienzan con "*no*".

# **Ejemplo**

Algunos de los comandos de la CLI más utilizados son los siguientes:

*Show config* — Muestra la configuración del sistema.

*Save* — Se utiliza para aplicar y guardar todos los cambios en la configuración.

*Show version* — Muestra la información básica del dispositivo y la versión del firmware.

# **Configuración del sistema**

Esta sección describe las funcionalidades del Sistema, la Gestión, la Configuración del tiempo y el Registro de eventos del cnPilot E400.

# **Sistema**

La siguiente tabla enumera los campos que se muestran en la página [**Configuration ˃ System**]:

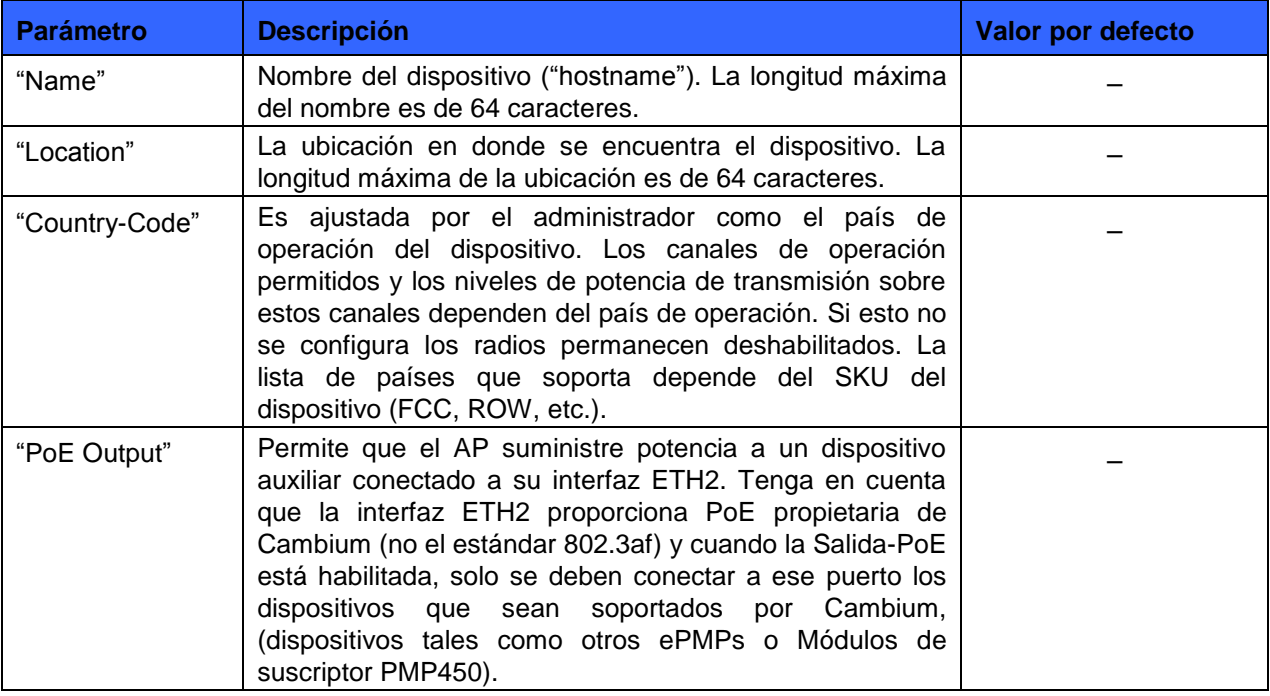

**Tabla 1:** Configuración: Parámetros del **Sistema**

Usted puede configurar los anteriores parámetros a través de la UI o la CLI.

### **En la Interfaz de usuario (UI)**

- 1. Vaya a la pestaña [**Configuration > System**]. En la página **Sistema** se muestran los siguientes campos:
- 1. Ingrese el nombre del host del dispositivo en la casilla [**Name**]
- 2. Ingrese la ubicación donde se encuentra el dispositivo en la casilla [**Location**]
- 3. Seleccione el código de país adecuado según la configuración de la regulación en la casilla [**Country-Code**]
- 2. Haga clic en Guardar [**Save**]

#### **Figura 1:** Configuración: Página del **Sistema**

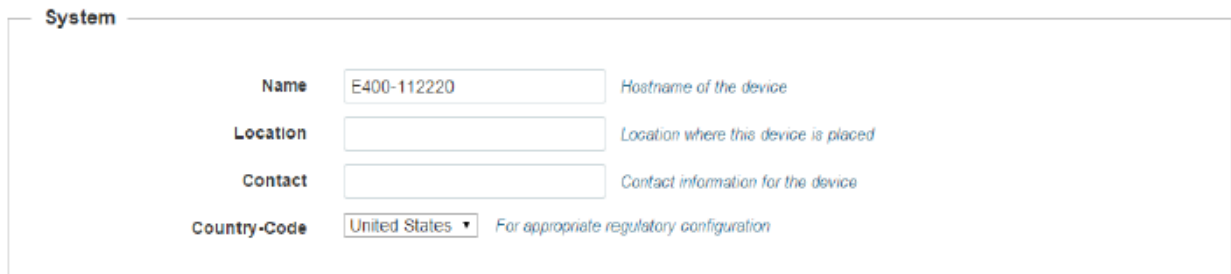

### **En la Interfaz de línea de comando (CLI)**

Para cambiar nombre del host:

(cnPilot E400) (configure)# hostname <name>

Para cambiar la ubicación:

(cnPilot E400) (configure)# location

Para cambiar el código de país:

(cnPilot E400) (configure)# country-code

Para ver la lista de todos los códigos de país:

(cnPilot E400)# show country-code

# **Gestión**

La siguiente tabla enumera los campos que se muestran en la página [Configuration > System > **Management**]:

#### **Tabla 2:** Configuración: Parámetros del **Sistema ˃ Gestión**

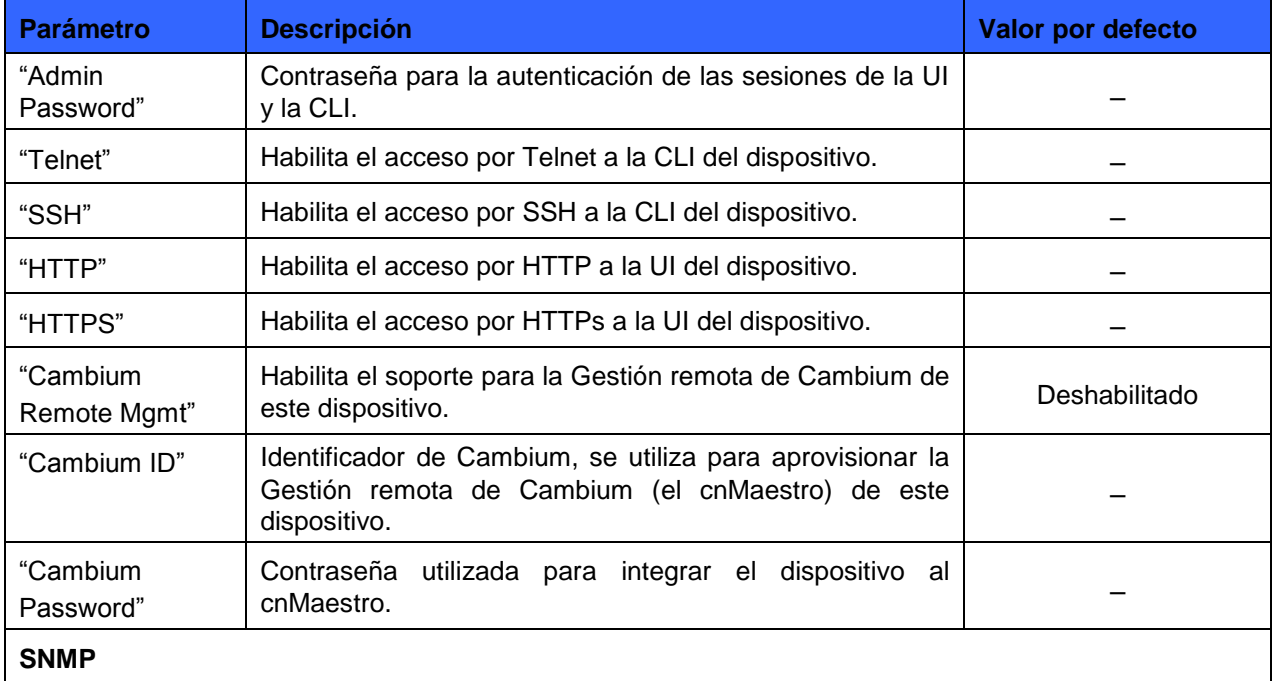

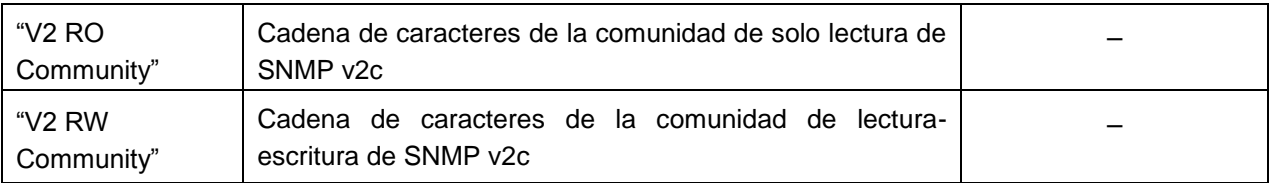

Usted puede configurar los anteriores parámetros a través de la UI o la CLI.

### **En la Interfaz de usuario (UI)**

- 1. Vaya a la pestaña [**Configuration > System**]. En la página **Gestión** se muestran los siguientes campos:
- a. Ingrese la contraseña del administrador del dispositivo en la casilla [**Admin Password**].
- b. Marque la casilla de **Telnet**, para permitir el acceso por Telnet a la CLI del dispositivo.
- c. Marque la casilla de **SSH**, para permitir el acceso por SSH a la CLI del dispositivo.
- d. Marque la casilla de **HTTP**, para permitir el acceso por HTTP a la UI del dispositivo.
- e. Marque la casilla de **HTTPs**, para permitir el acceso por HTTPs a la UI del dispositivo.
- f. Marque la casilla [**Cambium Remote Mgmt**] para habilitar el soporte de Gestión remota de Cambium de este dispositivo.
- g. Ingrese la URL del cnMaestro en la casilla [**cnMaestro URL**].
- h. Ingrese el Identificador de Cambium del usuario en la casilla [**Cambium ID**].
- i. Ingrese la Clave de integración en la casilla [**Onboarding Key**].
- j. Ingrese la cadena de caracteres de la comunidad de solo-lectura en la casilla [**V2 RO community**].
- k. Ingrese la cadena de caracteres de la comunidad de lectura-escritura en la casilla [**V2 RW community**].
- 2. Haga clic en Guardar [**Save**].

#### **Figura 2:** Configuración: Página de **Gestión**

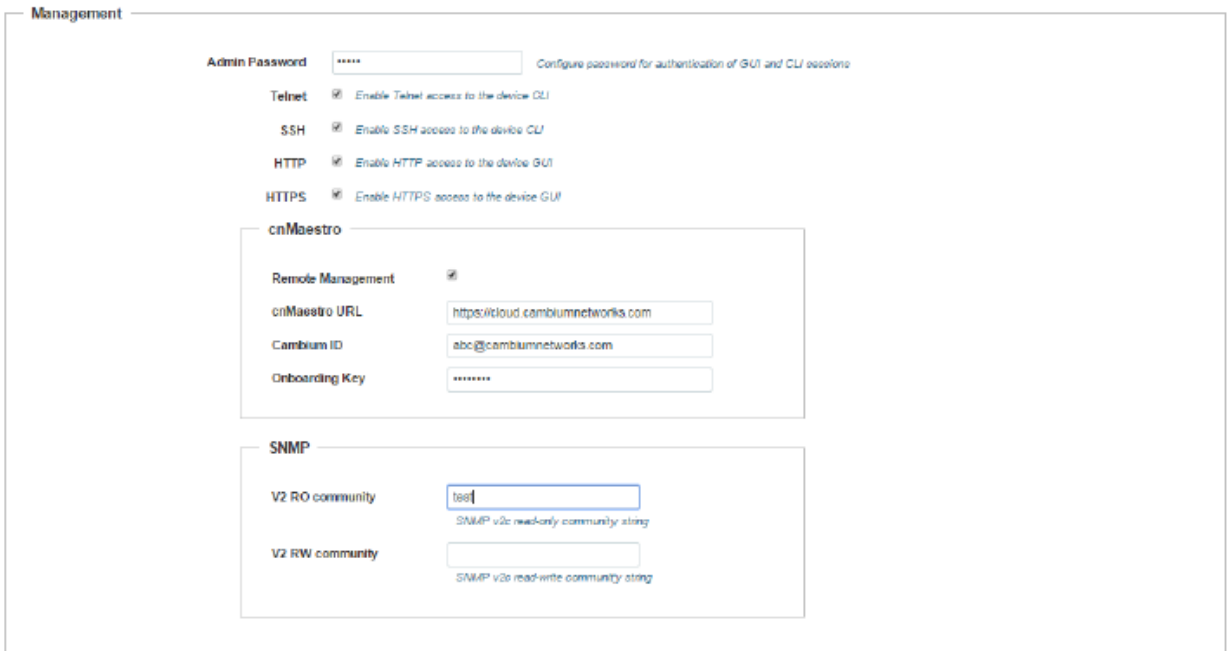

### **En la Interfaz de línea de comando (CLI)**

Para configurar la gestión:

(cnPilot E400) (configure)# management {telnet, ssh, http. https}

Para configurar el Identificador de Cambium:

(cnPilot E400) (configure)# cambium-id CAMBIUM-ID PASSWORD

# **Configuración del tiempo**

El usuario puede configurar hasta 2 servidores NTP. Estos los utiliza el AP para ajustar su reloj interno a la hora UTC/GMT. Tenga en cuenta que el AP no tiene una batería de respaldo, y en un ciclo de apagado y encendido su reloj se reajustará a los valores de fábrica y necesitará sincronizar el tiempo de nuevo. Los servidores se pueden especificar como direcciones IP o como nombres de host (P. ej.: pool.ntp.org).

La siguiente tabla enumera los campos que se muestran en la página [Configuration > System > Time Settings]:

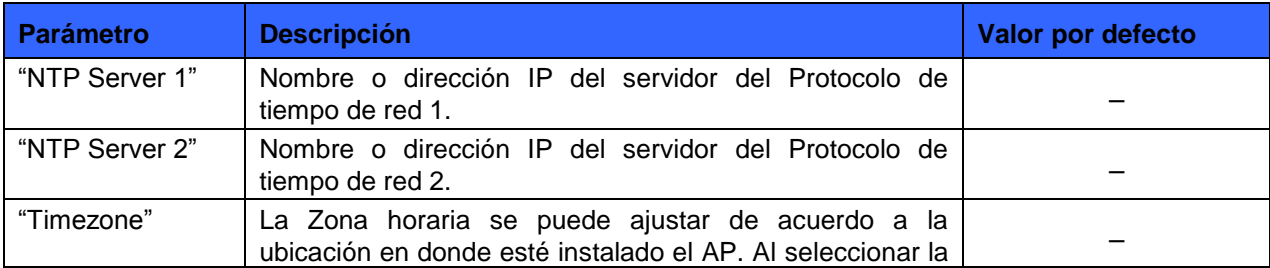

**Tabla 3:** Configuración: Parámetros del **Sistema ˃ Configuración del tiempo**

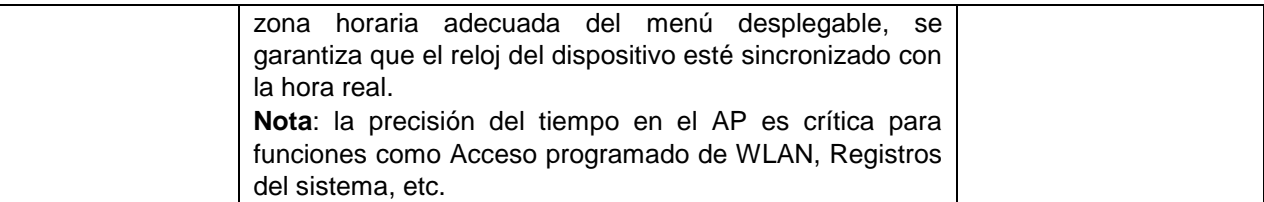

Usted puede configurar los parámetros anteriores a través de la UI o la CLI.

### **En la Interfaz de usuario (UI)**

- 1. Vaya a la pestaña [**Configuration > System**]. En la página **Configuración del tiempo** se muestran los siguientes campos:
- a. Ingrese el nombre o la dirección IP del servidor NTP 1 en la casilla [**NTP Server 1**].
- b. Ingrese el nombre o la dirección IP del servidor NTP 2 en la casilla [**NTP Server 2**].
- c. Seleccione la configuración de la zona horaria para el AP del menú desplegable [**Time Zone**]
- 2. Haga clic en Guardar [**Save**]

#### **Figura 3:** Configuración: Página **Configuración del tiempo**

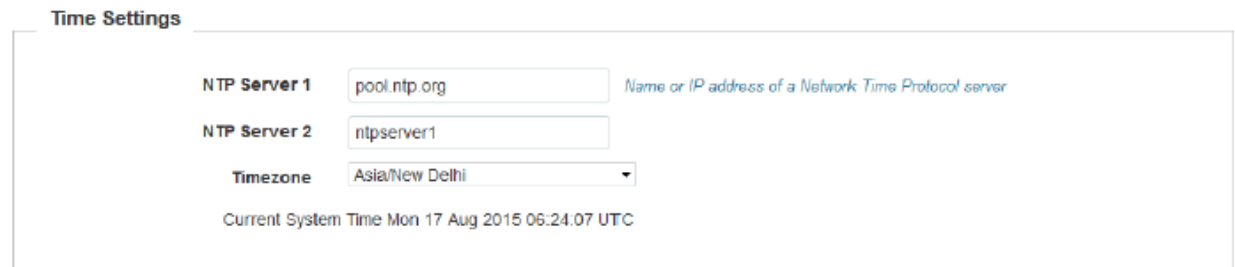

### **En la Interfaz de línea de comando (CLI)**

Para configurar el servidor NTP:

(cnPilot E400) (configure)# ntp <server>

Para configurar la Zona horaria:

(cnPilot E400) (configure)# timezone

Para ver la hora y fecha actual del sistema:

(cnPilot E400) # show clock

## **Registro de eventos**

El usuario puede configurar hasta 2 servidores de Registro del sistema "Syslog" en el dispositivo. Todos los eventos importantes con respecto a la operación del dispositivo serán registrados en esos servidores como mensajes "syslog" conforme al estándar RFC5424.

Cada mensaje tiene un nemónico indicando el tipo de mensaje, una severidad de 0 a 7 (para más detalles refiérase a la página de Wikipedia sobre "syslog", 0-emergencia, 7- depuración, etc.), así como un texto indicando los detalles del evento.

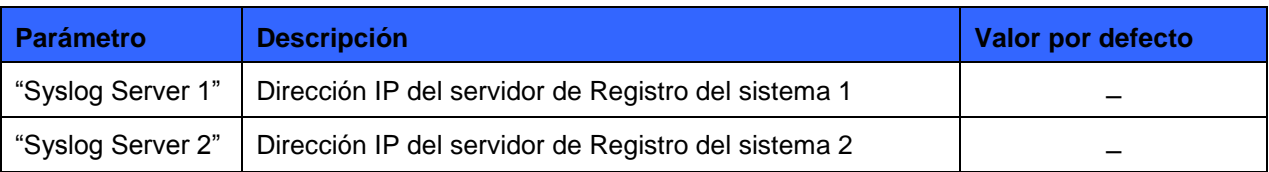

#### **Tabla 4:** Configuración: Parámetros del **Sistema ˃ Registro de eventos**

Usted puede configurar los parámetros anteriores a través de la UI o la CLI.

### **En la Interfaz de usuario (UI)**

- 1. Vaya a la pestaña [**Configuration > System**]. En la página **Registro de eventos** se muestran los siguientes campos:
- a. Ingrese la dirección IP del servidor Syslog 1 en la casilla [**Syslog Server 1**].
- b. Ingrese la dirección IP del servidor Syslog 2 en la casilla [**Syslog Server 2**].
- 2. Haga clic en Guardar [**Save**]

#### **Figura 4:** Configuración: Página **Registro de eventos**

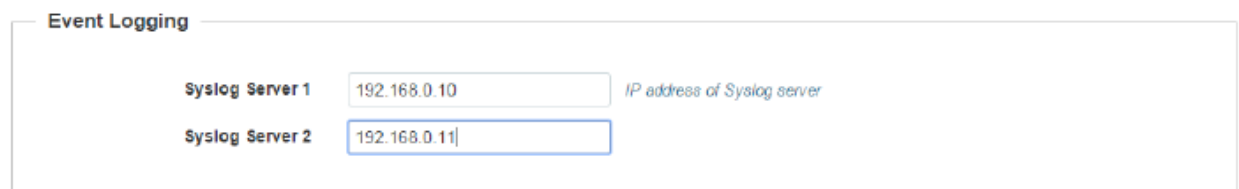

### **En la Interfaz de línea de comando (CLI)**

Para configurar el Registro de eventos: (cnPilot E400) (configure)# logging host <ipaddr> Para borrar una entrada anterior del registro de eventos: (cnPilot E400) (configure)# no logging host <ipaddr> Para ver una entrada anterior del registro de eventos: (cnPilot E400) # show logging

# **Integración al cnMaestro**

# **Resumen**

El cnMaestro es la plataforma de gestión de red de siguiente generación de Cambium basada en tecnologías de la Nube. Esta eventualmente reemplazará todo el conjunto de Herramientas de gestión de red. La versión inicial incluirá el soporte para ePMP y para los dispositivos de Red de área local inalámbrica (WLAN) para interiores. Las siguientes versiones incluirán los dispositivos faltantes del portafolio de Cambium. Los dispositivos heredados y de terceros serán soportados por una aplicación de proxy.

Adicional a la implementación de Nube, la solución también se podrá implementar como una solución que se ejecuta localmente, con redundancia de servidores, para implementaciones en las que está restringido o prohibido el acceso a Internet.

# **Pasos para la integración**

Usted puede integrar un cnPilot E400 al cnMaestro siguiendo los siguientes pasos:

1. Para habilitar la Gestión remota de Cambium:

(cnPilot E400)# management cambium-remote

- 2. Si el dispositivo no tiene un Número serial ("MSN", por sus siglas en inglés) único, entonces ajuste el Identificador de Cambium/Contraseña suministrada por el Soporte de Cambium.
- 3. Si el dispositivo es solicitado y es capaz de alcanzar el cnMaestro, este quedará integrado. El estado de la conexión del cnMaestro se puede ver en el parámetro Estado de la gestión remota de Cambium [Cambium Remote Management Status].

Para ver el estado de la conexión:

- (cnPilot E400)# cambium-id <cambium-id> <password>
- (cnPilot E400)# management cambium-remote url *https://cloud.cambiumnetworks.com*
- $\bullet$  (cnPilot E400) # apply
- (cnPilot E400) # save
- (cnPilot E400) # show management

Gestión remota:

Config: Enabled URL : https://cloud.cambiumnetworks.com **Status: Not Connected** 

# **Configuración inalámbrica**

La configuración inalámbrica está dividida en dos partes:

- Configuración de radio
- Configuración de WLAN

# **Configuración de radio**

El cnPilot E400 es una solución de radio dual que tiene dos modelos con base en las bandas de 5GHz y 2.4GHz. El menú del panel de control en la UI muestra el canal y la banda desde la CLI, [**show wireless radios**] muestra los detalles del radio.

La siguiente tabla enumera los campos que se muestran en la página [**Configure ˃ Radio**] y permite seleccionar del menú desplegable el **Radio 1 (2.4GHz)** o el **Radio 2 (5GHz)**:

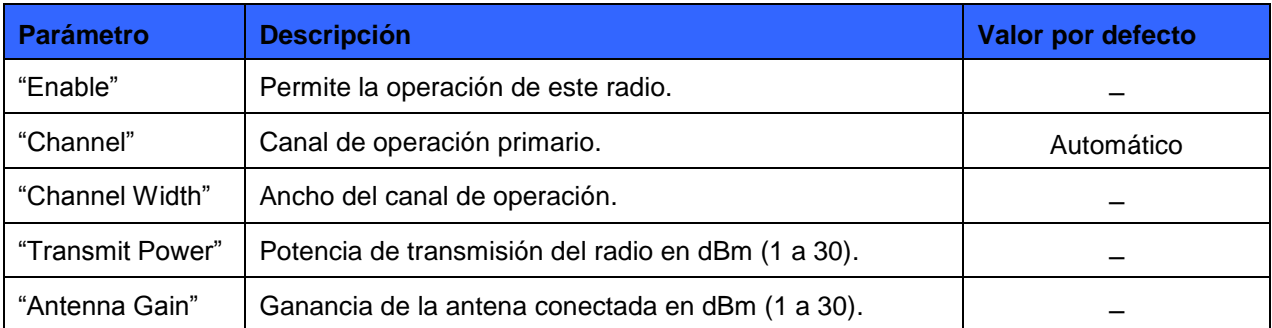

#### **Tabla 5:** Configurar: Parámetros de **Radio**

La configuración predeterminada del canal es Automático, con ésta el AP ajusta el radio al mejor canal disponible con base en la interferencia y el Nivel de piso de ruido.

El código de país establecido en la página **Sistema** afecta la selección del canal. Solo se pueden seleccionar los canales que están permitidos según el código de país.

Usted puede configurar los parámetros anteriores a través de la UI o la CLI.

### **En la Interfaz de usuario (UI)**

- 1. Vaya a la pestaña [**Configure > Radio**] y seleccione el **Radio 1(2.4GHz)** o el **Radio 2(5GHz)** del menú desplegable. En la página **Radio** se muestran los siguientes campos:
- a. Marque la casilla [**Enable**] para habilitar la operación de este radio.
- b. Seleccione el canal de operación primario del menú desplegable [**Channel**].
- c. Seleccione el ancho del canal de operación (20 MHz, 40 MHz, u 80 MHz) del menú desplegable [**Channel Width**] solo para 5GHz. En 2.4 GHz no soportamos 40 MHz, ni 80 MHz.
- d. Ingrese la potencia de transmisión de radio en la casilla [**Transmit Power**].
- e. Ingrese la ganancia de la antena conectada en la casilla [**Antenna Gain**].
- 2. Haga clic en Guardar [**Save**]

#### **Figura 5:** Configurar: Página **Radio**

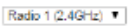

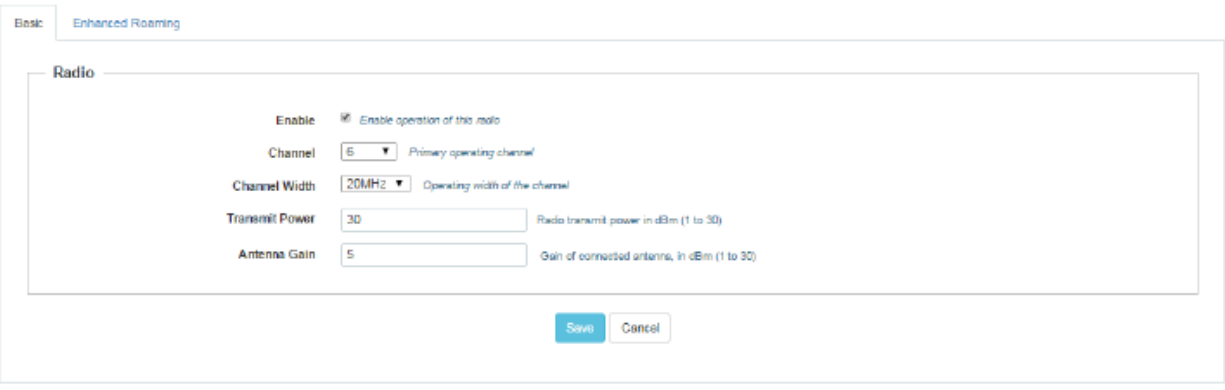

Usted puede configurar los parámetros anteriores a través de la UI o la CLI.

### **En la Interfaz de línea de comando (CLI)**

Para configurar el radio:

(cnPilot E400) (configure)# wireless radio 1

## **Configuración de radio avanzada**

Sobre un cnPilot E400 usted puede configurar los siguientes parámetros avanzados de radio:

 Selección automática de canal (ACS) programada [**Scheduled ACS (Auto Channel Select)**] – Cuando se configura la ACS programada, el radio escanea todos los canales disponibles en la banda de frecuencia y selecciona el mejor canal disponible. La ACS programada se puede configurar para escanear durante el arranque o de forma periódica. (Ejecute la selección del canal durante días y horas específicos).

#### **Tabla 6:** Configurar: Parámetros de **Radio ˃ Selección automática de canal**

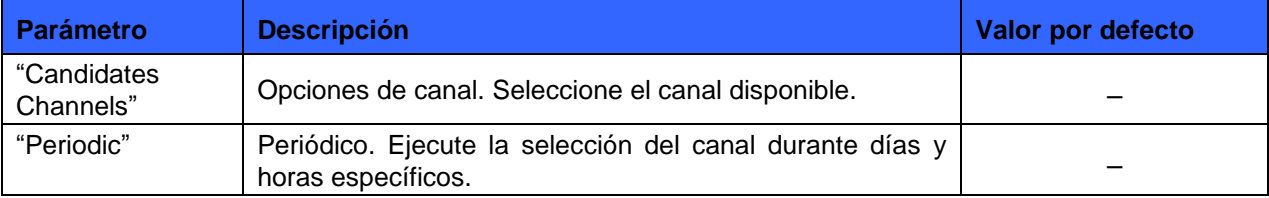

Usted puede configurar los parámetros anteriores a través de la UI o la CLI.

### **En la Interfaz de usuario (UI)**

- 1. Vaya a la pestaña [**Configure > Radio**]. Se muestran los siguientes campos:
- a. Seleccione el canal [**Channel**] como Automático [**Auto**].
- b. Seleccione el botón Sin clientes [**No Clients**] si no hay clientes conectados.
- 2. Haga clic en Guardar [**Save**]

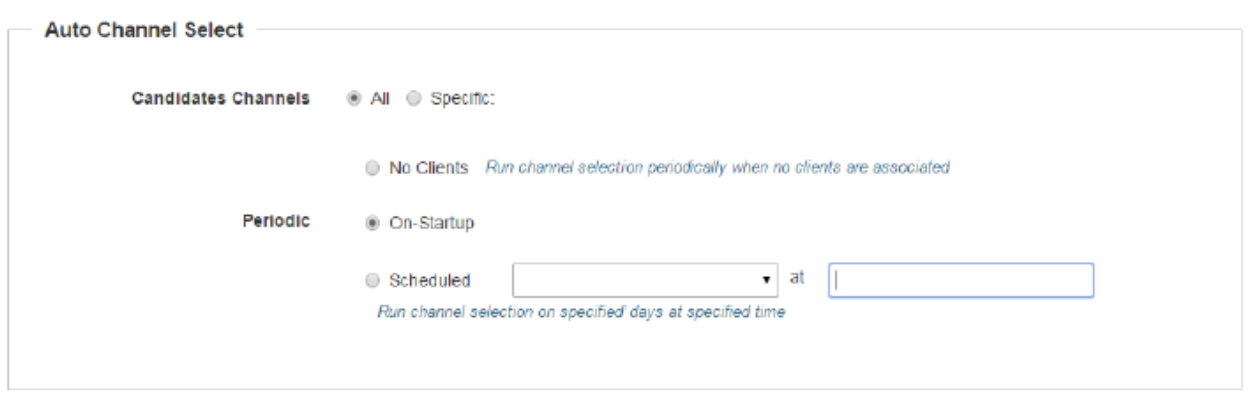

#### **Figura 6:** Configurar: Página de **Selección de canal automática**

### **En la Interfaz de línea de comando (CLI)**

Para configurar la Selección de canal automática: (cnPilot E400) (configure)# wireless radio 1 (cnPilot E400) (config-radio-1)# auto-channel select

 Roaming <sup>1</sup> mejorado [**Enhanced Roaming**] – cuando se habilita el Roaming mejorado, los clientes son obligados a migrar cuando el SNR está por debajo del valor configurado. Esto es útil cuando los clientes están conectados a un AP que está muy lejos y están atados a ese AP. Con el Roaming mejorado, el AP desconecta al cliente si el SNR es menor que el valor configurado, lo que hace que el cliente encuentre el mejor AP y migre a éste. Esto es útil en un ambiente denso y en una configuración de múltiples APs. Este parámetro está deshabilitado por defecto, el usuario debe entender primero la topología de su implementación y luego si habilitarlo. El usuario debe habilitarlo solo si está seguro de lo que quiere y el umbral del SNR debe ser ajustado como corresponde.

La siguiente tabla enumera los campos que se muestran en la página [**Configure ˃ Radio ˃ Enhanced Roaming**]:

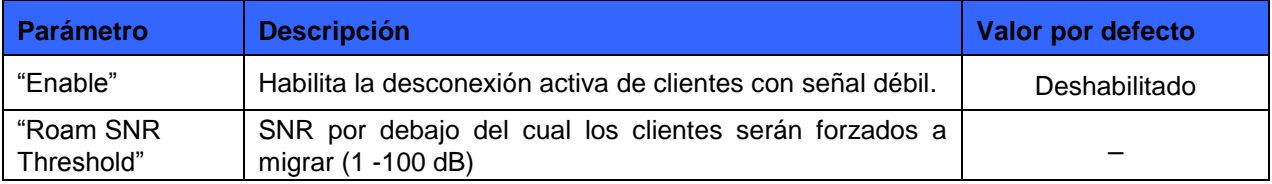

#### **Tabla 7:** Configurar: Parámetros de **Radio ˃ Roaming mejorado**

Usted puede configurar los parámetros anteriores a través de la UI o la CLI.

#### **En la Interfaz de usuario (UI)**

 $\overline{a}$ 

- 1. Vaya a la pestaña [**Configure > Enhanced Roaming**]. Se muestran los siguientes campos:
- a. Marque la casilla [**Enable**] para habilitar la desconexión activa de los clientes con señal débil.
- b. Ingrese el valor del Umbral del SNR del Roaming [**Roam SNR Threshold**] entre 1 100.
- 2. Haga clic en Guardar [**Save**].

 $^{\sf 1}$  La noción de roaming o itinerancia se emplea en las comunicaciones inalámbricas con referencia a la capacidad que tiene un dispositivo de desplazarse entre diferentes áreas de cobertura. (N. de la T.)

#### **Figura 7:** Configurar: Página **Roaming mejorado**

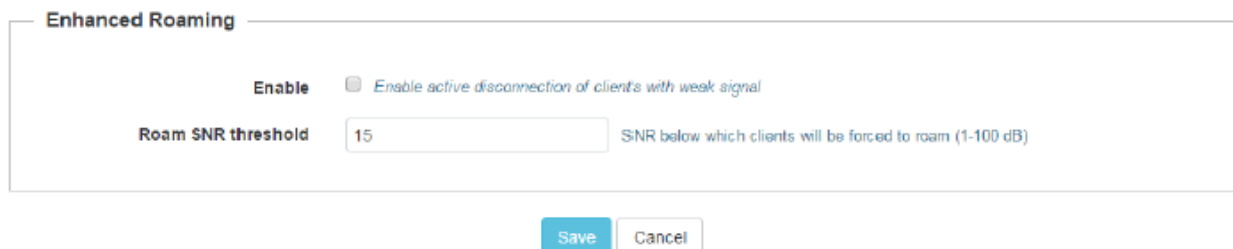

### **En la Interfaz de línea de comando (CLI)**

Para configurar el Roaming mejorado:

(cnPilot E400) (configure)# wireless radio 1

(cnPilot E400) (config-radio-1)# enhanced-roaming

(cnPilot E400) (config-radio-1)# enhanced-roaming threshold

# **Configuración de WLAN**

 $\overline{a}$ 

Esta sección proporciona los detalles de la configuración de los parámetros de la WLAN. La siguiente tabla enumera los campos que se muestran en la página [**Configure ˃ WLAN**]:

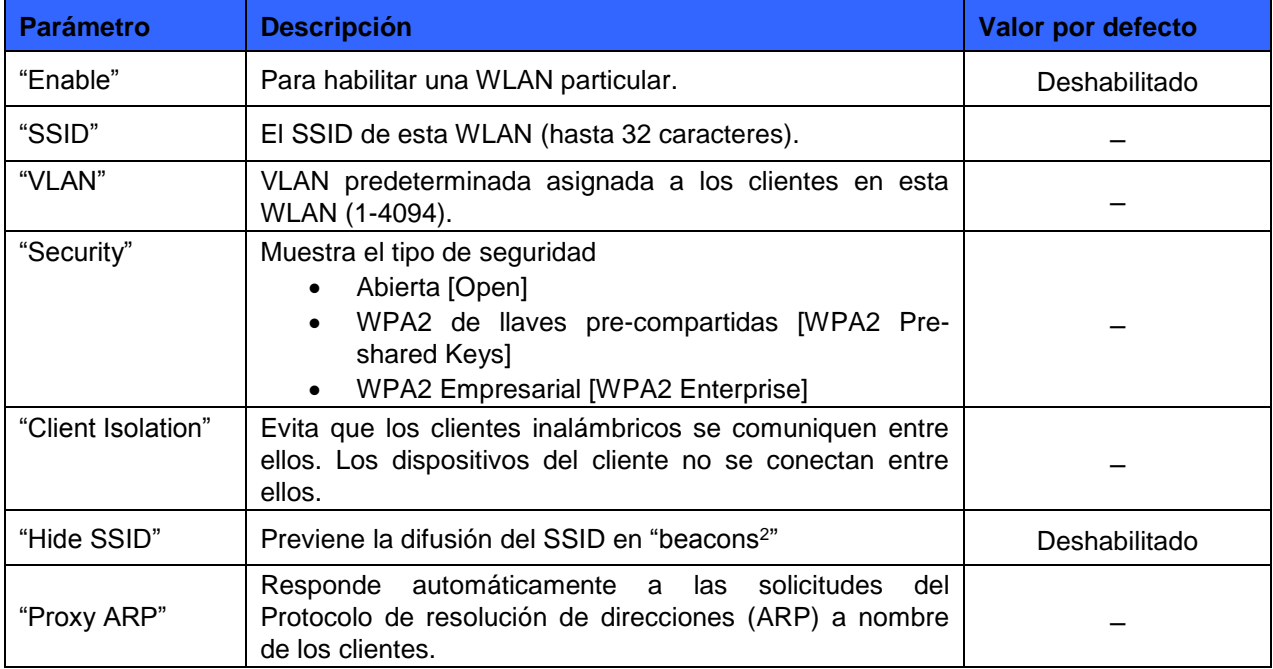

#### **Tabla 8:** Configurar: Parámetros de **Configuración de la WLAN**

Usted puede configurar los parámetros anteriores a través de la UI o la CLI.

<sup>&</sup>lt;sup>2</sup> Beacons: son pequeños dispositivos basados en tecnología Bluetooth de bajo consumo, que emiten una señal que identifica de forma única a cada dispositivo. Ésta señal puede ser recibida e interpretada por otros dispositivos conociendo además la distancia a la que se encuentran. (N. de la T.)

### **En la Interfaz de usuario (UI)**

- 1. Vaya a la pestaña [**Configure > WLAN**]. Se muestran los siguientes campos:
- a. Marque la casilla [**Enable**] para habilitar una WLAN específica.
- b. Ingrese el nombre del SSID para esta WLAN en la casilla [**SSID**].
- c. Ingrese la VLAN predeterminada asignada a los clientes en esta WLAN en la casilla [**VLAN**].
- d. Seleccione el tipo de seguridad entre [Open], [WPA2 Pre-shared Keys] o [WPA2 Enterprise] del menú desplegable [**Security**].
- e. Marque la casilla Aislamiento de cliente [**Client Isolation**] para prevenir que los clientes inalámbricos se conecten entre ellos.
- f. Marque la casilla Ocultar SSID [**Hide SSID**] para no difundir el SSID en "beacons".
- g. Marque la casilla [**Proxy ARP**] para responder automáticamente a las solicitudes del Protocolo de resolución de direcciones, a nombre de los clientes.
- 2. Haga clic en Guardar [**Save**]

#### **Figura 8:** Configurar: Página **Configuración de la WLAN**

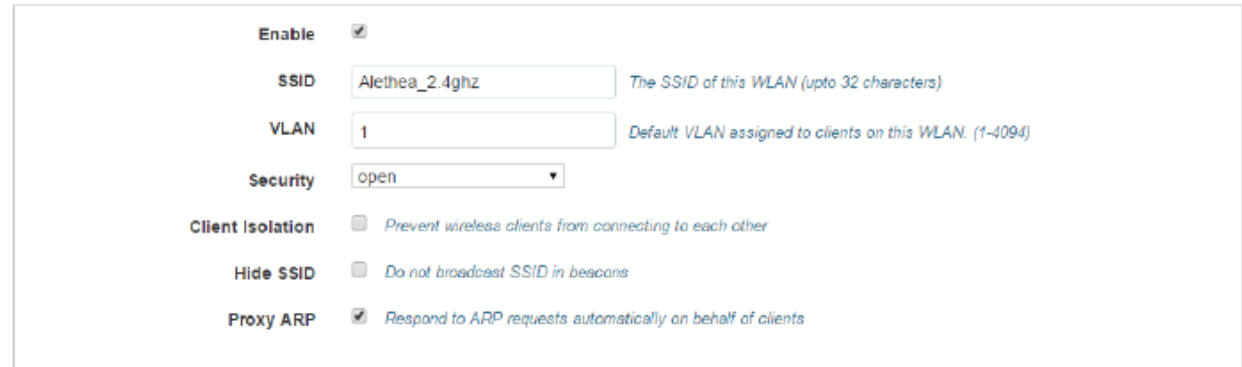

### **En la Interfaz de línea de comando (CLI)**

Para configurar la wlan: (cnPilot E400) (configure)# wireless wlan 1 Para configurar el SSID: (cnPilot E400) (config-wlan-1)# ssid<name> Para configurar la seguridad: (cnPilot E400) (config-wlan-1)# security wpa2-psk (cnPilot E400) (config-wlan-1)# passphrase <string> Para ver el estado del cliente: (cnPilot E400)(config)#show wireless clients Para ver las estadísticas del cliente: (cnPilot E400)(config)#show wireless clients statistics

# **Configuración de servidores RADIUS**

La administración de cuentas de RADIUS permite que la actividad y las estadísticas del usuario sean reportadas desde el dispositivo hacia los servidores RADIUS.

Esta sección proporciona los detalles de la configuración de los parámetros para los servidores RADIUS. La siguiente tabla enumera los campos que se muestran en la página [**Configure ˃ WLAN ˃ RADIUS Servers**]:

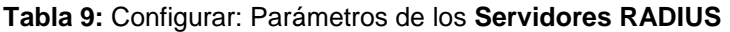

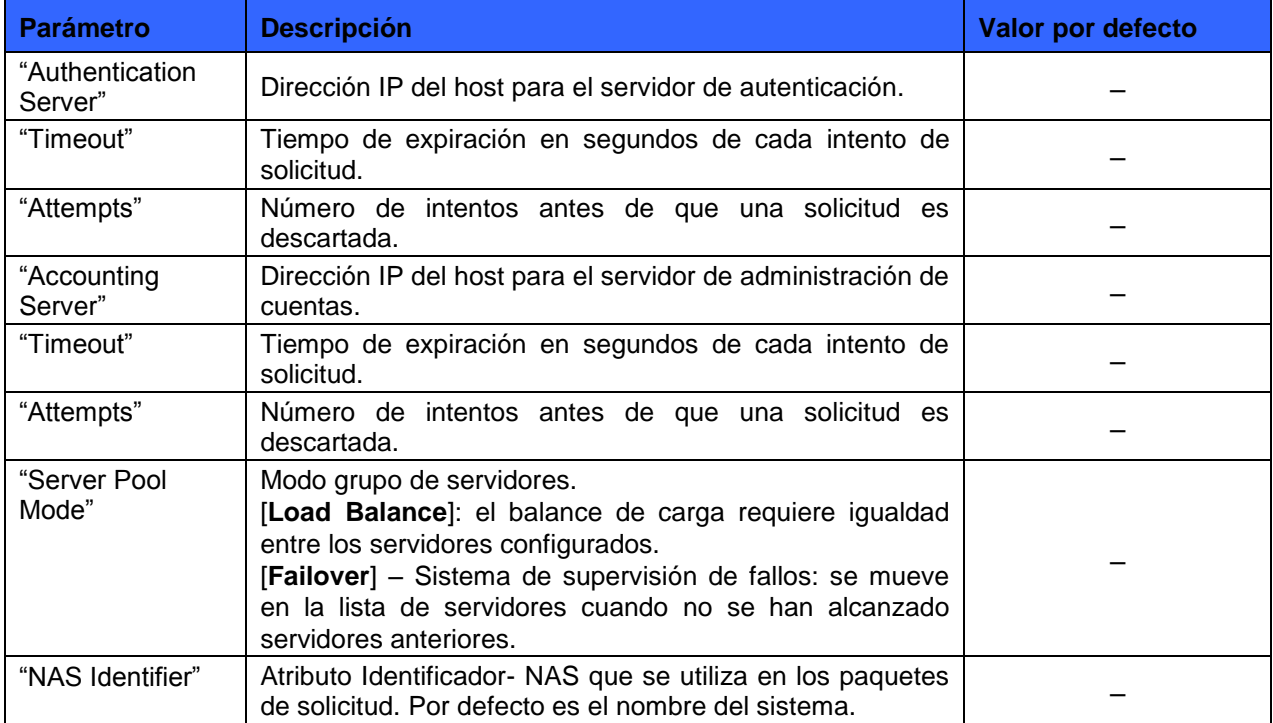

Usted puede configurar los parámetros anteriores a través de la UI o la CLI.

### **En la Interfaz de usuario (UI)**

- 1. Vaya a la pestaña [**Configure > WLAN ˃ RADIUS Servers**]. Se muestran los siguientes campos:
- a. Ingrese la dirección IP del host para el servidor de autenticación en la casilla [**host**].
- b. Ingrese la llave compartida para este host en la casilla [**Shared**].
- c. Ingrese el Puerto en la casilla [**Puerto**].
- d. Ingrese el tiempo en segundos de cada intento de solicitud en la casilla [**Timeout**].
- e. Ingrese el número de intentos antes de que se descarte una solicitud en la casilla [**Attempts**].
- f. Ingrese la dirección IP del host para el servidor de administración de cuentas en la casilla [**host**].
- g. Ingrese la llave compartida para este host en la casilla [**Shared**].
- h. Ingrese el Puerto en la casilla [**Puerto**].
- i. Ingrese el tiempo en segundos de cada intento de solicitud en la casilla [**Timeout**].
- j. Ingrese el número de intento antes de que se descarte una solicitud en la casilla [**Attempts**].
- k. Seleccione cualquiera de los Modos de grupo de servidores:
	- [Load Balance] Balance de carga
- [Failover] Sistema de supervisión de fallos
- 2. Haga clic en Guardar [**Save**]

#### **Figura 9:** Configurar: Página **Servidores RADIUS**

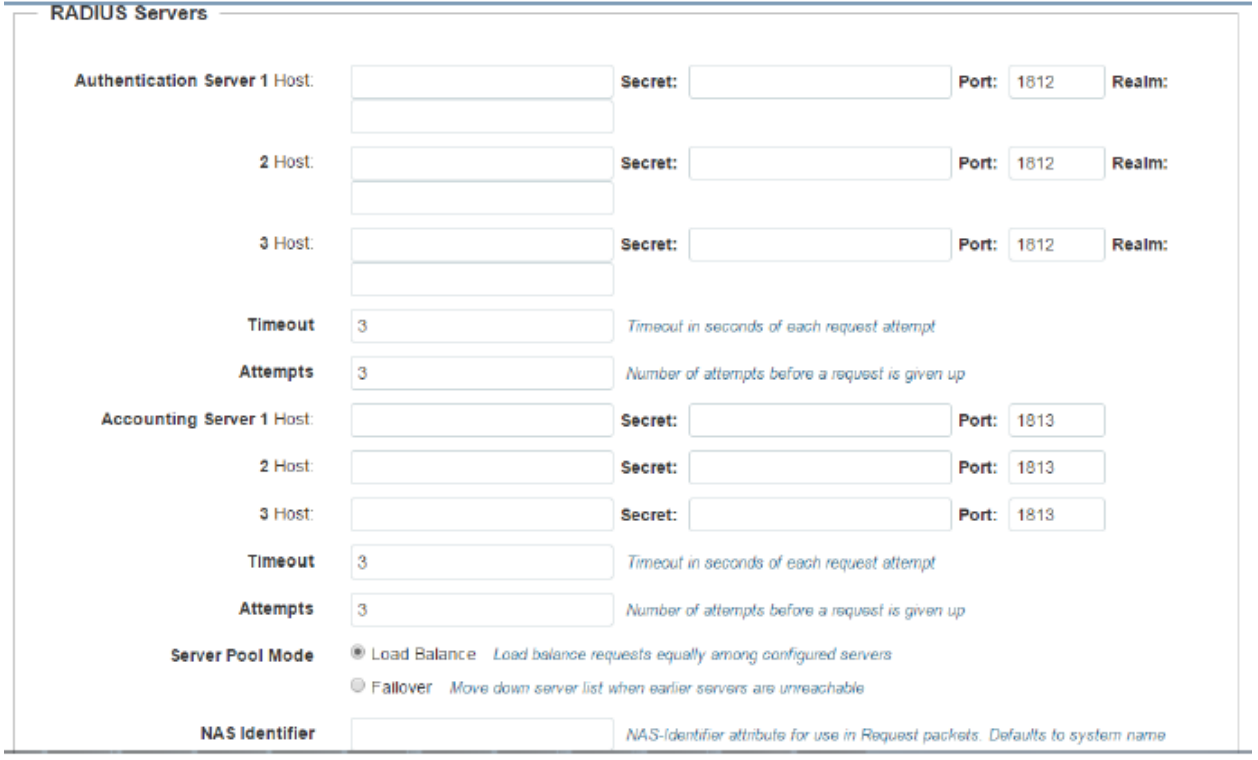

### **En la Interfaz de línea de comando (CLI)**

Para configurar el servidor RADIUS:

(cnPilot E400) (configure)# wireless wlan 1

(cnPilot E400) (config)#wireless wlan <WLAN\_IDX>

(cnPilot E400) (config-wlan)#radius-server authentication host <1-3> <HOSTIP>

(cnPilot E400) (config-wlan)#radius-server authentication port <1-3>

 $-1 - 65535$ 

(cnPilot E400) (config-wlan)#radius-server authentication secret <1-3> <WORD>

(cnPilot E400) (config-wlan)#radius-server authentication realm <1-3> <WORD>

(cnPilot E400) (config-wlan)#radius-server authentication timeout <1-30>

(cnPilot E400) (config-wlan)#radius-server authentication attempts <1-3>

(cnPilot E400) (config-wlan)#radius-server accounting host <1-3> <HOST-IP>

(cnPilot E400) (config-wlan)#radius-server accounting port <1-3> <1-65535>

(cnPilot E400) (config-wlan)#radius-server accounting secret <1-3> <WORD>

(cnPilot E400) (config-wlan)#radius-server accounting realm <1-3> <WORD>

(cnPilot E400) (config-wlan)#radius-server accounting timeout <1-30>

(cnPilot E400) (config-wlan)#radius-server accounting attempts <1-3>

(cnPilot E400) (config-wlan)#radius-server accounting interim-update-interval

 $-60 - 65535$ 

(cnPilot E400) (config-wlan)#radius-server accounting mode <start-stop|startinterim- stop|none>

# **Acceso de visitantes**

La función de acceso para visitantes se utiliza para proporcionar un proceso de control de acceso de red con base en la web, en donde el cliente es redirigido a una página de inicio de sesión para obtener el acceso a la red. Los clientes pueden tener un proceso de inicio de sesión a través de un simple clic o un modo de acceso con base en la autenticación de RADIUS. Sin el inicio de sesión no se permite tráfico de red desde el cliente aparte de los paquetes DHCP y DNS. Se puede permitir el tráfico hacia direcciones IP específicas usando la configuración de lista de aprobación para los clientes no autenticados.

# **Configuración del acceso para visitantes**

El administrador puede configurar una lista de aprobación de direcciones IP a las que los clientes de acceso de visitantes pueden acceder sin realizar un inicio de sesión. Esta configuración es útil cuando se está usando un portal web externo para proporcionar las páginas de inicio de sesión / bienvenida. El administrador puede dar una conexión HTTP asegurada para el inicio de sesión, en la que las comunicaciones entre el punto de acceso y el cliente serán seguras. El administrador también puede configurar el título de la página y el mensaje de bienvenida de acuerdo a sus propios requerimientos. La siguiente tabla enumera los campos que se muestran en la página [**Configure ˃ WLAN ˃ Guest Access**]:

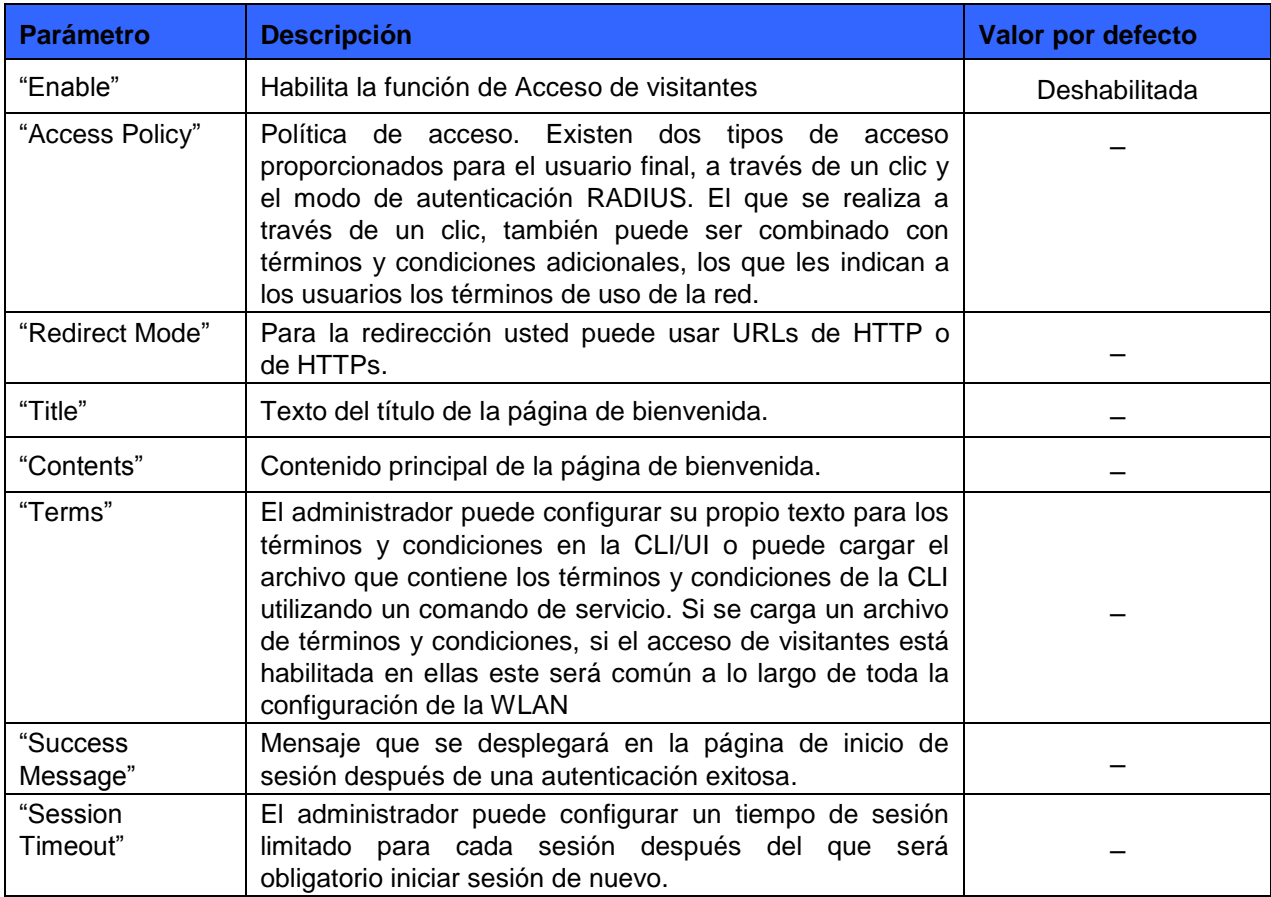

#### **Tabla 10:** Configurar: Parámetros de **Acceso de visitantes**

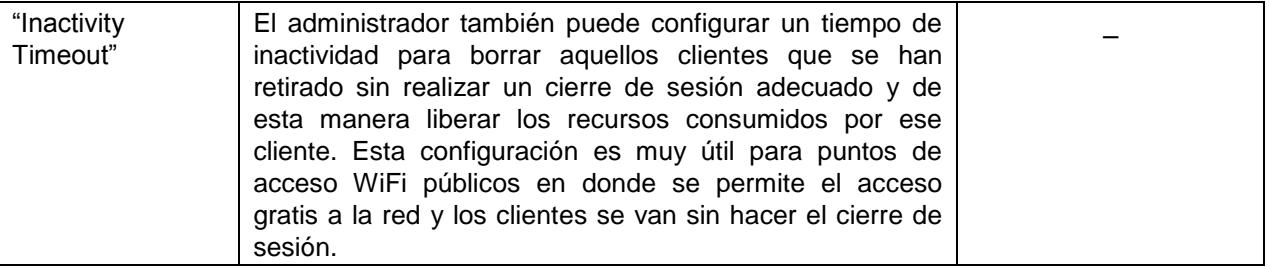

La configuración del servidor RADIUS se utiliza para el tipo de acceso al RADIUS de visitante y también se puede habilitar la administración de cuentas de RADIUS para los visitantes.

Usted puede configurar los parámetros anteriores a través de la UI o la CLI.

### **En la Interfaz de usuario (UI)**

- 1. Vaya a la pestaña [**Configure > WLAN ˃ Guest Access**]. Se muestran los siguientes campos:
- a. Marque la casilla [**Enable**] para habilitar la función de acceso de visitantes.
- b. Seleccione la Política de acceso como: A través de un clic [**Click through**] o [**Radius**].
- c. Seleccione el Modo de re direccionamiento como: [**HTTP**] o [**HTTPs**].
- d. Seleccione si la página de inicio de sesión está en el dispositivo o en una URL externa.
- e. Ingrese el título que aparecerá en la página de bienvenida en la casilla [**Title**].
- f. Ingrese el contenido que aparecerá en la página de bienvenida en la casilla [**Contents**].
- g. Ingrese los términos y condiciones que aparecerán en la página de bienvenida en la casilla [**Terms**].
- h. Ingrese el mensaje de acceso exitoso que aparecerá en la casilla [**Success Message**].
- i. Ingrese el tiempo de expiración de la sesión en segundos en la casilla [**Session Timeout**].
- j. Ingrese el tiempo de expiración de inactividad en segundos en la casilla [**Inactivity Timeout**].
- 2. Haga clic en Guardar [**Save**]

#### **Figura 10:** Configurar: Página **Acceso de visitantes**

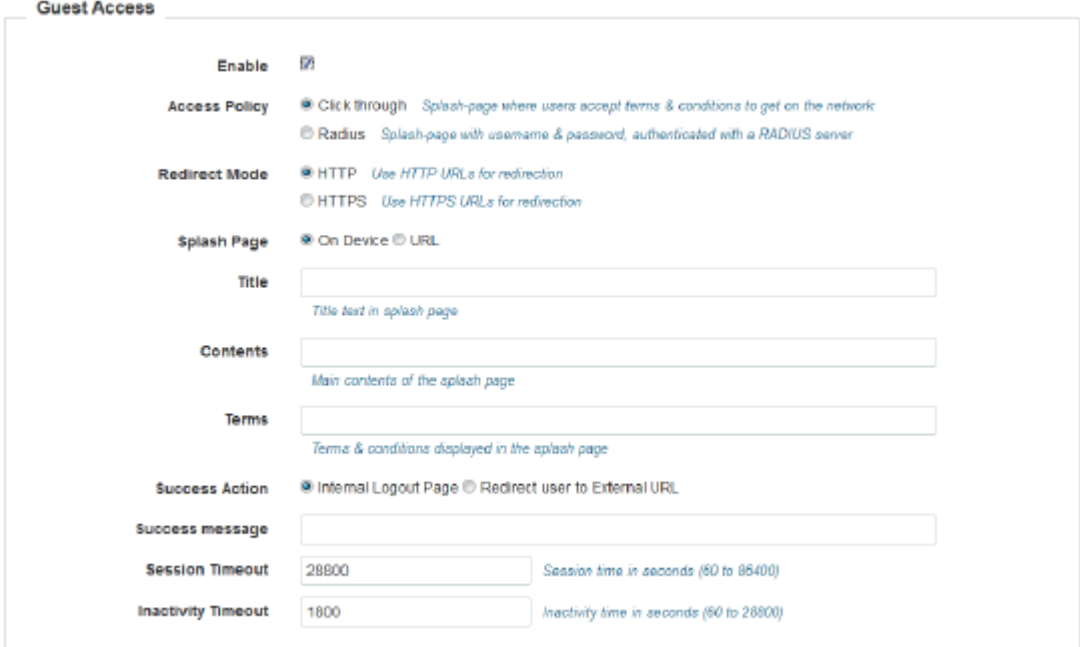

### **En la Interfaz de línea de comando (CLI)**

Para configurar el Acceso de visitantes:

(cnPilot E400) (configure)# wireless wlan 1

(cnPilot E400)(config)#wireless wlan <WLAN\_IDX>

(cnPilot E400)(config-wlan)#guest-access access-type <click-through|radius>

(cnPilot E400)(config-wlan)#guest-access connection-mode <http|https>

(cnPilot E400)(config-wlan)#guest-access splash-page terms-message <TEXT>

(cnPilot E400)(config-wlan)#guest-access splash-page text <TEXT>

(cnPilot E400)(config-wlan)#guest-access splash-page title <TITLE>

(cnPilot E400)(config-wlan)#guest-access splash-page URL <URL>

(cnPilot E400)(config-wlan)#guest-access success-action <redirect-url| logout-page>

(cnPilot E400)(config-wlan)#guest-access success-action logout-page text <TEXT>

(cnPilot E400)(config-wlan)#guest-access session-time <60-86400> (cnPilot E400)(config-wlan)#guest-access inactivity-time <60-28800>

(cnPilot E400)(config-wlan)#guest-access whitelist <IP\_ADDRESS>

# **Configuración de red**

Esta sección presenta la configuración de varios elementos de red como puertos Ethernet, SVIs, Servidores DHCP, proxy DNS, acceso a la VLAN de gestión, NAT y Reenvío de puerto. Según sea el caso, se pueden configurar los elementos requeridos.

# **Puertos Ethernet**

La siguiente tabla describe los parámetros que se muestran en la página [**Network Configuration ˃ Ethernet Configuration**]:

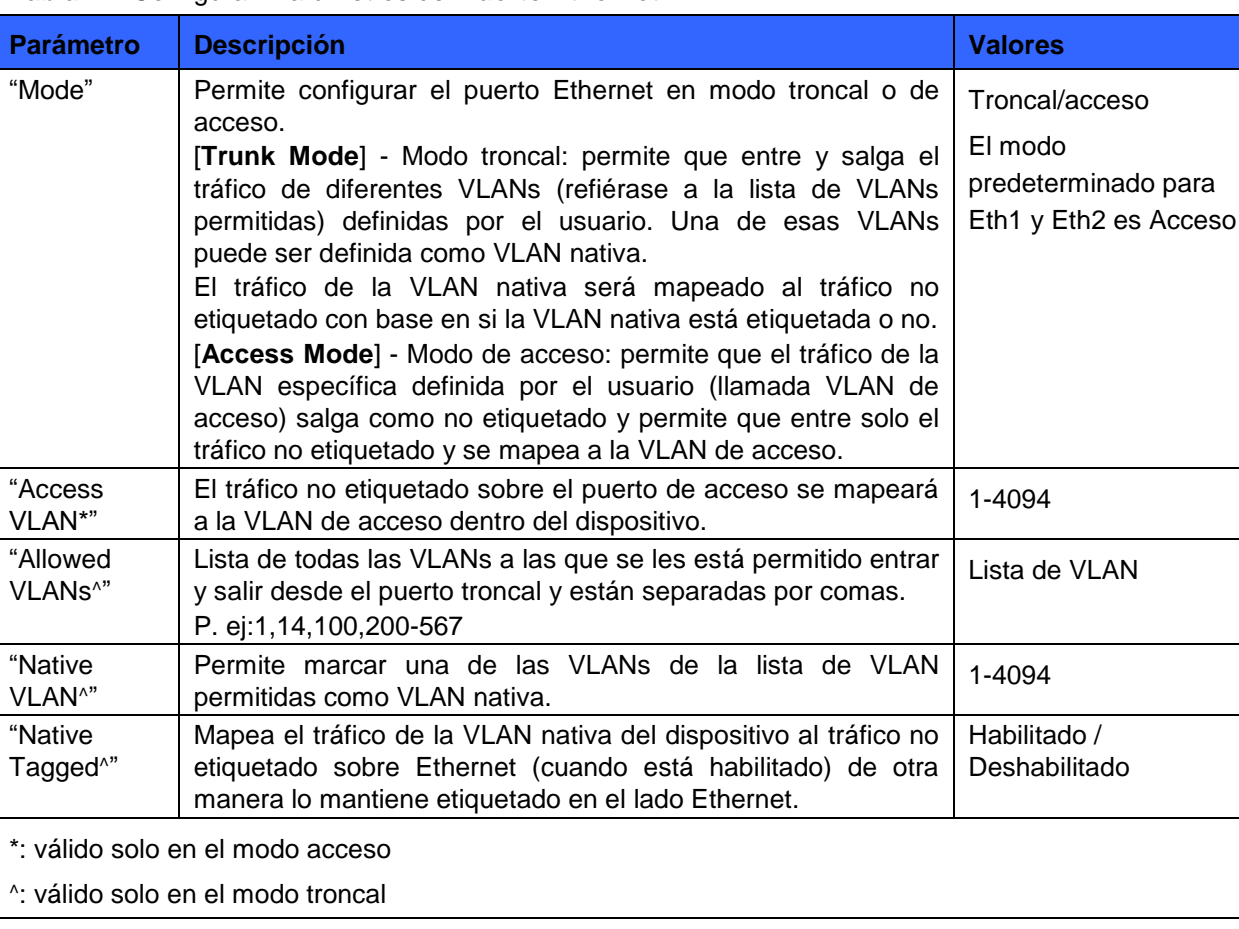

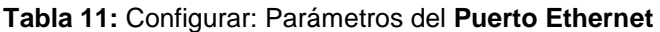

#### **Figura 11:** Configurar: Página **Configuración de red**

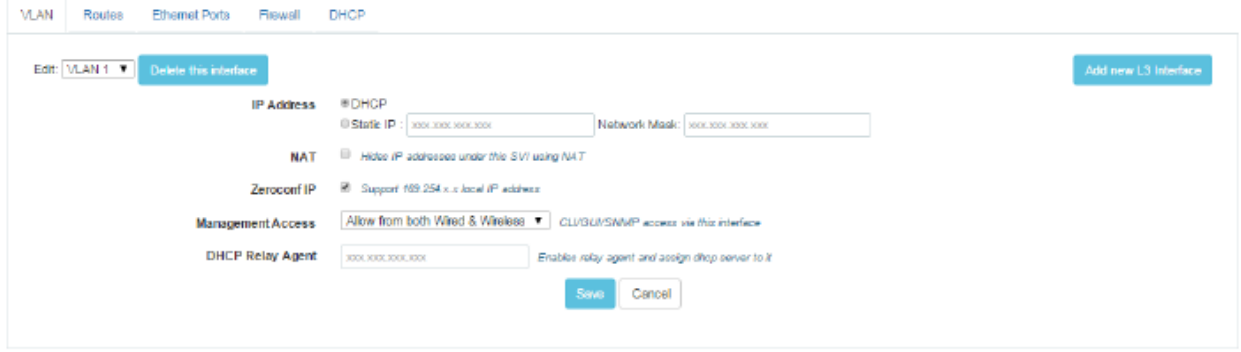

### **En la Interfaz de línea de comando (CLI)**

Para cambiar del contexto de configuración al contexto de interfaz: (cnPilot E400) (configure)# interface eth port-num

Para configurar el modo del puerto (por defecto es el modo troncal): (cnPilot E400) (configure)# switchport mode *access/trunk* 

Para configurar la VLAN predeterminada del puerto de acceso (por defecto es 1): (cnPilot E400) (configure)# switchport access vlan *vlan-id* 

Para configurar el rango permitido de la VLAN para el puerto troncal (por defecto es de 1 a 4094): (cnPilot E400) (configure)# switchport trunk allowed vlan *vlan-range* 

Para especificar la VLAN nativa del puerto troncal (por defecto es 1): (cnPilot E400) (configure)# switchport trunk native vlan *vlan-id* 

Para habilitar el etiquetado de la VLAN nativa: (cnPilot E400) (configure)# switchport trunk native tagged

Para deshabilitar el etiquetado de la VLAN nativa: (cnPilot E400) (configure)# no switchport trunk native tagged

Para mostrar los parámetros de capa 2 de los puertos: (cnPilot E400) (configure)# show interface brief

# **Interfaz virtual conmutada (SVI)**

SVI representa interfaces virtuales conmutadas, cada una de las cuales es mapeada a una VLAN específica. Cada SVI puede tener una IP estática o una asignada por un servidor DHCP externo.

**Tabla 12:** Configurar: Parámetros de la **SVI**

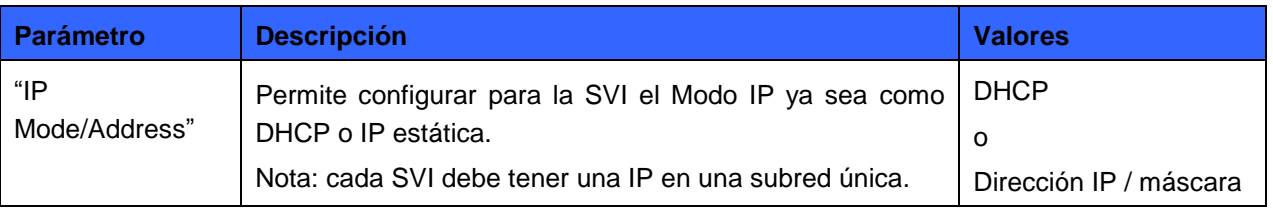

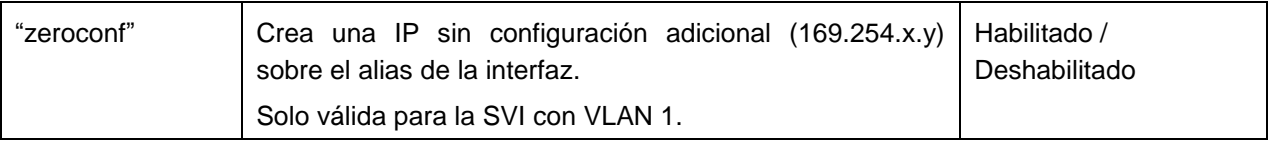

Usted puede configurar los parámetros anteriores a través de la CLI.

### **En la Interfaz de línea de comando (CLI)**

Para cambiar del contexto de configuración al contexto de SVI: (cnPilot E400) (configure)# interface vlan *vlan-id* 

Para configurar el modo del direccionamiento IP a cliente DHCP: (cnPilot E400) (configure)# ip address dhcp

Para configurar la dirección IP estática con una máscara de red de x bits: (cnPilot E400) (configure)# ip address *a.b.c.d* /x

Para configurar la IP sin configuración (169.254.x.y) sobre la SVI: (cnPilot E400) (configure)# ip address zeroconf

Para deshabilitar la IP sin configuración sobre una interfaz: (cnPilot E400) (configure)# no ip address zeroconf

Para mostrar todas las SVIs creadas junto con su información de VLAN y dirección IP: (cnPilot E400) (configure)# show ip interface brief

# **Servidor DHCP**

Permite configurar un servidor DHCP integrado sobre una SVI particular. El usuario puede configurar diferentes servidores DHCP para un máximo de 16 SVIs. El mapeo entre el servidor DHCP y la SVI se realiza a través de la dirección IP de la SVI y el parámetro de red de la configuración del servidor DHCP.

**Tabla 13:** Configurar: Parámetros del **Servidor DHCP**

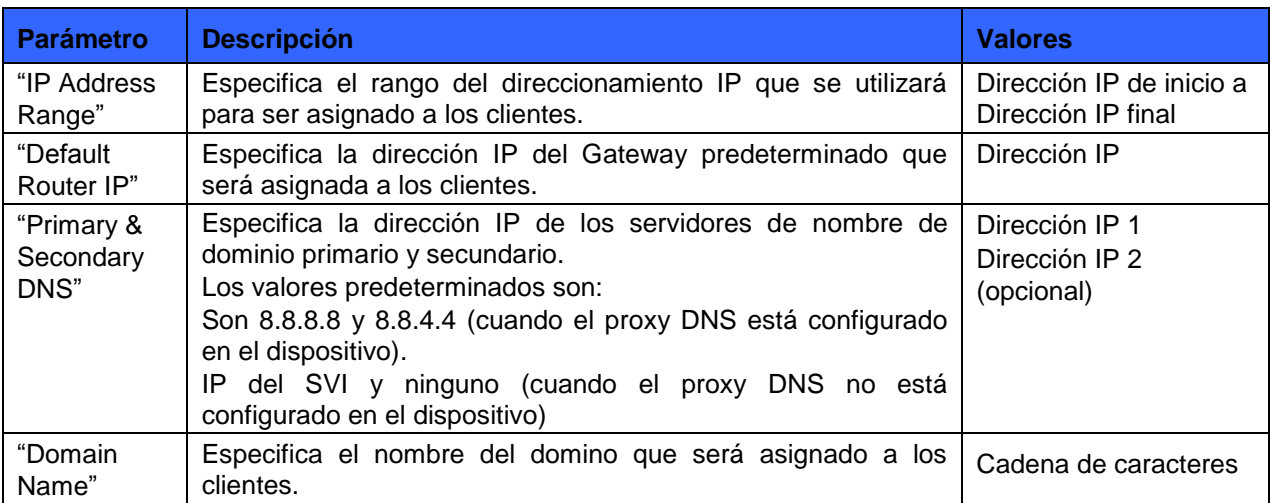
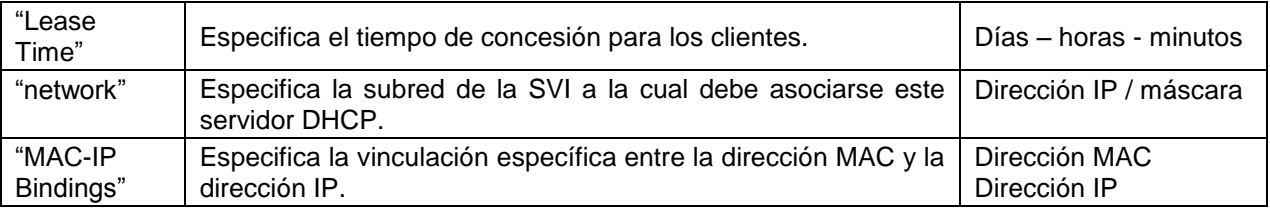

Usted puede configurar los parámetros anteriores a través de la CLI.

#### **En la Interfaz de línea de comando (CLI)**

Para cambiar del contexto de configuración al contexto de grupo DHCP: (cnPilot E400) (configure)# ip dhcp pool *pool-num* 

Para configurar el rango del direccionamiento IP que será asignado a los clientes: (cnPilot E400) (configure)# address-range *a.b.c.d A.B.C.D* 

Para configurar la IP del enrutador predeterminada que será asignada a los clientes. El enrutador por defecto, si la dirección está presente en el rango de direcciones está excluido. (cnPilot E400) (configure)# default-router *a.b.c.d* 

Para configurar la IP del servidor DNS primario y secundario que será asignada a los clientes. El valor por defecto es: 8.8.8.8 para el servidor primario y 208.67.222.222 y para el servidor secundario: (cnPilot E400) (configure)# dns-server *primary-server-ip secondary-server-ip* 

Para configurar el nombre del dominio que será asignado a los clientes: (cnPilot E400) (configure)# domain-name

Para configurar el tiempo de concesión: (cnPilot E400) (configure)# lease *days hrs min* 

Para especificar la subred (SVI) para asociar con el servidor DHCP: (cnPilot E400) (configure)# network *a.b.c.d /x* 

Para vincular la dirección IP con la dirección MAC. Se pueden especificar hasta 32 vinculaciones: (cnPilot E400) (configure)# bind *xx:xx:xx:xx:xx:xx a.b.c.d*

Para anular el grupo DHCP especificado: (cnPilot E400) (configure)# *no ip dhcp pool pool-num* 

Para mostrar el estado del grupo, SVI sobre la que el grupo DHCP está asociado y las concesiones asignadas a todos los clientes desde este grupo: (cnPilot E400) (configure)# show dhcp-pool *pool-num*

## **Relé DHCP**

El Relé DHCP le permite al servidor DHCP en una subred ser compartido por clientes en otra subred mediante la retransmisión de las solicitudes DHCP. La configuración del agente de retransmisión es específica para el SVI. Es decir, cualquier SVI / subred que esté buscando un servidor DHCP en una subred diferente necesita tener configurado para esto un agente de retransmisión.

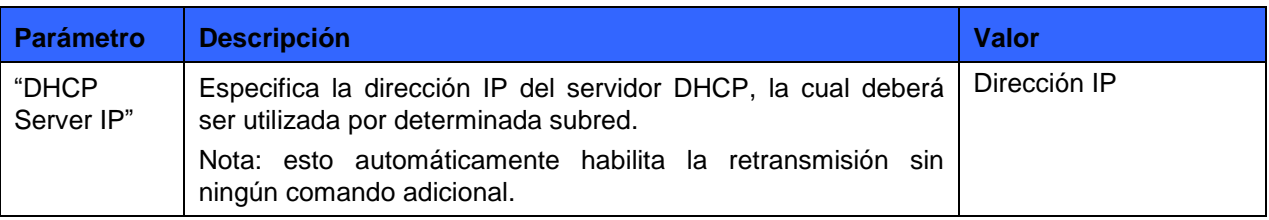

#### **Tabla 14:** Configurar: Parámetros del **Relé DHCP**

Usted puede configurar los parámetros anteriores a través de la CLI.

#### **En la Interfaz de línea de comando (CLI)**

Para cambiar del contexto de configuración al contexto de SVI: (cnPilot E400) (configure)# interface vlan *vlan-id* 

Para configurar el Relé DHCP para el SVI siendo *a.b.c.d* la dirección IP del servidor DHCP: (cnPilot E400) (configure)# ip dhcp relay server *a.b.c.d* 

Para mostrar el relé: (cnPilot E400) (configure)# no ip dhcp relay

# **Proxy DNS**

El proxy DNS habilita el almacenamiento temporal de contenidos local "caching" de entradas de DNS de todas las interfaces configuradas sobre el dispositivo. Para las solicitudes que no puedan ser contestadas desde la caché local, se referencian servidores externos.

#### **Tabla 15:** Configurar: Parámetros del **Proxy DNS**

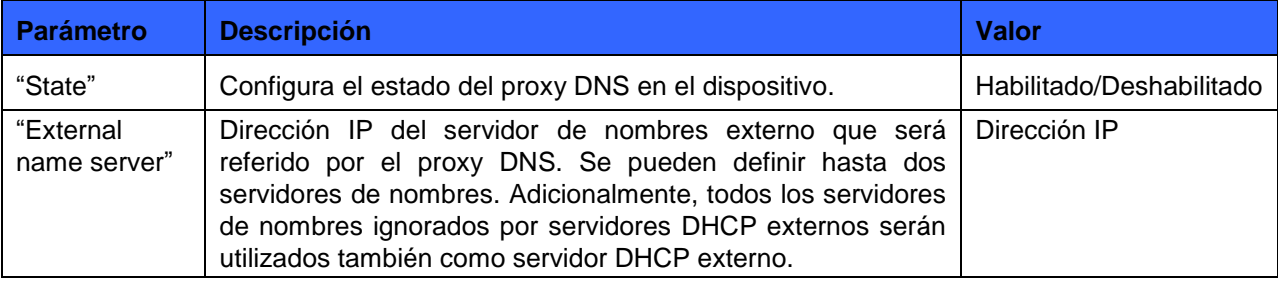

Usted puede configurar los parámetros anteriores a través de la CLI.

#### **En la Interfaz de línea de comando (CLI)**

Para habilitar el servidor DNS /proxy: (cnPilot E400) (configure)# ip dns server

Para deshabilitar el servidor DNS /proxy: (cnPilot E400) (configure)# no ip dns server

Para configurar un solo servidor de nombres externo: (cnPilot E400) (configure)# ip name-server *a.b.c.d*

# **Gestión de acceso VLAN**

La gestión de acceso VLAN permite restringir el acceso del dispositivo que esté utilizando determinado conjunto de VLANs. Adicionalmente, se puede permitir el acceso utilizando una VLAN determinada solo desde una conexión cableada.

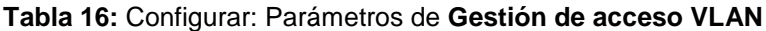

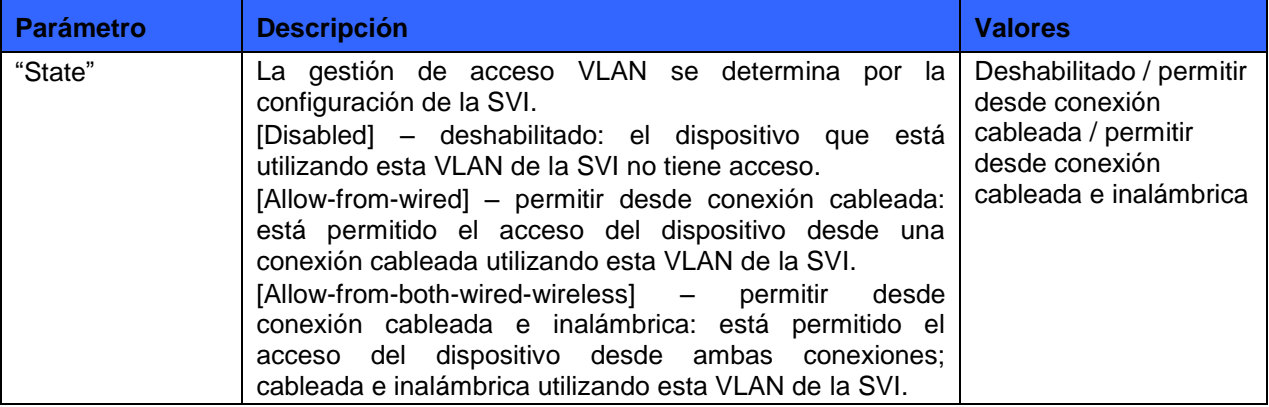

Usted puede configurar los parámetros anteriores a través de la CLI.

#### **En la Interfaz de línea de comando (CLI)**

Para cambiar del contexto de configuración al contexto de la SVI: (cnPilot E400) (configure)# interface vlan *vlan-id* 

Para habilitar la gestión del acceso a través de determinada SVI. Está permitido el acceso desde una conexión cableada e inalámbrica:

(cnPilot E400) (configure)# management-access all

Para habilitar la gestión del acceso a través de determinada SVI. Solo está permitido el acceso desde una conexión cableada:

(cnPilot E400) (configure)# management-access wired

Para deshabilitar la gestión del acceso a través de determinada SVI: (cnPilot E400) (configure)# no management-access

# **NAT y reenvío de puerto**

La Traducción de direcciones de red ("NAT", por sus siglas en inglés) permite esconder las direcciones IP de una subred mientras se accede a direcciones IP en otra subred. En cada SVI/ Subred es necesario configurar individualmente NAT.

Usted puede configurar NAT utilizando la UI y la CLI.

#### **En la Interfaz de usuario (UI)**

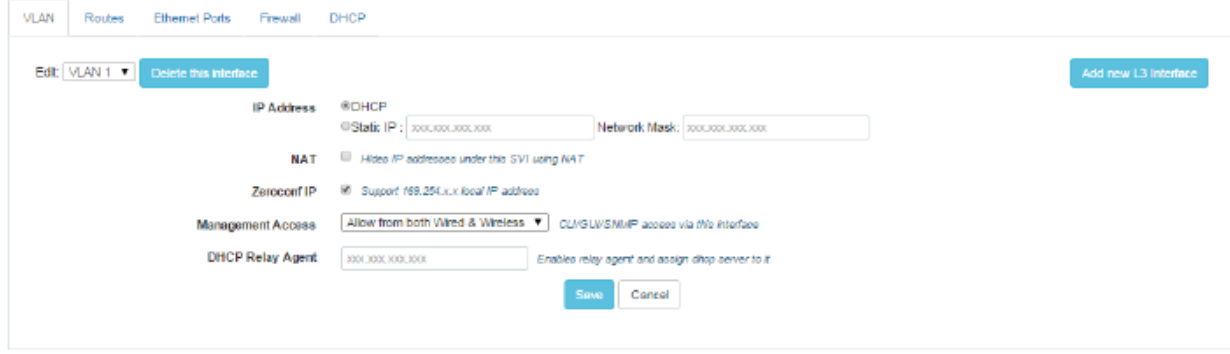

#### **En la Interfaz de línea de comando (CLI)**

Para cambiar del contexto de configuración al contexto de SVI: (cnPilot E400) (configure)# interface vlan *vlan-id* 

Para habilitar el NAT para la SVI: (cnPilot E400) (configure)# ip nat inside

Para deshabilitar el NAT para la SVI: (cnPilot E400) (configure)# no ip nat

El **Reenvío de puerto** permite reenviar tráfico de determinados puertos TCP / UDP hacia un servidor específico en una subred que tenga habilitado NAT. Opuesto al NAT que es específico a cada SVI, el reenvío del puerto es una configuración general.

Usted puede configurar el Reenvío de puerto usando la UI y la CLI:

#### **En la Interfaz de usuario (UI)**

- 1. Vaya a la pestaña [**Configure > Network ˃ Routes**]. Se muestran los siguientes campos:
	- a. Ingrese el Número del puerto en la casilla [**Port**].
	- b. Ingrese la Dirección IP en la casilla [**IP Address**].
	- c. Seleccione el Tipo del menú desplegable [**Type**] entre TCP o UDP.
- 2. Haga clic en Guardar [**Save**]

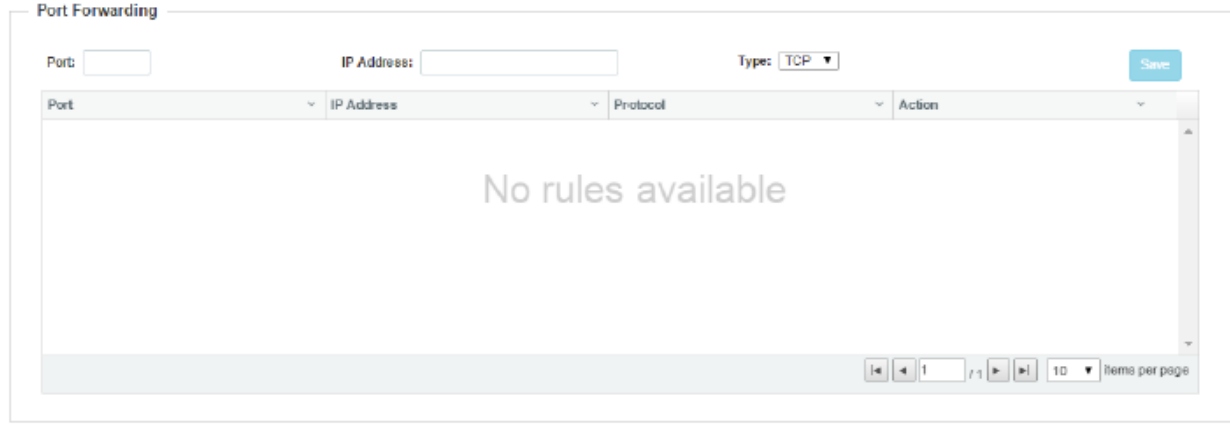

#### **En la Interfaz de línea de comando (CLI)**

Para reenviar el número de puerto TCP al servidor a.b.c.d: (cnPilot E400) (configure)# ip port-forward tcp *port-num a.b.c.d* 

Para reenviar el número de puerto UDP al servidor a.b.c.d: (cnPilot E400) (configure)# ip port-forward udp *port-num a.b.c.d* 

Para deshabilitar el reenvío del número de puerto TCP al servidor a.b.c.d: (cnPilot E400) (configure)# no ip port-forward tcp *port-num a.b.c.d* 

Para deshabilitar el reenvío del número de puerto UDP al servidor a.b.c.d: (cnPilot E400) (configure)# no ip port-forward udp *port-num a.b.c.d*

# **Firewall**

Las opciones del firewall se utilizan para configurar la protección contra ataques de denegación de servicio ("DoS", por sus siglas en inglés). Mediante la configuración de estas opciones, el AP previene ataques sobre sus interfaces Ethernet e inalámbricas de manera que no entra en un estado de negación de servicio para sus clientes inalámbricos.

# **Configuración del firewall**

Usted puede configurar el firewall usando la UI o la CLI:

#### **En la Interfaz de usuario (UI)**

- 3. Vaya a la pestaña [**Configure > Network**]. Se muestran los siguientes campos:
	- a. Marque la casilla [**IP Spoof**], para habilitar la Suplantación de IP<sup>3</sup> .
	- b. Marque la casilla [**Smurf Attack**], para habilitar la protección contra el Ataque de eco<sup>4</sup> .
	- c. Marque la casilla [**IP Spoof Log**], para habilitar el registro de Suplantación de IP.
	- d. Marque la casilla [**ICMP Fragment**], para habilitar la protección contra el ataque de ping fragmentado.
- 4. Haga clic en Guardar [**Save**]

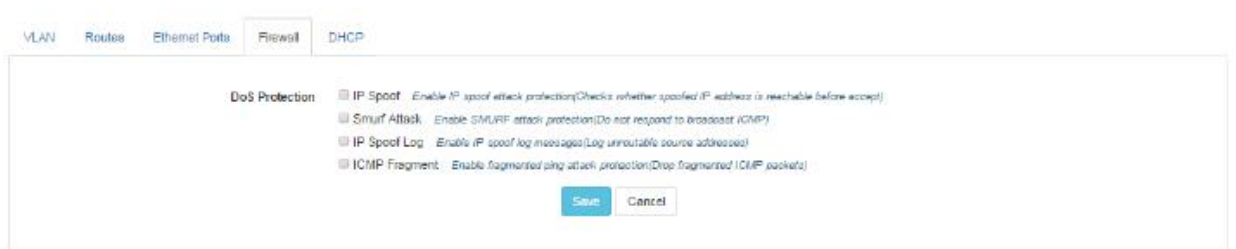

#### **En la Interfaz de línea de comando (CLI)**

(cnPilot E400) (configure)# firewall dos-protection {icmp-frag, ip-spoof, ip-spoof-log, smurf-atttack}

# **Control de acceso de puerto (ACL)**

El control de acceso de puerto (ACL) proporciona funcionalidades de filtro de tráfico básicas según el tipo de ACL seleccionado. Por ejemplo si el usuario configura una IP ACL entonces desde la dirección IP A.B.C.D hasta la dirección IP M.N.O.P el tráfico será descartado. El AP examina cada paquete para determinar si reenvía o descarta el paquete, de acuerdo a los siguientes criterios:

Criterio permitir o denegar.

 $\overline{a}$ 

- Dirección IP origen o destino del tráfico.
- Dirección MAC origen o destino del tráfico.
- Tipos de protocolo de capas superiores.
- Información del puerto origen o destino.

<sup>&</sup>lt;sup>3</sup> Suplantación de IP, del inglés "IP spoofing" en términos de seguridad de redes hace referencia al uso de técnicas a través de las cuales un atacante, generalmente con usos maliciosos o de investigación, se hace pasar por una entidad distinta a través de la falsificación de los datos en una comunicación.

<sup>4</sup> Ataque de eco, del inglés "smurf attack" es un ataque a un servidor de Internet provocando el eco de una masa de respuestas que lo bloquean. (N. de la T.)

Se procesan un máximo de 256 reglas por interfaz de red, y éstas son procesadas por orden de precedencia (1=alto; 256=bajo).

# **Configuración del control de acceso de puerto (ACL)**

Usted puede configurar el control de acceso de puerto (ACL) usando la UI o la CLI:

#### **En la Interfaz de usuario (UI)**

- 5. Vaya a la pestaña [**Configure > WLAN ˃ Access**]. Se muestran los siguientes campos:
	- a. Seleccione la preferencia del menú desplegable [**Preference**].
	- b. Seleccione el tipo de política del menú desplegable [**Policy**].
	- c. Seleccione la dirección del menú desplegable [**Direction**].
	- d. Seleccione el tipo del menú desplegable [**Type**].
	- e. Ingrese la dirección IP de origen en la casilla [**Source IP**].
	- f. Ingrese la dirección IP de destino en la casilla [**Destination IP**].
- 6. Haga clic en Guardar [**Save**]

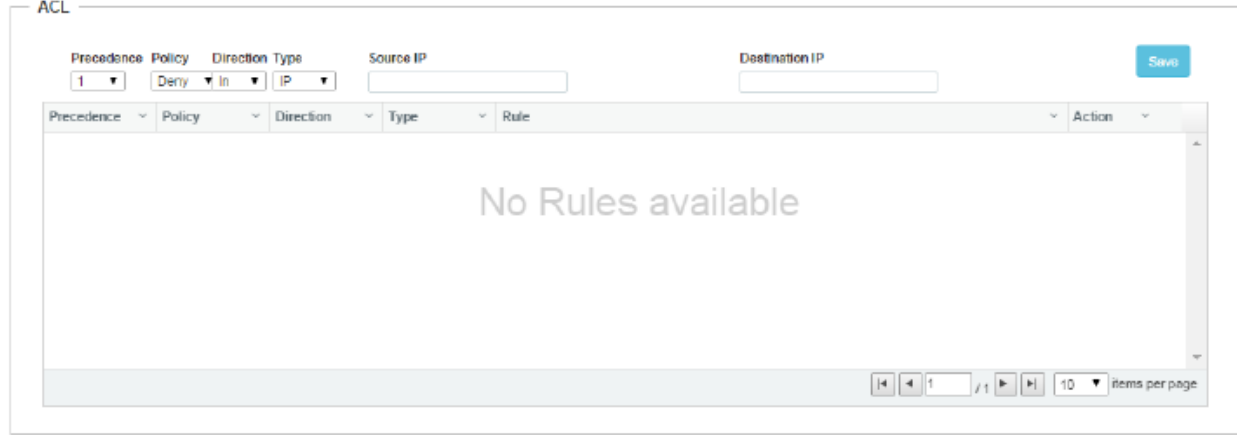

#### **En la Interfaz de línea de comando (CLI)**

(cnPilot E400) (config-wlan-1# acl {deny, permit}

(cnPilot E400) (config-wlan-1# acl deny {ip, mac, proto}

# **Control de acceso de puerto DNS**

El control de acceso de puerto (ACL) DNS permite aplicar un filtro de URL en las Solicitudes DNS con base en el nombre de dominio. El usuario puede configurar una lista para permitir o denegar el acceso según los requerimientos. Si se ha configurado un dominio como "permitir" [**allow**], los clientes pueden cargar esa URL. Por otro lado, si un dominio se ha mantenido como "denegar" [**deny**], entonces esas URLs serán bloqueadas por los Comodines "Wildcards" del AP. Se soportan nombres de dominio como por ejemplo: \*.google.com. Usted puede configurar hasta 256 entradas por WLAN.

# **Configuración del control de acceso de puerto DNS**

Usted puede configurar el control de acceso de puerto (ACL) DNS usando la UI o la CLI:

#### **En la Interfaz de usuario (UI)**

- 7. Vaya a la pestaña [**Configure > WLAN ˃ Access**]. Se muestran los siguientes campos:
	- a. Seleccione la preferencia del menú desplegable [**Preference**].
	- b. Seleccione el tipo de acción del menú desplegable [**Action**].
	- c. Ingrese el nombre del dominio en la casilla [**Domain**].
- 8. Haga clic en Guardar [**Save**]

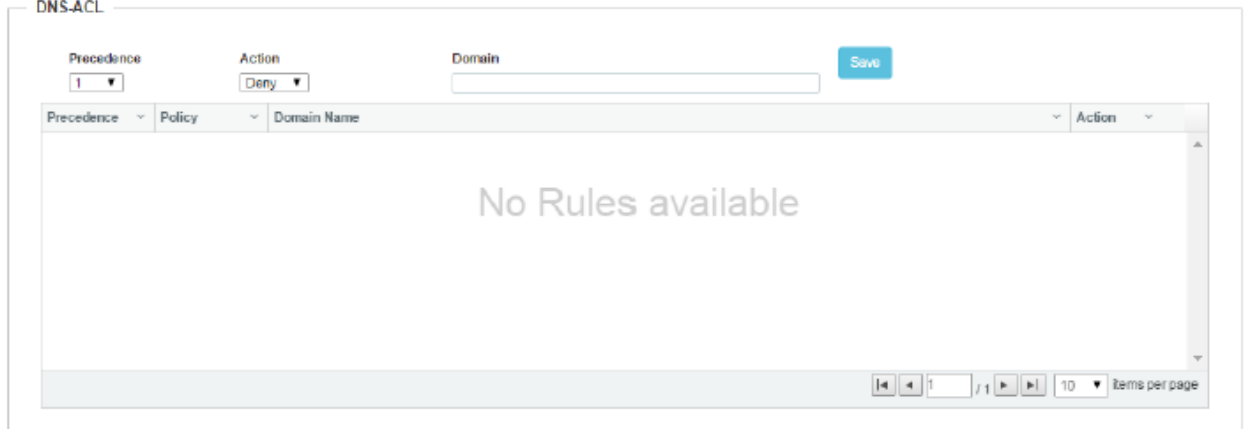

#### **En la Interfaz de línea de comando (CLI)**

(cnPilot E400) (config-wlan-1# dns-acl {deny, permit}

# **Gestión del firmware**

El software que se ejecuta en el cnPilot E400 se puede actualizar a una versión de firmware más reciente ya sea desde la CLI o la UI. Cuando se actualiza desde la CLI el usuario debe especificar un servidor TFTP o FTP de donde será descargado el archivo del firmware por el Punto de acceso. Cuando se actualiza desde la UI el usuario puede subir el archivo del firmware desde el navegador. Si es necesario se puede seguir el mismo proceso para regresar el Punto de acceso a una versión de firmware anterior. La configuración se mantiene a lo largo de todo el proceso de actualización del firmware.

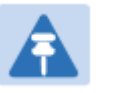

Nota

Una vez se ha iniciado la actualización del firmware, no se debe reiniciar o apagar y prender el Punto de acceso hasta que el proceso se haya completado, ya que esto puede dejar al Punto de acceso inoperable.

Usted puede configurar los anteriores parámetros a través de la UI o la CLI.

#### **En la Interfaz de usuario (UI)**

- 1. Vaya a la pestaña [**Operation > Firmware Upgrade**]. Se muestran los siguientes campos:
- 2. Para actualizar el firmware manualmente: Haga clic en Explorar [**Browse**] y seleccione la copia del archivo descargado.
- 3. Para actualizar el firmware automáticamente: Haga clic en Actualizar firmware [**Upgrade Firmware**].
- 4. En el campo [**Upgrade Status**] puede consultar el estado de la actualización.
- 5. Haga clic en Guardar [**Save**]

#### **Figura 12:** Operaciones: Página **Actualización del firmware**

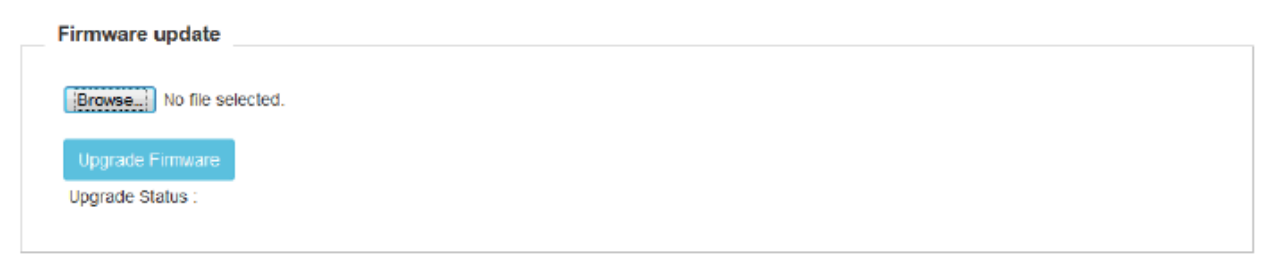

#### **En la Interfaz de línea de comando (CLI)**

Para actualizar el firmware:

(cnPilot E400) (configure)# upgrade

# **Localización y solución de problemas**

Para la localización y solución de problemas se cuentan con las siguientes herramientas:

- 1. **Captura de paquete**: le permite al administrador capturar todos los paquetes en una interfaz específica. Se muestra la decodificación del paquete indicando; el direccionamiento de red, los tipos de protocolo, etc. El administrador puede filtrar los paquetes que están siendo capturados, especificando una dirección MAC en particular, dirección IP, número de Puerto, etc. El número de paquetes que son capturados también pueden ser limitados, de manera que la consola o el sistema no se sobrecarguen. Los paquetes capturados en las interfaces Ethernet son paquetes que están siendo transmitidos o recibidos sobre la interfaz física del dispositivo. Los paquetes capturados en las interfaces WLAN son paquetes de datos sobre una WLAN particular ya que son interconectados sobre la interfaz de radio del dispositivo.
- 2. **Registros y eventos**: el sistema genera mensajes de eventos para cualquier actividad destacada sobre el dispositivo, desde asociaciones de clientes y autenticaciones hasta cambios en la configuración del sistema. Estos registros son:
	- 1. Reenviados al cnMaestro para verlos y filtrarlos después.
	- 2. Almacenados en el dispositivo y se pueden ver usando el comando "show logging" en la CLI.
	- 3. Transmitidos a cualquiera de los servidores configurados de registro del sistema.
- 3. **Importar, exportar o borrar la configuración**: la configuración del dispositivo se puede exportar desde el dispositivo como un archivo de texto de los comandos de la CLI, o importar al dispositivo a partir de una copia de respaldo anterior. La opción de borrar la configuración reiniciará el dispositivo a los valores de fábrica. Cuando se borra la configuración y se reinicia el dispositivo, toda la configuración y los parámetros de integración configurados son reiniciados a los valores predeterminados. Tenga en cuenta que cuando un archivo de configuración es importado en el dispositivo, se necesita un reinicio para activar la nueva configuración.
- 4. Valores por defecto de fábrica: existen tres formas para que un dispositivo pueda volver a los valores por defecto de fábrica:
	- 1. Utilizando la opción Borrar configuración [Delete Configuration] en el panel de Operaciones de la Interfaz gráfica de usuario o utilizando el comando "delete config" en la CLI.
	- 2. Presionando la pestaña de reinicio del Punto de acceso por cerca de 10 segundos hasta que el AP se reinicie (esto lo indica el LED de encendido que cambia de color Verde a Naranja).

# **Información legal y de referencia**

Este capítulo proporciona notificaciones legales incluyendo acuerdos de licencia de software.

# $\triangle$  Precaución

Los cambios o modificaciones intencionales o accidentales al equipo no se deben realizar a menos que exista el consentimiento expreso de la parte responsable del cumplimiento. Cualquiera de estas modificaciones podría anular la autorización del usuario para utilizar el equipo y anulará la garantía del fabricante.

### **Acuerdo de licencia de usuario final de Cambium Networks**

## **ACEPTACIÓN DE ESTE ACUERDO**

En relación con la entrega de Cambium Networks de algún software propietario, o productos que contengan embebido o pre cargado software propietario, o ambos, Cambium Networks está dispuesto a autorizarle a usted el uso de este software propietario y la documentación que lo acompaña, solo con la condición que usted acepte todos los términos en este Acuerdo de licencia de usuario final ("Acuerdo").

SI USTED NO ESTÁ DE ACUERDO CON LOS TÉRMINOS DE ESTE ACUERDO, NO UTILICE EL PRODUCTO O INSTALE EL SOFTWARE. EN SU LUGAR, USTED PUEDE, PARA UN REEMBOLSO TOTAL, DEVOLVER ESTE PRODUCTO AL LUGAR DONDE USTED LO ADQUIRIÓ O ENTREGAR UNA VERIFICACIÓN POR ESCRITO DE QUE SE BORRARON TODAS LAS COPIAS DEL SOFTWARE. CUALQUIER USO DEL SOFTWARE, POR EJEMPLO, EL USO DEL EL PRODUCTO, SE CONSTITUYE COMO UNA ACEPTACIÓN DE LOS TÉRMINOS DE ESTE ACUERDO.

#### **DEFINICIONES**

En este Acuerdo, la palabra "Software" se refiere al conjunto de instrucciones para computadores, en forma ejecutable y en cualquier medio (el cual puede incluir un diskette, CD-ROM, archivo descargable de Internet, hardware o firmware) autorizado para usted. La palabra "Documentación" se refiere a los manuales electrónicos o impresos y las instrucciones de ayuda que los acompañan, autorizados para usted. La palabra "Producto" se refiere a los dispositivos de banda ancha inalámbricos fijos de Cambium Networks, para los cuales el Software y la documentación están autorizados para ser usados.

### **CONCESIÓN DE LICENCIA**

Cambium Networks Limitada ("Cambium") le concede a usted ("Titular de la licencia" o "usted") una licencia personal, no exclusiva, no transferible, para utilizar el Software y la Documentación sujeta a las Condiciones de uso establecidas en "**Condiciones de uso**" y los términos y condiciones de este Acuerdo. Cualquiera de los términos y condiciones relacionados con el Software y la documentación, que aparece sobre la cara o dorso de cualquier orden de compra, confirmación de recibo de orden de compra u otro documento que sea diferente de, o adicional a, los términos de este Acuerdo no será vinculante para las partes, aún si el pago es aceptado.

#### **CONDICIONES DE USO**

Cualquier uso del Software y la Documentación por fuera de las condiciones establecidas en este Acuerdo, están estrictamente prohibidos y se considerarán un incumplimiento de este Acuerdo.

1. Solo usted, sus empleados o agentes pueden utilizar el Software y la Documentación. Usted tomará todas las medidas necesarias para asegurar que sus empleados y agentes cumplirán con los términos de este Acuerdo.

2. Usted utilizará el Software y la Documentación (i) solo para propósitos internos de su negocio; (ii) solo como se describe en el Software y la Documentación; y (iii) en estricta conformidad con el presente Acuerdo.

3. Usted puede usar el Software y la Documentación, proporcionada en tanto el uso esté de acuerdo con los términos establecidos en este Acuerdo.

4. Partes del Software y la Documentación están protegidas por las leyes de derechos de autor de los Estados Unidos, disposiciones de los tratados internacionales, y otras leyes pertinentes. Por lo tanto, usted debe tratar el Software como cualquier material protegido por derechos de autor (por ejemplo, un libro o grabación musical) excepto que usted puede ya sea: (i) hacer 1 copia de la parte transportable del Software (la que típicamente se suministra en diskette, CD-ROM, o descargable de Internet), solo para propósitos de respaldo; o (ii) copiar la parte transportable del Software al disco duro de un PC , permitiéndole mantener el original solo para propósitos de respaldo. Si la Documentación está impresa, esta no puede ser copiada. Si la Documentación está en formato electrónico, usted puede imprimir 1 copia, la que entonces no puede ser copiada.

Con respecto a la copia hecha para respaldo o propósitos de archivo, usted acepta reproducir cualquier aviso de derechos de autor de Cambium Networks, y cualquier otra inscripción de marca que aparezca en ella. Dicho (s) aviso(s) de derechos de autor puede aparecer en cualquier forma, incluyendo legible por máquina, y usted acepta reproducir dicho aviso en cada forma en la que este aparece, en la medida en que es físicamente posible hacerlo. La duplicación no autorizada del Software o la Documentación constituye una violación a los derechos de autor, y en los Estados Unidos se castiga en los tribunales federales con multa y prisión.

5. Usted no transferirá, directa o indirectamente, ningún producto, datos técnicos o software a ningún país para el cual el gobierno de los Estados Unidos solicite una licencia de exportación u otra aprobación gubernamental sin primero obtener dicha licencia o aprobación.

## **TÍTULO Y RESTRICCIONES**

Si usted transfiere la posesión de cualquier copia del Software y la Documentación a un tercero fuera de los términos de este acuerdo, su licencia queda terminada automáticamente. Los títulos y derechos de autor del Software y la Documentación y las copias hechas por usted, permanecen con Cambium Networks y sus licenciatarios. Usted no lo hará, ni le permitirá a otros: (i) modificar, traducir, descompilar, piratear, hacer ingeniería inversa, desarmar, o extraer el funcionamiento interno del Software o la Documentación, (ii) copiar el aspecto y comportamiento o funcionalidad del Software o la Documentación; (iii) remover cualquier aviso de propiedad, marcas, etiquetas, o logotipos del Software o la Documentación; (iv) alquilar o transferir todo o alguna parte del Software o la Documentación a cualquier otro sin el previo consentimiento escrito de Cambium; o (v) utilizar cualquier software de computador o hardware diseñado para anular el dispositivo de protección contra copia, el Software y la Documentación deberán estar equipados con dicho dispositivo de protección. Si el Software y la Documentación se proporcionan en diferentes medios (como diskette, CD-ROM, descargable de internet), entonces usted solo utilizará el medio que mejor satisfaga sus necesidades, y no prestará, rentará, arrendará, o transferirá el otro medio contenido en el empaque sin el consentimiento por escrito de Cambium. La copia sin autorización del Software o la Documentación, o el incumplimiento de cualquiera de las disposiciones del presente Acuerdo, dará lugar a la terminación automática de esta licencia.

#### **CONFIDENCIALIDAD**

Usted reconoce que todo el Software y la Documentación contienen información patentada valiosa, y secretos comerciales y que el uso no autorizado o inadecuado del Software y la Documentación ocasionarán un daño irreparable a Cambium Networks, con daños monetarios que serían inadecuados y para los cuales Cambium Networks tendrá derecho a una compensación inmediata por mandato judicial. Si aplica, usted limitará el acceso al Software y la Documentación a aquellos empleados y agentes que necesiten usar el Software y la Documentación para los propósitos internos del negocio, y usted tomará las medidas necesarias con estos empleados y agentes para preservar la confidencialidad del Software y la Documentación, utilizando el mismo grado de cuidado para evitar la divulgación no autorizada o indebida , que con el que usted protege su propio software, pero en ningún momento menos que un cuidado razonable.

Usted no tiene la obligación de conservar la confidencialidad de cualquier información patentada que: (i) sea de dominio público en el momento de su divulgación; (ii) es de dominio público por causas ajenas a usted; (iii) le fue entregado sin ninguna obligación de mantenerlo como confidencial; (iv) es desarrollado independientemente por usted; o (v) se da a conocer como exige la ley siempre y cuando se notifique previamente a Cambium Networks para darlo a conocer y se le dé a Cambium Networks la oportunidad de responder.

#### **DERECHO A USAR EL NOMBRE DE CAMBIUM**

A excepción de lo requerido en las "**Condiciones de uso**", usted no usará, durante el periodo de este Acuerdo o a partir de entonces, ninguna marca registrada de Cambium Networks, o ninguna palabra o símbolo que pueda ser confundido con cualquier marca registrada de Cambium Networks, ya sea sola o en cualquier combinación con otra palabra o palabras.

#### **TRANSFERENCIA**

El Software y la Documentación no pueden ser transferidos a un tercero sin el consentimiento por escrito de Cambium Networks, independientemente de si dicha transferencia se lleva a cabo por medios físicos o electrónicos. El consentimiento de Cambium se puede retener a su discreción y puede estar condicionado al pago de todos los cargos de licencia que apliquen y aceptar estar vinculado por este Acuerdo.

#### **ACTUALIZACIONES**

Durante los primeros 12 meses después de la compra de un Producto, o durante el periodo de cualquier Mantenimiento realizado y el Acuerdo de soporte para el Producto, usted tiene derecho a recibir Actualizaciones. Una "Actualización" significa cualquier código en cualquier forma el cual es un reparador de error, parche, corrección de error, o mejora menor, pero excluye cualquier función importante agregada al Software. Las actualizaciones están disponibles para descargar en el sitio web de soporte.

Las funciones importantes pueden estar disponibles temporalmente, por un cargo de licencia adicional. Si están disponibles para usted por Cambium Networks y no se entrega otro acuerdo de licencia de usuario final, entonces aplicarán los términos de este Acuerdo.

#### **MANTENIMIENTO**

A excepción de lo previsto anteriormente, Cambium Networks no es responsable por el mantenimiento o servicio en campo del Software bajo este Acuerdo.

## **EXENCIÓN DE GARANTÍA**

CAMBIUM NETWORKS RENUNCIA A TODAS LAS GARANTÍAS DE CUALQUIER TIPO, YA SEA EXPRESA, IMPLÍCITA, LEGAL, O EN CUALQUIER COMUNICACIÓN CON USTED. CAMBIUM NETWORKS ESPECÍFICAMENTE RENUNCIA A CUALQUIER GARANTÍA INCLUYENDO LAS GARANTÍAS IMPLÍCITAS DE COMERCIALIZACIÓN, NO INFRACCIÓN O IDONEIDAD PARA UN FIN PARTICULAR. EL SOFTWARE Y LA DOCUMENTACIÓN SE OFRECEN "TAL CUAL". CAMBIUM NETWORKS NO GARANTIZA QUE EL SOFTWARE CUMPLIRÁ CON SUS REQUERIMIENTOS, O QUE LA OPERACIÓN DEL SOFTWARE SERÁ ININTERRUMPIDA O LIBRE DE ERRORES, O QUE LOS DEFECTOS EN EL SOFTWARE SERÁN CORREGIDOS. CAMBIUM NETWORKS NO HACE GARANTÍAS CON RESPECTO A LA EXACTITUD, PRESICIÓN, O CONFIABILIDAD DEL SOFTWARE Y LA DOCUMENTACIÓN. Algunas jurisdicciones no permiten la exención de garantías implícitas, luego la exención anterior puede no aplicar para usted.

#### **RESPONSABILIDAD LIMITADA**

BAJO NINGUNA CIRCUNSTANCIA, CAMBIUM NETWORKS SERÁ RESPONSABLE POR USTED U OTRA PERSONA, POR CUALQUIER DAÑO DIRECTO, INDIRECTO, GENERAL, ESPECIAL, FORTUITO, CONSECUENTES, EJEMPLARES U OTRO, COMO RESULTADO DEL USO O LA IMPOSIBILIDAD DE USAR EL PRODUCTO (POR EJEMPLO, DAÑOS POR PÉRDIDA DE UTILIDADES, PÉRDIDA DE ACTIVIDAD, PÉRDIDA DE INFORMACIÓN DEL NEGOCIO O CUALQUIER OTRA PÉRDIDA MONETARIA), O DE CUALQUIER INCUMPLIMIENTO DE GARANTÍA, INCLUSO SI CAMBIUM NETWORKS HUBIESE SIDO ADVERTIDO DE LA POSIBILIDAD DE TALES PERJUICIOS. (Algunos estados no permiten la exclusión o el límite de daños fortuitos o consecuentes, luego las anteriores exclusiones o límites pueden no aplicar para usted). EN NINGÚN CASO LA RESPONSABILIDAD DE CAMBIUM EXCEDARÁ LA CANTIDAD QUE USTED PAGÓ POR EL PRODUCTO.

#### **GOBIERNO DE LOS EEUU**

Si usted está adquiriendo el Producto a nombre de cualquier unidad o agencia del Gobierno de los EEUU, aplica lo siguiente. El uso, copia, o divulgación del Software y la Documentación están sujetos a las restricciones establecidas en los incisos (c) (1) y (2) de la cláusula Software comercial de computador – Derechos restringidos en la FAR 52.227-19 (JUNIO 1987), si aplica, a menos que se esté ofreciendo al Departamento de Defensa. Si se está ofreciendo al Departamento de Defensa, el uso, copia o divulgación del Producto están sujetos a los derechos restringidos establecidos en el inciso (c) (1) (ii) de la cláusula Derechos en Datos técnicos y Software de computador en la DFARS 252.227-7013 (OCT 1988), si aplica. El Software y la Documentación pueden o no estar incluidos en la notificación de Derechos restringidos, u otra notificación que se refiera especialmente a los términos y condiciones de este Acuerdo. Los términos y condiciones de este Acuerdo, continuarán aplicando, pero solo en la medida en que tales condiciones no sean inconsistentes con los derechos previstos para usted en virtud de las disposiciones antes mencionadas de la FAR y la DFARS, según corresponda a la agencia de contratación particular y a la transacción de la adquisición.

#### **PERIODO DE LA LICENCIA**

Su derecho para utilizar el Software continuará a perpetuidad, a menos que sea terminado como sigue. Su derecho a utilizar el Software terminará inmediatamente sin previo aviso por el incumplimiento de este Acuerdo. Dentro de los 30 días siguientes a la terminación de este Acuerdo, usted certificará por escrito a Cambium Networks que haciendo uso de sus mejores esfuerzos, y lo mejor de su conocimiento, el original y todas las copias, en su totalidad o en parte, o en cualquier forma del Software y todo el material relacionado, así como la Documentación, han sido destruidos, a menos que, con el previo consentimiento de Cambium Networks, usted pueda conservar una copia para propósitos de archivo o respaldo. Usted no puede sublicenciar, asignar o transferir la licencia del Producto, a excepción de lo estipulado en este Acuerdo. Cualquier intento para sublicenciar, asignar o transferir cualquiera de los derechos, deberes u obligaciones, aquí no tiene valor y se anula.

#### **LEY GUBERNAMENTAL**

Este Acuerdo se rige por las leyes de los Estados Unidos de América en la medida en que apliquen y si no por las leyes del Estado de Illinois.

### **ASIGNACIÓN**

Este Acuerdo no puede ser asignado por usted, sin la aprobación previa por escrito de Cambium.

#### **PERMANENCIA DE LAS DISPOSICIONES**

Las partes acuerdan que donde el contexto de cualquier disposición, indique la intención de que esta permanezca durante el periodo de este Acuerdo, entonces esta permanecerá.

#### **TODO EL ACUERDO**

Este acuerdo contiene todo el acuerdo de las partes con respecto al uso del Software, y puede ser modificado solo por escrito, firmado por ambas partes, salvo que Cambium Networks si es necesario pueda modificar este Acuerdo, para cumplir con las leyes que apliquen.

#### **SOFTWARE DE TERCEROS**

El software puede contener uno o más ítems del Software de un tercero, suministrado por otros proveedores. Los términos de este Acuerdo rigen el uso que usted le dé a cualquier Software de un tercero. A MENOS QUE SE INCLUYA POR SEPARADO UNA LICENCIA DE SOFTWARE DE UN TERCERO, EN CUYO CASO EL USO QUE USTED LE DE AL SOFTWARE DEL TERCERO SE REGIRÁ POR LA LICENCIA DEL TERCERO, POR SEPARADO.

Aquila **Derechos de autor (c) 2002-2010, "Atheros Communications Inc".** Derechos de autor (c) 2002-2005 Sam Leffler, "Errno Consulting" Derechos de autor (c) 2011 "Denali Software Inc". Todos los derechos reservados Por medio de la presente, se otorga el permiso para usar, copiar, modificar y/o distribuir este software para cualquier propósito con y sin cargo, siempre y cuando

la notificación de derechos de autor de arriba y esta notificación de permiso, aparezca en todas las copias.

ESTE SOFTWARE ES PROVISTO "TAL CUAL" Y EL AUTOR DENIEGA TODAS LAS GARANTÍAS CON RESPECTO A ESTE SOFTWARE INCLUYENDO TODAS LAS GARANTÍAS DE COMERCIALIZACIÓN O IDONEIDAD. BAJO NINGUNA CIRCUNSTANCIA EL AUTOR SERÁ RESPONSABLE POR NINGUN DAÑO ESPECIAL, DIRECTO, INDIRECTO O CONSECUENTE POR DAÑOS CUALQUIERA QUE SEA QUE RESULTEN DE LA PÉRDIDA DE USO, DATOS O GANANCIAS, YA SEA EN UNA ACCIÓN DE CONTRATO, NEGLIGENCIA U OTRA ACCIÓN ILÍCITA EXTRACONTRACTUAL, DERIVADOS DE O EN RELACIÓN CON EL USO O DESEMPEÑO DE ESTE SOFTWARE.

#### ==================================================

La redistribución y el uso en forma de fuente y binario, está permitido siempre y cuando se cumplan las siguientes condiciones:

- 1. Los materiales contenidos aquí no son modificados y son usados sin modificaciones.
- 2. Las redistribuciones del código fuente deben conservar la notificación anterior de derechos de autor, esta lista de condiciones y la siguiente exención de GARANTÍA de abajo ("Exención de garantía"), sin modificación.
- 3. Las redistribuciones en formato binario deben reproducir como mínimo una exención similar a la Exención de abajo y cualquier redistribución debe estar condicionada a incluir un requerimiento de Exención substancialmente similar para su posterior redistribución binaria.
- 4. Ninguno de los nombres de los titulares de los derechos de autor enumerados arriba, ni los nombres de ningún colaborador pueden ser usados para respaldar o promocionar un producto derivado de este software sin el previo permiso por escrito.

#### SIN GARANTÍA

ESTE SOFTWARE ES PROVISTO POR LOS TITULARES DE LOS DERECHOS DE AUTOR Y COLABORADORES "TAL CUAL" Y TODAS LAS GARANTÍAS EXPRESAS O IMPLÍCITAS, POR EJEMPLO, LAS GARANTÍAS IMPLÍCITAS DE CUMPLIMIENTO, COMERCIALIZACIÓN O IDONEIDAD PARA UN FIN

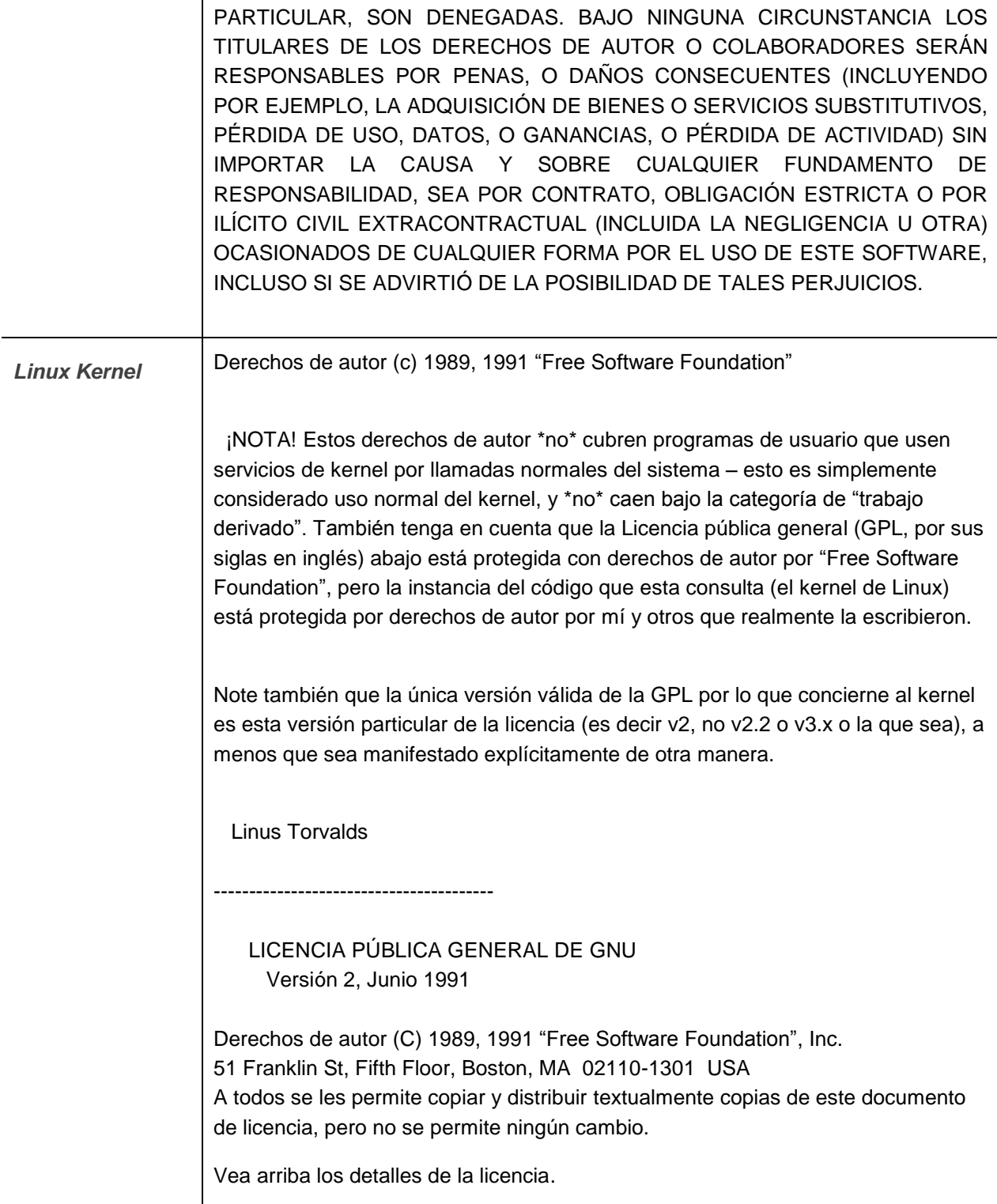

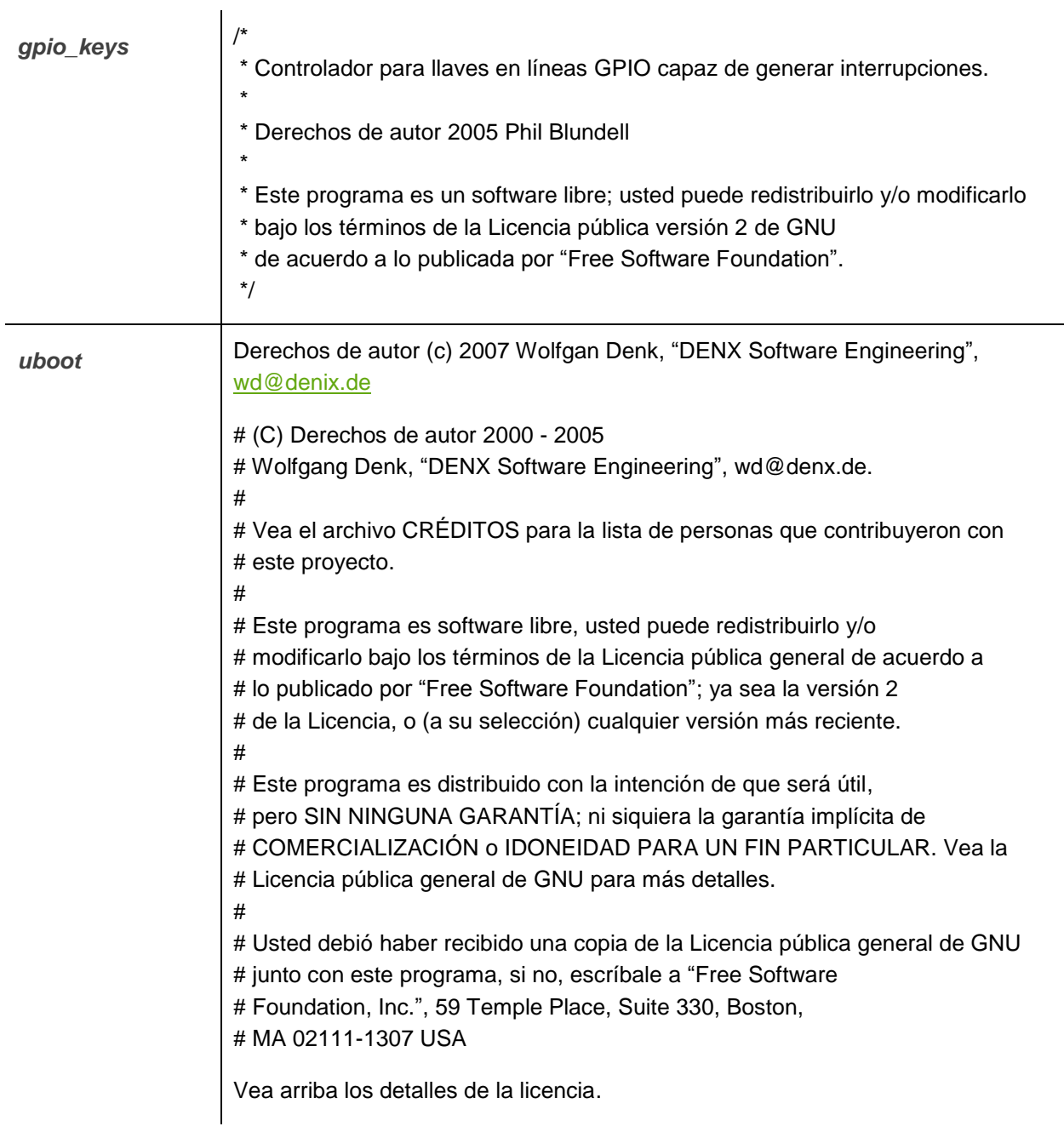

**busybox**  $\vert$  --- Una nota sobre las versiones de GPL

BusyBox es distribuido en virtud de la versión 2 de la Licencia pública general (incluida en su totalidad, abajo). La versión 2 es la única versión de esta licencia bajo la que esta versión de BusyBox (o versiones modificadas derivadas de esta) puede ser distribuida.

------------------------------------------------------------------------

 LICENCIA PÚBLICA GENERAL DE GNU Versión 2, Junio de 1991

Derechos de autor (C) 1989, 1991 "Free Software Foundation", Inc. 51 Franklin St, Fifth Floor, Boston, MA 02110-1301 USA

A todos se les permite copiar y distribuir textualmente copias de este documento de licencia, pero no se permite ningún cambio.

#### Preámbulo

Las licencias para la mayoría del software están diseñadas para quitarle la libertad de compartirlo y cambiarlo. Por el contrario, la Licencia pública general de GNU está planeada para garantizar su libertad para compartir y cambiar el software libre – para asegurarse de que el software es libre para todos sus usuarios. Esta Licencia pública general aplica para la mayoría del software de "Free Software Foundation" y para cualquier otro programa cuyos autores se comprometan a utilizarlo. (Otro software de "Free Software Foundation" está cubierto en su lugar por la Licencia pública general reducida de GNU). Usted también puede aplicarla a sus programas.

Cuando hablamos de software libre, nos estamos refiriendo a libertad, no precio. Nuestras Licencias públicas generales están diseñadas para asegurar que usted tiene la libertad para distribuir copias del software libre (y cobrar por este servicio si usted lo desea), que usted reciba código fuente o pueda obtenerlo si lo desea, que usted pueda cambiar el software o usar partes de este en nuevos programas libres, y que usted sepa que puede hacer estas cosas.

Para proteger sus derechos, necesitamos hacer restricciones que prohíban a cualquiera negarle a usted estos derechos o pedirle que renuncie a los derechos. Estas restricciones le trasladan a usted ciertas responsabilidades, si usted distribuye copias del software o si lo modifica.

Por ejemplo, si usted distribuye copias de un programa de este tipo, ya sea gratis o por una tarifa, usted debe otorgarle a los destinatarios todos los derechos que usted tiene. Se debe asegurar que ellos, también reciban o puedan obtener el código fuente. Y usted debe mostrarles a ellos estos términos de manera que conozcan sus derechos.

Nosotros protegemos sus derechos en dos pasos: (1) derechos de autor del software, y (2) le ofrecemos esta licencia que le entrega el permiso legal para copiar, distribuir y/o modificar el software.

Además, para nuestra protección y la de cada autor, queremos tener la certeza de que todos entiendan que no hay garantía para este software libre. Si el software es modificado por alguien y transmitido, queremos que sus destinatarios conozcan que lo que ellos tienen no es el original, por lo que los problemas introducidos por otros no se reflejarán sobre las reputaciones de los autores originales.

Finalmente, cualquier programa libre está amenazado constantemente por patentes de software. Nosotros deseamos evitar el peligro de que los redistribuidores de una programa libre obtengan licencias de patente individualmente, en efecto haciendo el programa propietario. Para prevenir esto, hemos aclarado que ninguna patente debe ser licenciada para el uso libre de todos o no licenciada en absoluto.

A continuación los términos y condiciones precisos para su copia, distribución y modificación.

#### TÉRMINOS Y CONDICIONES PARA SU COPIA, DISTRIBUCIÓN Y MODIFICACIÓN.

0. Esta Licencia aplica para cualquier programa u otro trabajo que contenga un aviso colocado por el titular de los derechos de autor, diciendo que este puede ser distribuido bajo los términos de esta Licencia pública general. El "Programa", abajo, se refiere a cualquier programa o trabajo, y un "trabajo basado en el Programa" significa ya sea el Programa o cualquier trabajo derivado en virtud de las leyes de derechos de autor: es decir, un trabajo que contenga el Programa o una parte de este, ya sea textualmente o con modificaciones y/o traducido en otro lenguaje. (De aquí en adelante, la traducción está incluida si limitación en el término "modificación"). Cada titular de una licencia se denomina como "usted". Cualquier otra actividad que no sea la copia, distribución o modificación no está cubierta por esta Licencia, están fuera de su alcance. El acto de ejecutar el Programa no está restringido, y los resultados del Programa están cubiertos únicamente si sus contenidos constituyen un trabajo basado en el Programa (independientemente de haberlo producido mediante la ejecución del programa). El que esto sea cierto, depende de lo que haga el Programa.

1. Usted puede copiar y distribuir textualmente copias del código fuente del Programa, según como lo recibió, en cualquier medio, siempre y cuando usted publique visiblemente y apropiadamente en cada copia, un anuncio de derechos de autor y una exención de garantía, mantenga intactos todos los anuncios que se refieran a esta Licencia y a la ausencia de cualquier garantía, y proporcione a

cualquier otro destinatario del Programa una copia de esta Licencia junto con el Programa.

Usted puede cobrar una tarifa por el acto físico de transferir una copia, y puede bajo su criterio ofrecer una garantía de protección a cambio de una tarifa.

2. Puede modificar su copia o copias del Programa o de cualquier parte de este, formando de esta manera un trabajo basado en el Programa, y copiar y distribuir dichas modificaciones o trabajo en virtud de los términos de la Sección 1 anterior, siempre y cuando usted también cumpla las siguientes condiciones:

a) Debe hacer que los ficheros modificados lleven anuncios prominentes indicando que los ha cambiado y la fecha de cualquier cambio.

b) Debe hacer que cualquier trabajo que distribuya o publique y que en su totalidad o en parte contenga o sea derivado del Programa o de cualquier parte del mismo, sea licenciada como un todo, sin cargo alguno a todas los terceros en virtud de los términos de esta Licencia.

c) Si el programa modificado lee normalmente comandos interactivamente cuando es ejecutado, debe hacer que, cuando comience su ejecución para ese uso interactivo de la forma más habitual, escriba o muestre un anuncio incluyendo un aviso de derechos de autor adecuado y un aviso de que no hay garantía (o por el contrario, diciendo que usted proporciona una garantía) y que los usuarios pueden redistribuir el programa bajo estas condiciones, e indicando al usuario cómo ver una copia de esta licencia. (Excepción: si el Programa en sí mismo es interactivo pero normalmente no escribe ese anuncio, no se requiere que su trabajo basado en el Programa muestre ningún anuncio).

Estos requisitos se aplican al trabajo modificado como un todo. Si partes identificables de ese trabajo no son derivadas del Programa, y pueden, razonablemente, ser consideradas trabajos independientes y separados en sí mismos, entonces esta Licencia y sus términos no se aplican a esas partes cuando sean distribuidas como trabajos separados. Pero cuando usted distribuya esas mismas secciones como partes de un todo que es un trabajo basado en el Programa, la distribución del todo debe ser según los términos de esta Licencia, cuyos permisos para otros licenciatarios se extienden en su totalidad, y por lo tanto a todas y cada una de sus partes, sin importar quien la escribió.

Por lo tanto, no es la intención de esta sección reclamar derechos o impugnar sus derechos del trabajo escrito completamente por usted; más bien, la intención es ejercer el derecho a controlar la distribución de trabajos derivados o colectivos basados en el Programa.

Adicionalmente, el simple hecho de unir un trabajo no basado en el Programa con el Programa (o con un trabajo basado en el Programa) en un volumen de almacenamiento o en un medio de distribución, no hace que dicho trabajo este cubierto por el alcance de esta Licencia.

3. Usted puede copiar y distribuir el Programa (o un trabajo basado en él, según se especifica en la Sección 2, como código objeto o en formato ejecutable en virtud de los términos de las Secciones 1 y 2 de arriba, siempre y cuando usted también cumpla una de las siguientes condiciones:

> a) Acompañarlo con el código fuente completo correspondiente, en lenguaje de computadora, que debe ser distribuido en virtud de los términos de las Secciones 1 y 2 de arriba en un medio utilizado regularmente para el intercambio de software, o

b) Acompañarlo con una oferta por escrito, válida por al menos tres años, para proporcionar a cualquier tercero, por una tarifa no mayor que el costo de realizar físicamente la distribución de la fuente, una copia completa en lenguaje de computadora del código fuente correspondiente, para ser distribuida en virtud de los términos de las Secciones 1 y 2 arriba en un medio utilizado regularmente para el intercambio de software, o

c) Acompañarlo con la información que usted recibió, con respecto a la oferta para distribuir el código fuente correspondiente. (Esta alternativa se permite sólo para distribución no comercial y sólo si usted recibió el programa en código objeto o en formato ejecutable con tal oferta, de acuerdo con el Inciso b anterior).

Por código fuente de un trabajo se entiende la forma preferida del trabajo para hacerle modificaciones. Para un trabajo ejecutable, se entiende por código fuente completo todo el código fuente para todos los módulos que contiene, más todos los archivos de definición de interfaces asociado, más las secuencias de comandos utilizados para controlar la compilación e instalación del ejecutable. Sin embargo, como una excepción especial, el código fuente distribuido no necesita

incluir nada que sea distribuido normalmente (ya sea en formato fuente, o binario) con los componentes principales (compilador, kernel y similares) del sistema operativo en el que funciona el ejecutable, a menos que el componente en sí mismo acompañe el ejecutable.

Si la distribución del ejecutable o del código objeto se hace ofreciendo el acceso a la copia desde un lugar determinado, entonces ofrecer el acceso equivalente para copiar el código fuente desde el mismo lugar se considera como distribución del código fuente, incluso aunque terceros no estén obligados a copiar el código fuente junto con el código objeto.

4. Usted no puede copiar, modificar, sublicenciar o distribuir el Programa excepto como se indicó expresamente en virtud de esta Licencia. Cualquier intento de copiar, modificar sublicenciar o distribuir el Programa de otra forma es inválido, y terminarán automáticamente sus derechos en virtud de esta Licencia. Sin embargo, las licencias de las partes que hayan recibido copias, o derechos de usted en virtud de esta Licencia no terminarán mientras dichas partes continúen cumpliendo.

5. Usted no está obligado a aceptar esta Licencia, ya que no la ha firmado. Sin embargo, nada más le otorga el permiso para modificar o distribuir el Programa o sus trabajos derivados. Estas acciones están prohibidas por la ley si no acepta esta Licencia. Por lo tanto, si modifica o distribuye el Programa (o cualquier trabajo basado en el Programa), está indicando que acepta esta Licencia para poder hacerlo, y todos sus términos y condiciones para copiar, distribuir o modificar el Programa o trabajos basados en este.

6. Cada vez que usted redistribuya el Programa (o cualquier trabajo basado en el Programa), el destinatario recibe automáticamente una licencia del licenciatario original para copiar, distribuir o modificar el Programa, sujeto a estos términos y condiciones. Usted no puede imponer al destinatario restricciones adicionales sobre el ejercicio de los derechos de los destinatarios otorgados aquí. Usted no es responsable de hacer cumplir por terceros esta Licencia.

7. Si como consecuencia de una resolución judicial o de una alegación de infracción de patente o por cualquier otra razón (no limitada a asuntos relacionados con patentes) se le imponen condiciones (ya sea por mandato judicial, por acuerdo o por cualquier otra causa) que contradigan las condiciones de esta Licencia, ello no le exime de las condiciones de esta Licencia. Si no puede realizar distribuciones de forma que se satisfagan simultáneamente sus obligaciones bajo esta licencia y cualquier otra obligación pertinente entonces, como consecuencia, no puede distribuir el Programa de ninguna forma. Por ejemplo, si una patente no permite la redistribución libre de derechos de autor del

Programa por parte de todos aquellos que reciban copias, directa o indirectamente a través de usted, entonces la única forma en que podría satisfacer tanto esa condición como esta Licencia sería evitar completamente la distribución del Programa.

Si cualquier parte de esta sección se considera inválida o imposible de cumplir bajo cualquier circunstancia particular, el resto de la sección esta prevista para aplicar y la sección completa está planeada para aplicar en otras circunstancias.

El propósito de esta sección no es inducirlo a infringir ninguna patente u otra reclamación de derechos de propiedad, o refutar la validez de dichas reclamaciones; esta sección tiene como único propósito proteger la integridad del sistema de distribución de software libre, que está implementado mediante prácticas de licencia pública. Mucha gente ha hecho contribuciones generosas para un amplio rango de software distribuido mediante ese sistema con la confianza de que el sistema se aplicará consistentemente. Será el autor/donante quien decida si él o ella quieren distribuir el software mediante cualquier otro sistema y un licenciatario no puede imponer esa elección.

Este apartado pretende dejar completamente claro lo que se cree que es una consecuencia del resto de esta Licencia.

8. Si la distribución y/o uso del Programa está restringido en ciertos países, ya sea por patentes o por interfaces protegidas por derechos de autor, el titular del derecho de autor original que coloca el Programa bajo esta Licencia puede agregar una limitación de distribución geográfica explícita excluyendo esos países, de forma que la distribución se permita sólo en o entre los países no excluidos. En ese caso, esta Licencia incorporará la limitación como si estuviese escrita en el cuerpo de esta Licencia.

9. "Free Software Foundation" puede publicar versiones revisadas y/o nuevas de la Licencia pública general cuando corresponda. Dichas versiones nuevas serán similares en espíritu con respecto a la presente versión, pero pueden ser diferentes en detalles para considerar nuevos problemas o situaciones.

Cada versión recibe un número de versión que la distingue de otras. Si el Programa especifica un número de versión de esta Licencia que se refiere a ella y a "cualquier versión posterior", usted tiene la opción de seguir los términos y condiciones, ya sea de esa versión, o de cualquier versión posterior publicada por "Free Software Foundation". Si el Programa no especifica un número de versión de esta Licencia, usted puede escoger cualquier versión publicada por "Free Software Foundation".

10. Si usted desea incorporar partes del Programa en otros programas libres cuyas condiciones de distribución son diferentes, escriba al autor para solicitar su permiso. Para el software que está protegido por derechos de autor por "Free Software Foundation", escríbale a "Free Software Foundation"; nosotros algunas veces hacemos excepciones. Nuestra decisión estará guiada por los objetivos de preservar el estado libre de todos los derivados de nuestro software libre y de promover el uso compartido y reutilización del software en general.

#### SIN GARANTÍA

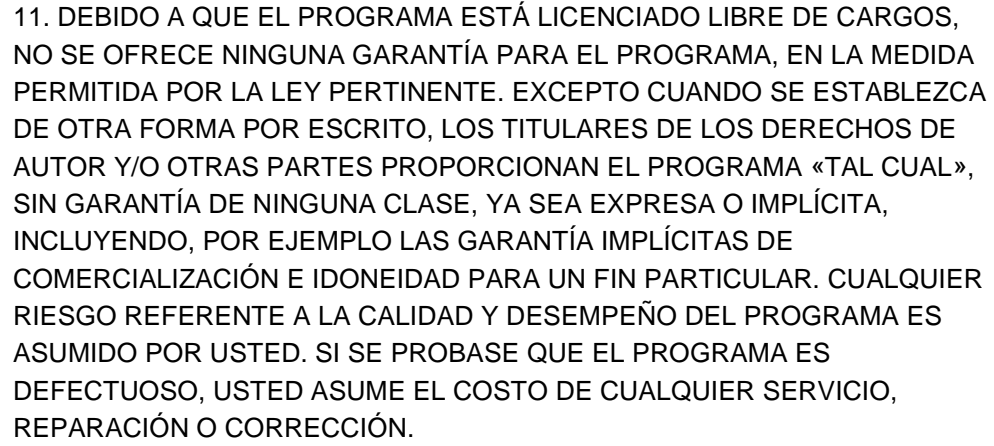

12. EN NINGÚN CASO, SALVO QUE LO REQUIERA LA LEGISLACIÓN PERTINENTE O HAYA SIDO ACORDADO POR ESCRITO, NINGÚN TITULAR DE LOS DERECHOS DE AUTOR, O NINGUA OTRA PARTE QUE PUEDA MODIFICAR Y/O REDISTRIBUIR EL PROGRAMA SEGÚN LO PERMITIDO ARRIBA, SERÁ RESPONSABLE ANTE USTED POR DAÑOS, INCLUYENDO CUALQUIER DAÑO GENERAL, ESPECIAL, INCIDENTAL O CONSECUENTE PRODUCIDO POR EL USO O LA IMPOSIBILIDAD DE USO DEL PROGRAMA (INCLUYENDO POR EJEMPLO, LA PÉRDIDA DE DATOS O LA GENERACIÓN INCORRECTA DE DATOS O PÉRDIDAS SUFRIDAS POR USTED O POR TERCEROS O UNA FALLA DEL PROGRAMA AL OPERAR CON OTROS PROGRAMAS), INCLUSO SI DICHO TITULAR O LA OTRA PARTE HA SIDO ADVERTIDO DE LA POSIBILIDAD DE DICHOS DAÑOS.

#### FIN DE LOS TÉRMINOS Y CONDICIONES

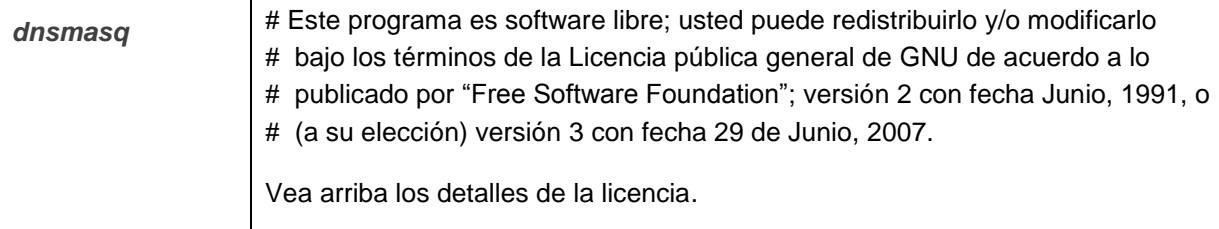

dropbear **Dropbear contiene un número de componentes de diferentes fuentes**, por consiguiente están involucrados algunos autores y licencias. Todas las licencias son poco restrictivas.

> La mayoría del código está escrito por Matt Johnston, en virtud de la siguiente licencia.

Partes del trabajo de modo cliente están protegidos por derechos de autor (c) 2004 por Mihnea Stoenescu, en virtud de la misma licencia:

Derechos de autor (c) 2002-2008 Matt Johnston Partes de los derechos de autor (c) 2004 Mihnea Stoenescu Todos los derechos reservados.

Se concede permiso, gratis, a cualquier persona para obtener una copia de este software y los archivos de documentación asociados (el "Software"), para distribuir el Software sin restricción, incluyendo sin limitación los derechos para usar, copiar, modificar, combinar, publicar, distribuir, sublicenciar, y/o vender copias del Software, y para permitir a personas a quienes se ha suministrado el Software para hacerlo, sujeto a las siguientes condiciones:

El aviso de derechos de autor anterior y este aviso de permiso deberá ser incluido en todas las copias o porciones considerables del Software.

ESTE SOFTWARE ES PROVISTO "TAL CUAL" SIN GARANTÍA DE NINGÚN TIPO, EXPRESA O IMPLÍCITA, INCLUYENDO POR EJEMPLO LAS GARANTÍAS DE COMERCIALIZACIÓN, IDONEIDAD PARA UN FIN PARTICULAR E INCUMPLIMIENTO. BAJO NINGUNA CIRCUNSTANCIA LOS AUTORES O TITULARES DE LOS DERECHOS DE AUTOR SERÁN RESPONSABLES POR NINGUN RECLAMO, DAÑOS U OTRA RESPONSABILIDAD, YA SEA EN UNA ACCIÓN DE CONTRATO, ACCIÓN ILÍCITA EXTRACONTRACTUAL O DE OTRA MANERA, DERIVADA DE, FUERA DE O EN CONEXIÓN CON EL SOFTWARE, EL USO U OTRAS NEGOCIACIONES DEL SOFTWARE.  $=$ 

LibTomCrypt y LibTomMath son escritos por Tom St Denis, y son de dominio público.

=====

sshpty.c es tomada de OpenSSH 3.5p1,

Derechos de autor (c) 1995 Tatu Ylonen <ylo@cs.hut.fi>, Espoo, Finlandia Todos los derechos reservados

"Por lo que a mí respecta, el código que yo he escrito para este software puede ser utilizado libremente para cualquier propósito. Todas las versiones derivadas de este software deben ser marcadas claramente como tales, y si el trabajo derivado es incompatible con la descripción del protocolo en el archivo RFC, este debe ser llamado por un nombre diferente a "ssh" o "Secure Shell"."

 $=====$ 

loginrec.c loginrec.h atomicio.h

#### atomicio.c

y strlcat() (incluido en util.c) son de OpenSSH 3.6.1p2, y están licenciados en virtud de la licencia BSD de 2 puntos.

loginrec está escrito principalmente por Andre Lucas, atomicio.c por Theo de Raadt.

strlcat() es (c) Todd C. Miller

#### $=$

El código importado en keyimport.c es modificado de import.c de PuTTY, licenciado como sigue:

PuTTY está protegido por derechos de autor de 1997-2003 Simon Tatham.

Partes de los derechos de autor de Robert de Bath, Joris van Rantwijk, Delian Delchev, Andreas Schultz, Jeroen Massar, Wez Furlong, Nicolas Barry, Justin Bradford, y CORE SDI S.A.

Se concede permiso, gratis, a cualquier persona para obtener una copia de este software y los archivos de documentación asociados (el "Software"), para distribuir el Software sin restricción, incluyendo sin limitación los derechos para usar, copiar, modificar, combinar, publicar, distribuir, sublicenciar, y/o vender copias del Software, y para permitir a personas a quienes se ha suministrado el Software para hacerlo, sujeto a las siguientes condiciones:

El aviso de derechos de autor anterior y este aviso de permiso deberá ser incluido en todas las copias o porciones considerables del Software.

ESTE SOFTWARE ES PROVISTO "TAL CUAL" SIN GARANTÍA DE NINGÚN TIPO, EXPRESA O IMPLÍCITA, INCLUYENDO POR EJEMPLO LAS GARANTÍAS DE COMERCIALIZACIÓN, IDONEIDAD PARA UN FIN PARTICULAR E INCUMPLIMIENTO. BAJO NINGUNA CIRCUNSTANCIA LOS AUTORES O TITULARES DE LOS DERECHOS DE AUTOR SERÁN RESPONSABLES POR NINGUN RECLAMO, DAÑOS U OTRA RESPONSABILIDAD, YA SEA EN UNA ACCIÓN DE CONTRATO, ACCIÓN ILÍCITA EXTRACONTRACTUAL O DE OTRA MANERA, DERIVADA DE, FUERA DE O EN CONEXIÓN CON EL SOFTWARE, EL USO U OTRAS NEGOCIACIONES DEL SOFTWARE.

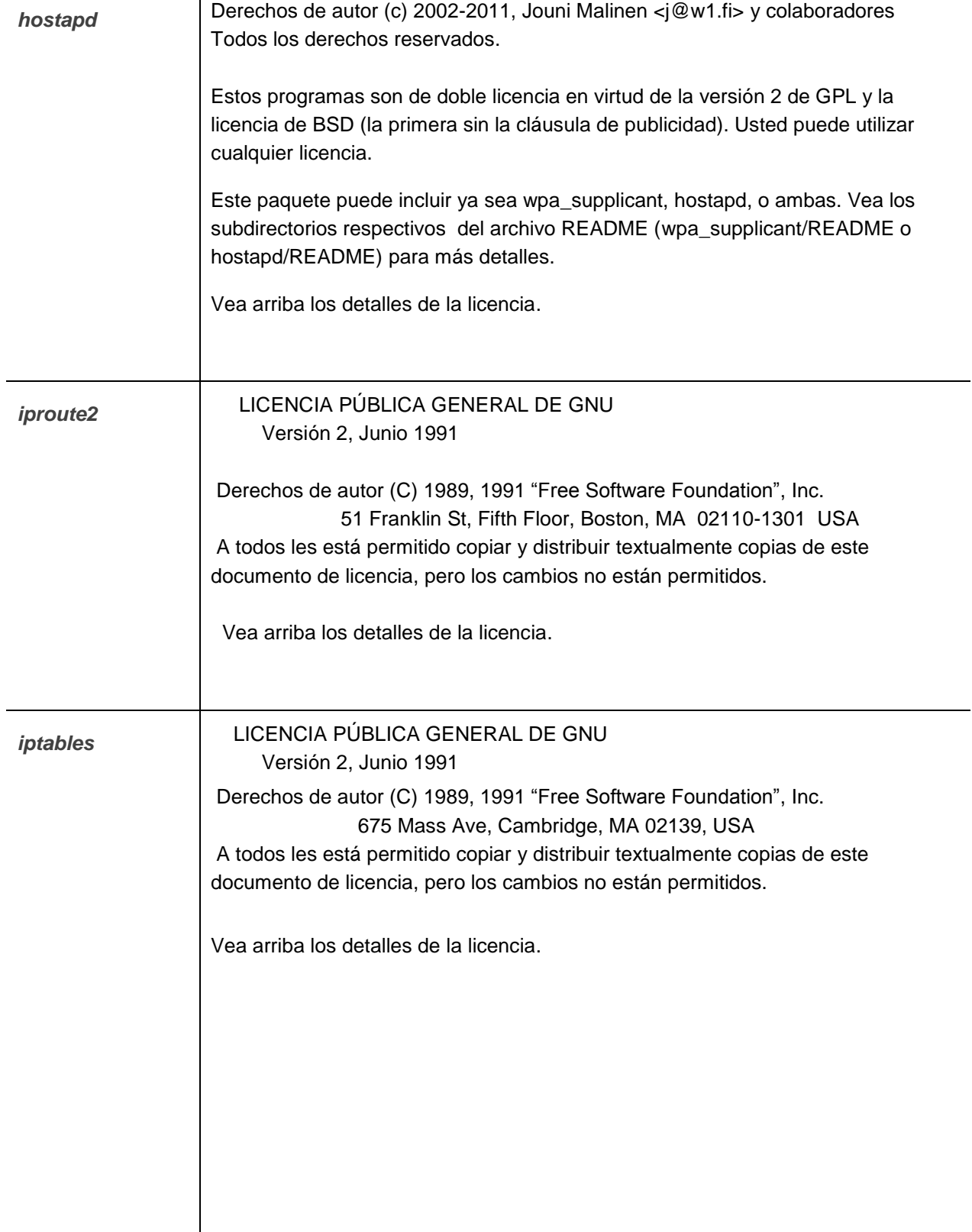

*openssl*

#### CONSIDERACIONES DE LA LICENCIA

 ============== El juego de herramientas "OpenSSL" permanece bajo una licencia dual, es decir tanto las condiciones de la Licencia de "OpenSSL" y la Licencia de "SSLeay" original aplican para el juego de herramientas. Vea más adelante el texto real de la licencia. Realmente ambas licencias son licencias de Código abierto tipo BSD. En caso de cualquier problema de la licencia relacionado con "OpenSSL" por favor contacte a openssl-core@openssl.org.

Licencia de OpenSSL

 --------------- Derechos de autor (c) 1998-2011 "The OpenSSL Project". Todos los derechos reservados.

La redistribución y uso en los formatos fuente y binario, con o sin modificación están permitidas siempre y cuando se cumplan las siguientes condiciones:

1. Las redistribuciones del código fuente deben conservar el aviso de derechos de autor anterior, esta lista de condiciones y la siguiente exención.

2. Las redistribuciones en formato binario deben reproducir la notificación de derechos de autor de arriba, esta lista de condiciones y la siguiente exención en la documentación y/o otros materiales proporcionados con la distribución.

3. Todos los materiales de promoción que mencionen características o el uso de este software debe mostrar el siguiente reconocimiento: "Este producto incluye software desarrollado por OpenSSL Project para usar en el "OpenSSL Toolkit". [\(http://www.openssl.org/\)](http://www.openssl.org/)"

4. Los nombres "OpenSSL Toolkit" y "OpenSSL Project" no deben ser usados para apoyar o promover productos derivados de este software sin el previo permiso por escrito. Para el permiso por escrito, por favor contacte a opensslcore@openssl.org.

5. Los productos derivados de este software no se pueden llamar "OpenSSL" ni "OpenSSL" puede aparecer en sus nombres sin el permiso previo por escrito de "OpenSSL Project".

6. Las redistribuciones de cualquier forma cualquiera que sea, debe conservar el siguiente reconocimiento: "Este producto incluye software desarrollado por "OpenSSL Project" para usar en "OpenSSL Toolkit" (http://www.openssl.org/)" ESTE SOFTWARE ES PROVISTO POR EL "Open SSL PROJECT" "TAL CUAL" Y TODAS LAS GARANTÍAS EXPRESAS O IMPLÍCITAS, INCLUYENDO POR EJEMPLO, LAS GARANTÍAS IMPLÍCITAS DE COMERCIALIZACIÓN O IDONEIDAD PARA UN FIN PARTICULAR, SON DENEGADAS. BAJO NINGUNA CIRCUNSTANCIA "Open SSL PROJECT" SERÁ RESPONSABLE POR DAÑOS DIRECTOS, INDIRECTOS, FORTUITOS, ESPECIALES, EJEMPLARES O CONSECUENTES (INCLUYENDO POR EJEMPLO, LA ADQUISICIÓN DE BIENES O SERVICIOS SUBSTITUTIVOS, PÉRDIDA DE USO, DATOS, O GANANCIAS, O PÉRDIDA DE ACTIVIDAD) SIN IMPORTAR LA CAUSA Y SOBRE CUALQUIER FUNDAMENTO DE RESPONSABILIDAD, SEA POR CONTRATO, OBLIGACIÓN ESTRICTA O POR ILÍCITO CIVIL EXTRACONTRACTUAL (INCLUIDA LA NEGLIGENCIA U OTRA) OCASIONADOS DE CUALQUIER FORMA POR EL USO DE ESTE SOFTWARE, INCLUSO SI SE ADVIRTIÓ DE LA POSIBILIDAD DE TALES PERJUICIOS.

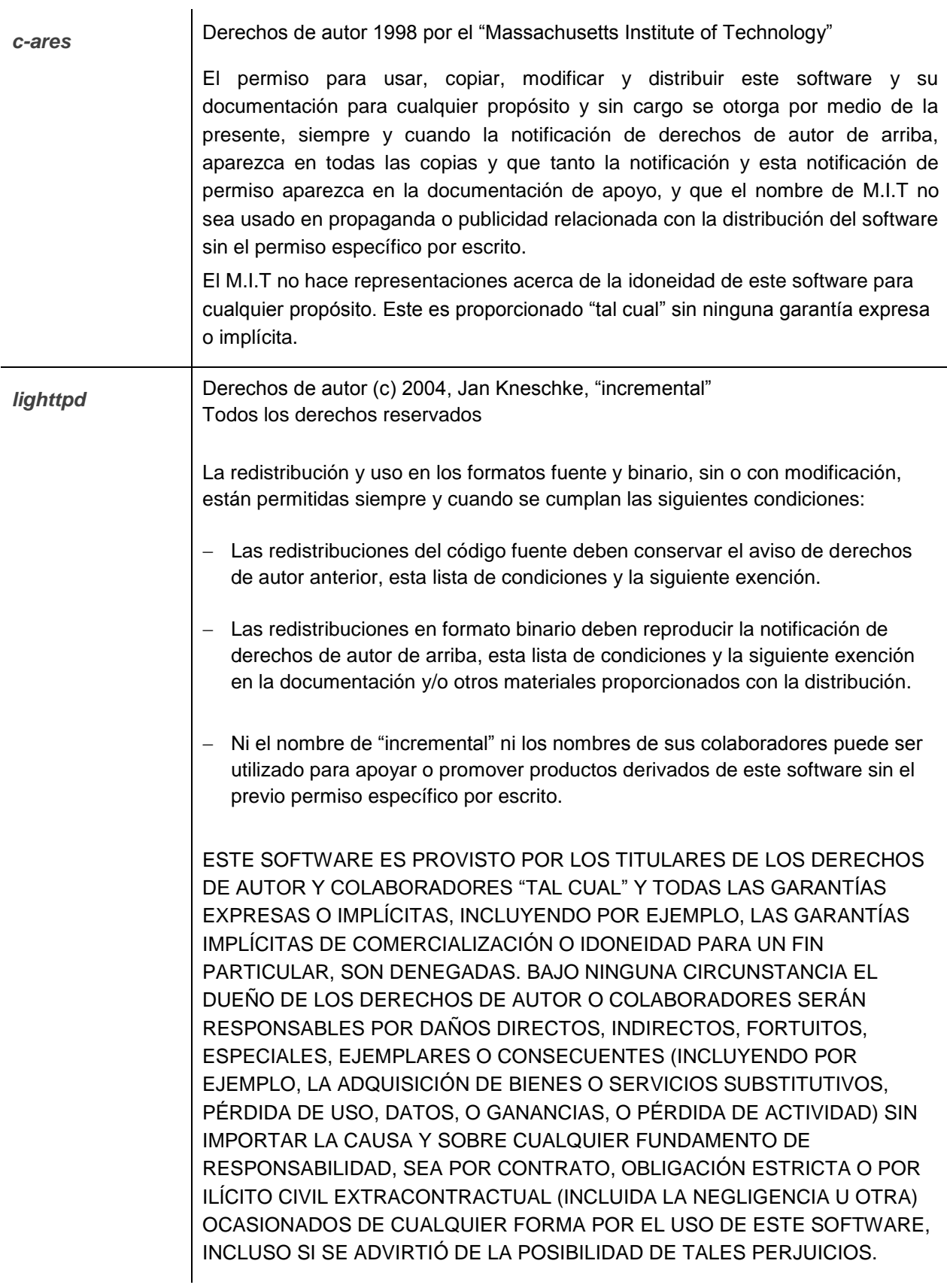

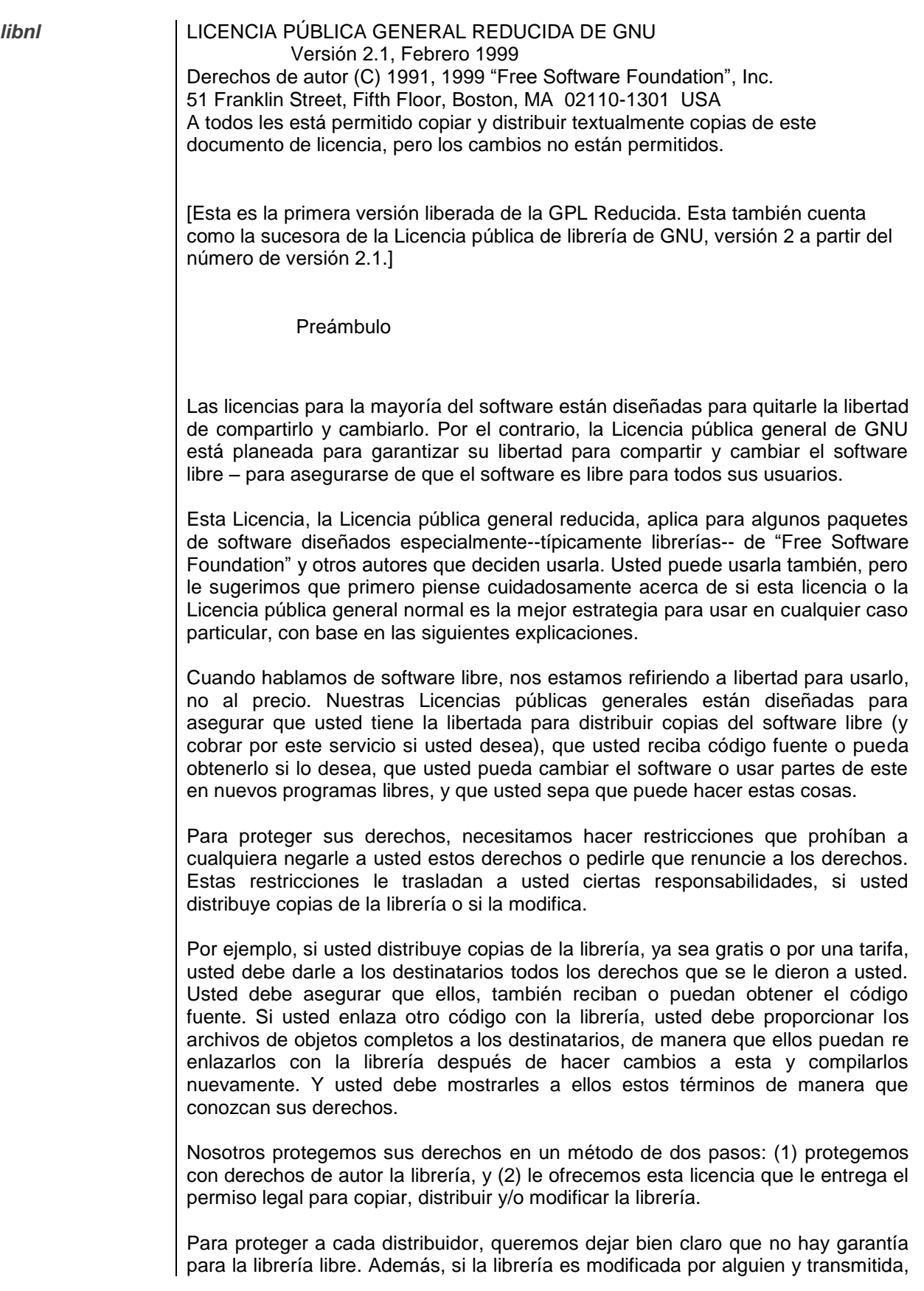

los destinatarios deben saber que lo que ellos tienen no es el original, de manera que la reputación del autor original, no será afectada por problemas que puedan ser introducidos por otros.

Finalmente, algunas patentes de software generan una amenaza constante para la existencia de cualquier programa libre. Nosotros deseamos asegurar que una compañía no pueda restringir efectivamente a los usuarios de un programa libre, al obtener una licencia restrictiva del titular de una patente. Por eso, insistimos en que cualquier licencia de patente obtenida para una versión de la librería, debe ser coherente con la libertad total de uso especificada en esta licencia.

La mayoría del software de GNU, incluyendo algunas librerías, está cubierta por la Licencia pública general de GNU. Esta licencia, la Licencia pública general reducida de GNU, aplica para algunas librerías designadas, y es muy diferente a la Licencia pública general normal. Nosotros utilizamos esta licencia para algunas librerías con el fin de permitir vincular estas librerías con programas no libres.

Cuando un programa está vinculado con una librería, ya sea estáticamente o usando una librería compartida, la combinación de las dos es hablando legalmente un trabajo combinado, una derivada de la librería original. La Licencia pública general normal por lo tanto permite dicho enlace, solo si la combinación completa se ajusta a su criterio de libertad. La Licencia pública general reducida permite un criterio más laxo para vincular otro código con la librería.

Nosotros llamamos a esta licencia la Licencia pública general "reducida" porque esta hace Menos para proteger la libertad del usuario que la Licencia pública general normal. Esta también proporciona a otros desarrolladores de software libre Menos de una ventaja sobre los programas no libres de la competencia. Estas desventajas son la razón por la que usamos la Licencia pública general normal para muchas librerías. Sin embargo, la licencia Reducida proporciona ventajas en algunas circunstancias especiales.

Por ejemplo, en raras ocasiones, puede haber una necesidad especial para fomentar el uso más amplio posible de una determinada librería, de manera que esta llegue a ser un estándar de facto. Para lograr esto, se puede permitir a los programas no libres usar la librería. Un caso más frecuente es que una librería libre hace el mismo trabajo que las librerías no libres usadas ampliamente. En este caso, hay poco que ganar limitando la librería libre solo al software libre, por lo que nosotros usamos la Licencia pública general reducida.

En otros casos, el permiso para usar una librería particular en programas no libres habilita un número más grande de personas para usar una gran cantidad de software libre. Por ejemplo, el permiso para usar la Librería GNU C en programas no libres habilita muchas más personas para usar el sistema operativo GNU completo, así como su variación, el sistema operativo GNU/Linux.

Aunque la Licencia pública general reducida protege Menos la libertad de los usuarios, esta asegura que el usuario de un programa que está vinculado con la Librería tenga la libertad y los recursos para ejecutar ese programa usando una versión modificada de la Librería.

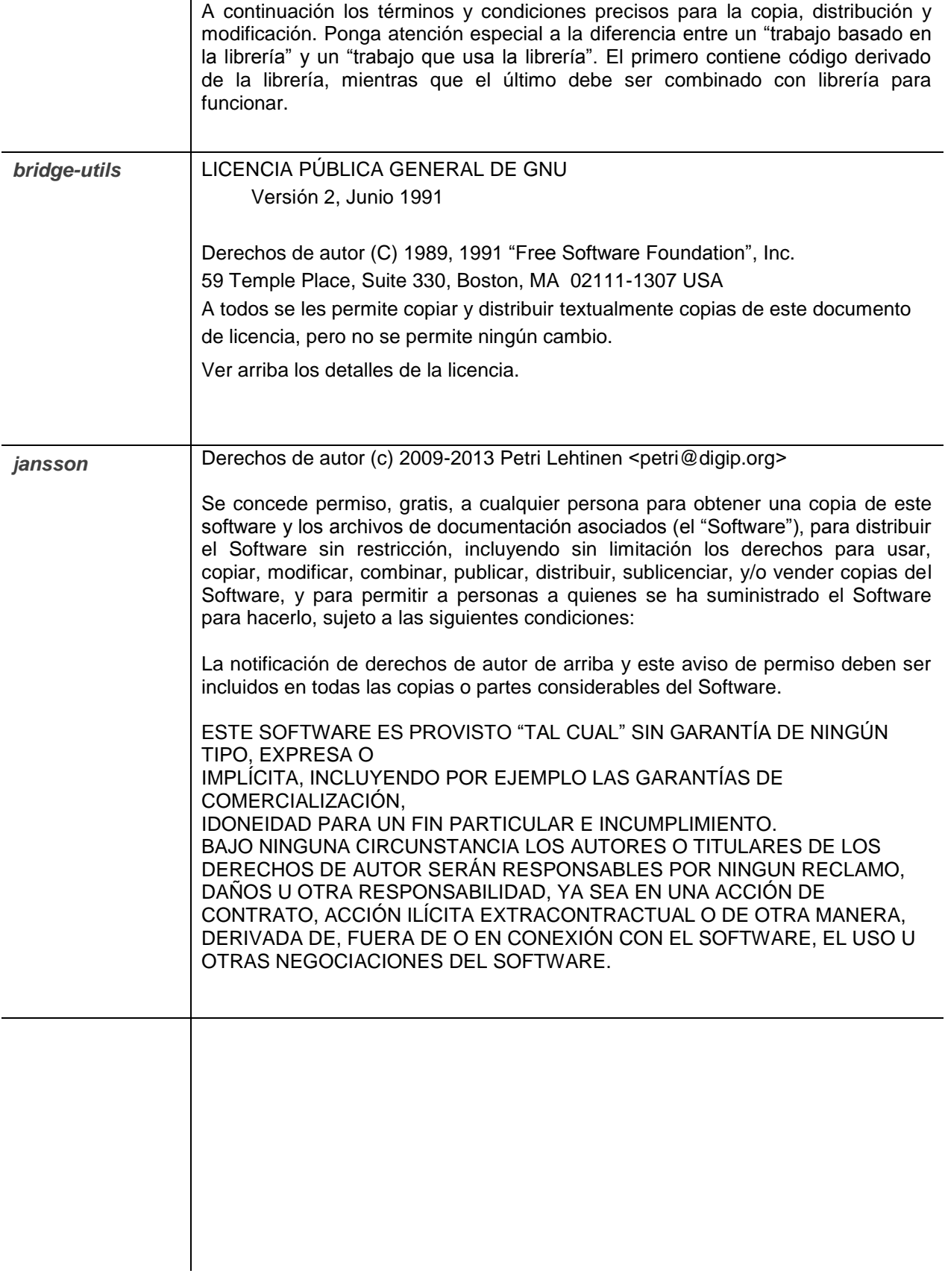

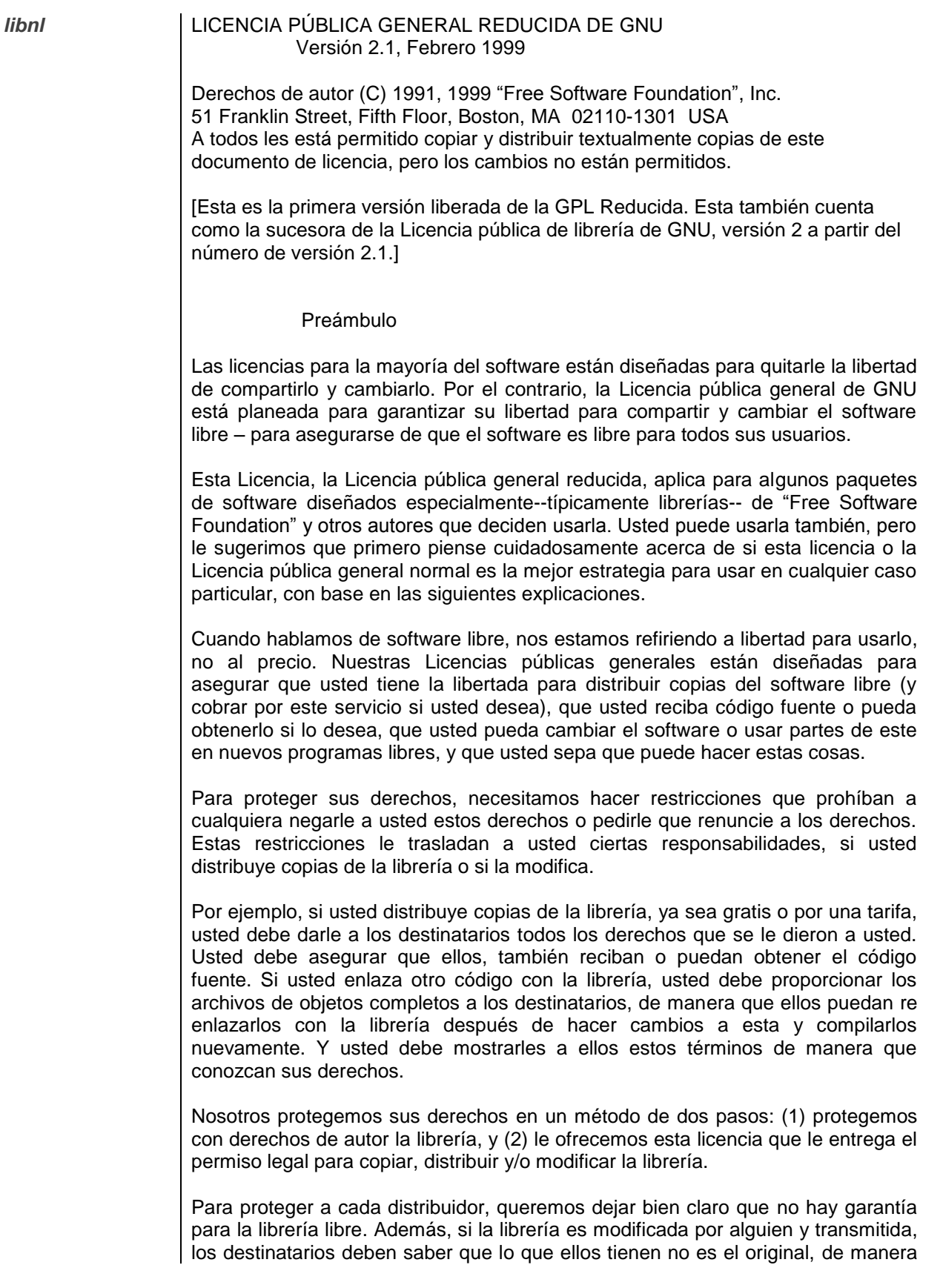
que la reputación del autor original, no será afectada por problemas que puedan ser introducidos por otros.

Finalmente, algunas patentes de software generan una amenaza constante para la existencia de cualquier programa libre. Nosotros deseamos asegurar que una compañía no pueda restringir efectivamente a los usuarios de un programa libre, al obtener una licencia restrictiva del titular de una patente. Por eso, insistimos en que cualquier licencia de patente obtenida para una versión de la librería, debe ser coherente con la libertad total de uso especificada en esta licencia.

La mayoría del software de GNU, incluyendo algunas librerías, está cubierta por la Licencia pública general de GNU. Esta licencia, la Licencia pública general reducida de GNU, aplica para algunas librerías designadas, y es muy diferente a la Licencia pública general normal. Nosotros utilizamos esta licencia para algunas librerías con el fin de permitir vincular estas librerías con programas no libres.

Cuando un programa está vinculado con una librería, ya sea estáticamente o usando una librería compartida, la combinación de las dos es hablando legalmente un trabajo combinado, una derivada de la librería original. La Licencia pública general normal por lo tanto permite dicho enlace, solo si la combinación completa se ajusta a su criterio de libertad. La Licencia pública general reducida permite un criterio más laxo para vincular otro código con la librería.

Nosotros llamamos a esta licencia la Licencia pública general "reducida" porque esta hace Menos para proteger la libertad del usuario que la Licencia pública general normal. Esta también proporciona a otros desarrolladores de software libre Menos de una ventaja sobre los programas no libres de la competencia. Estas desventajas son la razón por la que usamos la Licencia pública general normal para muchas librerías. Sin embargo, la licencia Reducida proporciona ventajas en algunas circunstancias especiales.

Por ejemplo, en raras ocasiones, puede haber una necesidad especial para fomentar el uso más amplio posible de una determinada librería, de manera que esta llegue a ser un estándar de facto. Para lograr esto, se puede permitir a los programas no libres usar la librería. Un caso más frecuente es que una librería libre hace el mismo trabajo que las librerías no libres usadas ampliamente. En este caso, hay poco que ganar limitando la librería libre solo al software libre, por lo que nosotros usamos la Licencia pública general reducida.

En otros casos, el permiso para usar una librería particular en programas no libres habilita un número más grande de personas para usar una gran cantidad de software libre. Por ejemplo, el permiso para usar la Librería GNU C en programas no libres habilita muchas más personas para usar el sistema operativo GNU completo, así como su variación, el sistema operativo GNU/Linux.

Aunque la Licencia pública general reducida protege Menos la libertad de los usuarios, esta asegura que el usuario de un programa que está vinculado con la Librería tenga la libertad y los recursos para ejecutar ese programa usando una versión modificada de la Librería.

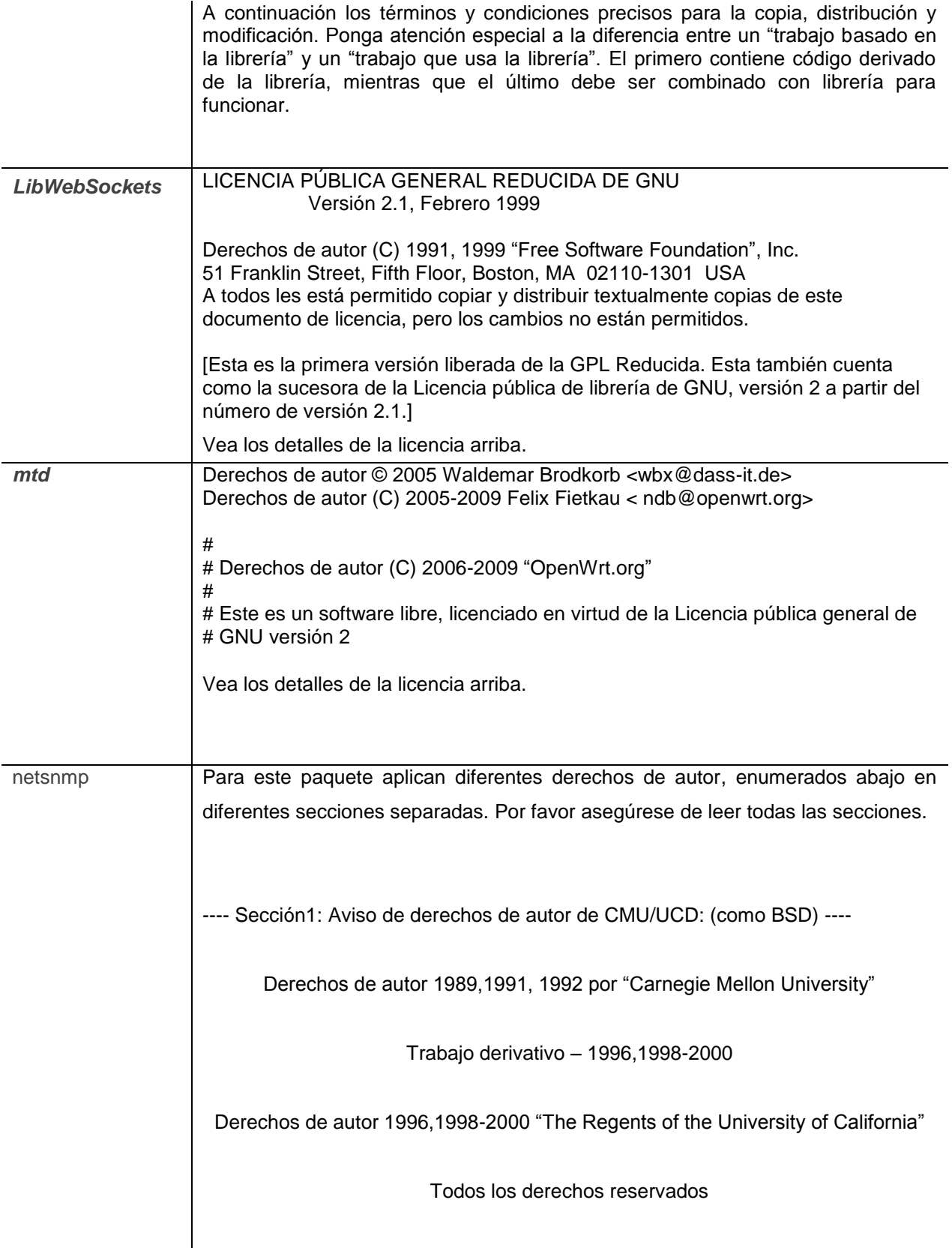

Por medio de la presente se otorga el permiso para usar, copiar, modificar y distribuir este software y su documentación para cualquier propósito y sin costo, siempre y cuando la notificación de derechos de autor anterior aparezca en todas las copias y que tanto la notificación de derechos de autor y este aviso de permiso aparezca en la documentación de soporte, y que el nombre de CMU y los Regentes de la universidad de California no sean usados en propaganda o publicidad relativa a la distribución del software sin el permiso específico por escrito.

CMU Y "THE REGENTS OF THE UNIVERSITY OF CALIFORNIA" RECHAZAN TODAS LAS GARANTÍAS CON RESPECTO A ESTE SOFTWARE, INCLUYENDO TODAS LAS GARANTÍAS IMPLÍCITAS DE COMERCIALIZACIÓN E IDONEIDAD. BAJO NINGUNA CIRCUNSTANCIA CMUY O "THE REGENTS OF THE UNIVERSITY OF CALIFORNIA" SERÁN RESPONSABLES POR DAÑOS ESPECIALES, INDIRECTOS O CONSECUENTES O NINGÚN DAÑO QUE DE ALGUNA MANERA RESULTE DE LA PÉRDIDA DE USO, DATOS, O GANANCIA, YA SEA EN UNA ACCIÓN CONTRACTUAL, NEGLIGENCIA POR ILÍCITO CIVIL EXTRACONTRACTUAL OCASIONADOS POR O EN CONEXIÓN CON EL USO O DESEMPEÑO DE ESTE SOFWARE.

---- Sección 2: Aviso de derechos de autor de "Networks Associates Technology,Inc (BSD) ----

Derechos de autor © 2001-2003, "Networks Associates Technology,Inc"

Todos los derechos reservados

La redistribución y uso en los formatos fuente y binario, sin o con modificación, están permitidas siempre y cuando se cumplan las siguientes condiciones:

- Las redistribuciones del código fuente deben conservar el aviso de derechos de autor anterior, esta lista de condiciones y la siguiente exención.
- Las redistribuciones en formato binario deben reproducir la notificación de derechos de autor de arriba, esta lista de condiciones y la siguiente exención en la documentación y/o otros materiales proporcionados con la distribución.
- Ni el nombre de "Networks Associates Technology, Inc" ni los nombres de sus colaboradores pueden ser utilizados para apoyar o promover productos

derivados de este software sin el previo permiso específico por escrito.

ESTE SOFTWARE ES PROVISTO POR LOS TITULARES DE DERECHOS DE AUTOR Y COLABORADORES "TAL CUAL" Y TODAS LAS GARANTÍAS EXPRESAS O IMPLÍCITAS, INCLUYENDO POR EJEMPLO, LAS GARANTÍAS IMPLÍCITAS DE COMERCIALIZACIÓN O IDONEIDAD PARA UN FIN PARTICULAR, SON DENEGADAS. BAJO NINGUNA CIRCUNSTANCIA LOS LOS TITULARES DE DERECHOS DE AUTOR Y COLABORADORES SERÁN RESPONSABLES POR DAÑOS DIRECTOS, INDIRECTOS, FORTUITOS, ESPECIALES, EJEMPLARES O CONSECUENTES (INCLUYENDO POR EJEMPLO, LA ADQUISICIÓN DE BIENES O SERVICIOS SUBSTITUTIVOS, PÉRDIDA DE USO, DATOS, O GANANCIAS, O PÉRDIDA DE ACTIVIDAD) SIN IMPORTAR LA CAUSA Y SOBRE CUALQUIER FUNDAMENTO DE RESPONSABILIDAD, SEA POR CONTRATO, OBLIGACIÓN ESTRICTA O POR ILÍCITO CIVIL EXTRACONTRACTUAL (INCLUIDA LA NEGLIGENCIA U OTRA) OCASIONADOS DE CUALQUIER FORMA POR EL USO DE ESTE SOFTWARE, INCLUSO SI SE ADVIRTIÓ DE LA POSIBILIDAD DE TALES PERJUICIOS.

---- Sección 3: Aviso de derechos de autor de "Cambridge Broadband Ltd" (BSD) - ---

Partes de este código tiene derechos de autor © 2001-2003 de "Cambridge Broadband Ltd"

Todos los derechos reservados

La redistribución y uso en los formatos fuente y binario, sin o con modificación, están permitidas siempre y cuando se cumplan las siguientes condiciones:

- Las redistribuciones del código fuente deben conservar el aviso de derechos de autor anterior, esta lista de condiciones y la siguiente exención.
- Las redistribuciones en formato binario deben reproducir la notificación de derechos de autor de arriba, esta lista de condiciones y la siguiente exención en la documentación y/o otros materiales proporcionados con la distribución.
- El nombre de "Cambridge Broadband Ltd" no puede ser utilizado para apoyar o promover productos derivados de este software sin el previo permiso específico por escrito.

ESTE SOFTWARE ES PROVISTO POR LOS TITULARES DE DERECHOS DE AUTOR Y COLABORADORES "TAL CUAL" Y TODAS LAS GARANTÍAS EXPRESAS O IMPLÍCITAS, INCLUYENDO POR EJEMPLO, LAS GARANTÍAS IMPLÍCITAS DE COMERCIALIZACIÓN O IDONEIDAD PARA UN FIN PARTICULAR, SON DENEGADAS. BAJO NINGUNA CIRCUNSTANCIA LOS LOS TITULARES DE DERECHOS DE AUTOR Y COLABORADORES SERÁN

RESPONSABLES POR DAÑOS DIRECTOS, INDIRECTOS, FORTUITOS, ESPECIALES, EJEMPLARES O CONSECUENTES (INCLUYENDO POR EJEMPLO, LA ADQUISICIÓN DE BIENES O SERVICIOS SUBSTITUTIVOS, PÉRDIDA DE USO, DATOS, O GANANCIAS, O PÉRDIDA DE ACTIVIDAD) SIN IMPORTAR LA CAUSA Y SOBRE CUALQUIER FUNDAMENTO DE RESPONSABILIDAD, SEA POR CONTRATO, OBLIGACIÓN ESTRICTA O POR ILÍCITO CIVIL EXTRACONTRACTUAL (INCLUIDA LA NEGLIGENCIA U OTRA) OCASIONADOS DE CUALQUIER FORMA POR EL USO DE ESTE SOFTWARE, INCLUSO SI SE ADVIRTIÓ DE LA POSIBILIDAD DE TALES PERJUICIOS.

---- Sección 4: Notificación de derechos de autor de "Sun Microsystems, Inc.". (BSD) -----

Derechos de autor © 2003 "Sun Microsystems, Inc.", 4150 Network Circle, Santa Clara,

California 95054, U.S.A. Todos los derechos reservados.

El uso está sujeto a los términos de la licencia citados abajo.

Esta distribución puede incluir materiales desarrollados por terceras partes.

"Sun", "Sun Microsystems", el logotipo de "Sun" y "Solaris" son marcas o marcas registradas de "Sun Microsystems, Inc.". En los EEUU y otros países. La redistribución y el uso en forma de fuente y binario, con o sin modificación, está permitido siempre y cuando se cumplan las siguientes condiciones:

- Las redistribuciones del código fuente deben conservar la notificación anterior de derechos de autor, esta lista de condiciones y la siguiente exención de garantía.
- Las redistribuciones en formato binario deben reproducir la notificación anterior de derechos de autor, esta lista de condiciones y la siguiente exención de garantía en la documentación y /o otros materiales ofrecidos con la distribución.
- Ningún nombre de "Sun Microsystems, Inc." ni los nombres de sus colaboradores pueden ser usados para respaldar o promocionar los productos derivados de este software sin previo permiso por escrito.

ESTE SOFTWARE ES PROVISTO POR LOS TITULARES DE LOS DERECHOS DE AUTOR Y CONTRIBUYENTES "TAL CUAL" Y TODAS LAS GARANTÍAS EXPRESAS O IMPLÍCITAS, POR EJEMPLO, LAS GARANTÍAS IMPLÍCITAS DE COMERCIALIZACIÓN O IDONEIDAD PARA UN FIN PARTICULAR, SON DENEGADAS. BAJO NINGUNA CIRCUNSTANCIA LOS TITULARES DE LOS DERECHOS DE AUTOR O SUS CONTRIBUYENTES SERÁN RESPONSABLES POR DAÑOS YA SEAN DIRECTOS, INDIRECTOS, FORTUITOS, ESPECIALES, EJEMPLARES O CONSECUENTES (POR EJEMPLO, LA ADQUISICIÓN DE BIENES O SERVICIOS SUBSTITUTIVOS, PÉRDIDA DE USO, DATOS, O GANANCIAS, O PÉRDIDA DE ACTIVIDAD) SIN IMPORTAR LA CAUSA Y SOBRE CUALQUIER FUNDAMENTO DE RESPONSABILIDAD, SEA POR CONTRATO, OBLIGACIÓN ESTRICTA O POR ILÍCITO CIVIL

## EXTRACONTRACTUAL (INCLUIDA LA NEGLIGENCIA U OTRA) OCASIONADOS DE CUALQUIER FORMA POR EL USO DE ESTE SOFTWARE, INCLUSO SI SE ADVIRTIÓ DE LA POSIBILIDAD DE TALES PERJUICIOS.

---- Sección 5: Notificación de derechos de autor de "Sparta, Inc." (BSD) -----

Derechos de autor © 2003-2008, "Sparta, Inc."

Todos los derechos reservados.

La redistribución y el uso en forma de fuente y binario, con o sin modificación, está permitido siempre y cuando se cumplan las siguientes condiciones:

\* Las redistribuciones del código fuente deben conservar la notificación anterior de derechos de autor, esta lista de condiciones y la siguiente exención de garantía.

\* Las redistribuciones en formato binario deben reproducir la notificación anterior de derechos de autor, esta lista de condiciones y la exención de garantía en la documentación y /o otros materiales ofrecidos con la distribución.

\* Ningún nombre de "Sparta, Inc." ni los nombres de sus colaboradores pueden ser usados para respaldar o promocionar los productos derivados de este software sin previo permiso por escrito.

ESTE SOFTWARE ES PROVISTO POR LOS TITULARES DE LOS DERECHOS DE AUTOR Y CONTRIBUYENTES "TAL CUAL" Y TODAS LAS GARANTÍAS EXPRESAS O IMPLÍCITAS, POR EJEMPLO, LAS GARANTÍAS IMPLÍCITAS DE COMERCIALIZACIÓN O IDONEIDAD PARA UN FIN PARTICULAR, SON DENEGADAS. BAJO NINGUNA CIRCUNSTANCIA LOS TITULARES DE LOS DERECHOS DE AUTOR O SUS CONTRIBUYENTES SERÁN RESPONSABLES POR DAÑOS YA SEAN DIRECTOS, INDIRECTOS, FORTUITOS, ESPECIALES, EJEMPLARES O CONSECUENTES (POR EJEMPLO, LA ADQUISICIÓN DE BIENES O SERVICIOS SUBSTITUTIVOS, PÉRDIDA DE USO, DATOS, O GANANCIAS, O PÉRDIDA DE ACTIVIDAD) SIN IMPORTAR LA CAUSA Y SOBRE CUALQUIER FUNDAMENTO DE RESPONSABILIDAD, SEA POR CONTRATO, OBLIGACIÓN ESTRICTA O POR ILÍCITO CIVIL EXTRACONTRACTUAL (INCLUIDA LA NEGLIGENCIA U OTRA) OCASIONADOS DE CUALQUIER FORMA POR EL USO DE ESTE SOFTWARE, INCLUSO SI SE ADVIRTIÓ DE LA POSIBILIDAD DE TALES PERJUICIOS.

---- Sección 6: Notificación de derechos de autor de Cisco/BUPTNIC (BSD) -----

Derechos de autor © 2004, "Cisco, Inc. and Information Network"

"Center of Beijing University of Posts and Telecommunications".

Todos los derechos reservados.

La redistribución y el uso en forma de fuente y binario, con o sin modificación, está permitido siempre y cuando se cumplan las siguientes condiciones:

\* Las redistribuciones del código fuente deben conservar la notificación anterior de derechos de autor, esta lista de condiciones y la siguiente exención de garantía.

\* Las redistribuciones en formato binario deben reproducir la notificación anterior de derechos de autor, esta lista de condiciones y la exención de garantía en la documentación y/o otros materiales ofrecidos con la distribución.

\* Ningún nombre de "Cisco, Inc., Beijing University of Posts and Telecommunications" ni los nombres de sus colaboradores pueden ser usados para respaldar o promocionar los productos derivados de este software sin previo permiso por escrito.

ESTE SOFTWARE ES PROVISTO POR LOS TITULARES DE LOS DERECHOS DE AUTOR Y CONTRIBUYENTES "TAL CUAL" Y TODAS LAS GARANTÍAS EXPRESAS O IMPLÍCITAS, POR EJEMPLO, LAS GARANTÍAS IMPLÍCITAS DE COMERCIALIZACIÓN O IDONEIDAD PARA UN FIN PARTICULAR, SON DENEGADAS. BAJO NINGUNA CIRCUNSTANCIA LOS TITULARES DE LOS DERECHOS DE AUTOR O SUS CONTRIBUYENTES SERÁN RESPONSABLES POR DAÑOS YA SEAN DIRECTOS, INDIRECTOS, FORTUITOS, ESPECIALES, EJEMPLARES O CONSECUENTES (POR EJEMPLO, LA ADQUISICIÓN DE BIENES O SERVICIOS SUBSTITUTIVOS, PÉRDIDA DE USO, DATOS, O GANANCIAS, O PÉRDIDA DE ACTIVIDAD) SIN IMPORTAR LA CAUSA Y SOBRE CUALQUIER FUNDAMENTO DE RESPONSABILIDAD, SEA POR CONTRATO, OBLIGACIÓN ESTRICTA O POR ILÍCITO CIVIL EXTRACONTRACTUAL (INCLUIDA LA NEGLIGENCIA U OTRA) OCASIONADOS DE CUALQUIER FORMA POR EL USO DE ESTE SOFTWARE, INCLUSO SI SE ADVIRTIÓ DE LA POSIBILIDAD DE TALES PERJUICIOS.

---- Sección 7: Notificación de derechos de autor de "Fabasoft R&D Software GmbH & Co KG" (BSD) ----- Derechos de autor © Fabasoft R&D Software GmbH & Co KG, 2003 [oss@fabasoft.com](mailto:oss@fabasoft.com)

Autor: Bernhard Penz bernhard.penz@fabasoft.com

La redistribución y el uso en formato fuente y binario, con o sin modificación, está permitido siempre y cuando se cumplan las siguientes condiciones:

\* Las redistribuciones del código fuente deben conservar la notificación anterior de

derechos de autor, esta lista de condiciones y la siguiente exención de garantía.

\* Las redistribuciones en formato binario deben reproducir la notificación anterior de derechos de autor, esta lista de condiciones y la siguiente exención de garantía en la documentación y/o otros materiales ofrecidos con la distribución.

\* El nombre de "Fabasoft R&D Software GmbH & Co KG" o cualquiera de sus subsidiarias, marca o nombres de producto, no pueden ser usados para respaldar o promocionar los productos derivados de este software sin previo permiso por escrito.

ESTE SOFTWARE ES PROVISTO POR EL TITULAR DE LOS DERECHOS DE AUTOR "TAL CUAL" Y TODAS LAS GARANTÍAS EXPRESAS O IMPLÍCITAS, POR EJEMPLO, LAS GARANTÍAS IMPLÍCITAS DE COMERCIALIZACIÓN O IDONEIDAD PARA UN FIN PARTICULAR, SON DENEGADAS. BAJO NINGUNA CIRCUNSTANCIA EL TITULAR DE LOS DERECHOS DE AUTOR SERÁ RESPONSABLE POR DAÑOS YA SEAN DIRECTOS, INDIRECTOS, FORTUITOS, ESPECIALES, EJEMPLARES O CONSECUENTES (POR EJEMPLO, LA ADQUISICIÓN DE BIENES O SERVICIOS SUBSTITUTIVOS, PÉRDIDA DE USO, DATOS, O GANANCIAS, O PÉRDIDA DE ACTIVIDAD) SIN IMPORTAR LA CAUSA Y SOBRE CUALQUIER FUNDAMENTO DE RESPONSABILIDAD, SEA POR CONTRATO, OBLIGACIÓN ESTRICTA O POR ILÍCITO CIVIL EXTRACONTRACTUAL (INCLUIDA LA NEGLIGENCIA U OTRA) OCASIONADOS DE CUALQUIER FORMA POR EL USO DE ESTE SOFTWARE, INCLUSO SI SE ADVIRTIÓ DE LA POSIBILIDAD DE TALES PERJUICIOS.

---- Sección 8: Notificación de derechos de autor de "Apple Inc." (BSD) -----

Derechos de autor © Apple Inc. Todos los derechos reservados

La redistribución y el uso en formato fuente y binario, con o sin modificación, está

permitido siempre y cuando se cumplan las siguientes condiciones:

1. Las redistribuciones del código fuente deben conservar la notificación anterior de derechos de autor, esta lista de condiciones y la siguiente exención de garantía.

2. Las redistribuciones en formato binario deben reproducir la notificación anterior de derechos de autor, esta lista de condiciones y la siguiente exención de garantía en la documentación y/o otros materiales ofrecidos con la distribución.

3. Ni el nombre de Apple Inc. (Apple) o cualquiera de sus subsidiarias, puede ser usado para respaldar o promocionar los productos derivados de este software sin previo permiso por escrito.

ESTE SOFTWARE ES PROVISTO POR APPLE Y CONTRIBUYENTES "TAL CUAL" Y TODAS LAS GARANTÍAS EXPRESAS O IMPLÍCITAS, POR EJEMPLO, LAS GARANTÍAS IMPLÍCITAS DE COMERCIALIZACIÓN O IDONEIDAD PARA UN FIN PARTICULAR, SON DENEGADAS. BAJO NINGUNA CIRCUNSTANCIA APPLE O SUS CONTRIBUYENTES SERÁN RESPONSABLES POR DAÑOS YA SEAN DIRECTOS, INDIRECTOS, FORTUITOS, ESPECIALES, EJEMPLARES O CONSECUENTES (POR EJEMPLO, LA ADQUISICIÓN DE BIENES O SERVICIOS SUBSTITUTIVOS, PÉRDIDA DE USO, DATOS, O GANANCIAS, O PÉRDIDA DE ACTIVIDAD) SIN IMPORTAR LA CAUSA Y SOBRE CUALQUIER FUNDAMENTO DE RESPONSABILIDAD, SEA POR CONTRATO, OBLIGACIÓN ESTRICTA O POR ILÍCITO CIVIL EXTRACONTRACTUAL (INCLUIDA LA NEGLIGENCIA U OTRA) OCASIONADOS DE CUALQUIER FORMA POR EL USO DE ESTE SOFTWARE, INCLUSO SI SE ADVIRTIÓ DE LA POSIBILIDAD DE TALES PERJUICIOS.

---- Sección 9: Notificación de derechos de autor de "ScienceLogic,LLC" (BSD) ----

Derechos de autor © Science Logic,LLC 2009

Todos los derechos reservados

La redistribución y el uso en formato fuente y binario, con o sin modificación, está

permitido siempre y cuando se cumplan las siguientes condiciones:

\* Las redistribuciones del código fuente deben conservar la notificación anterior de

derechos de autor, esta lista de condiciones y la siguiente exención de garantía.

\* Las redistribuciones en formato binario deben reproducir la notificación anterior de derechos de autor, esta lista de condiciones y la siguiente exención de garantía

en la documentación y/o otros materiales ofrecidos con la distribución.

\* Ni el nombre de "ScienceLogic, LLC", ni los nombres de sus colaboradores pueden ser usados para respaldar o promocionar los productos derivados de este software sin previo permiso por escrito.

ESTE SOFTWARE ES PROVISTO POR EL TITULAR DE LOS DERECHOS Y SUS CONTRIBUYENTES "TAL CUAL" Y TODAS LAS GARANTÍAS EXPRESAS O IMPLÍCITAS, POR EJEMPLO, LAS GARANTÍAS IMPLÍCITAS DE

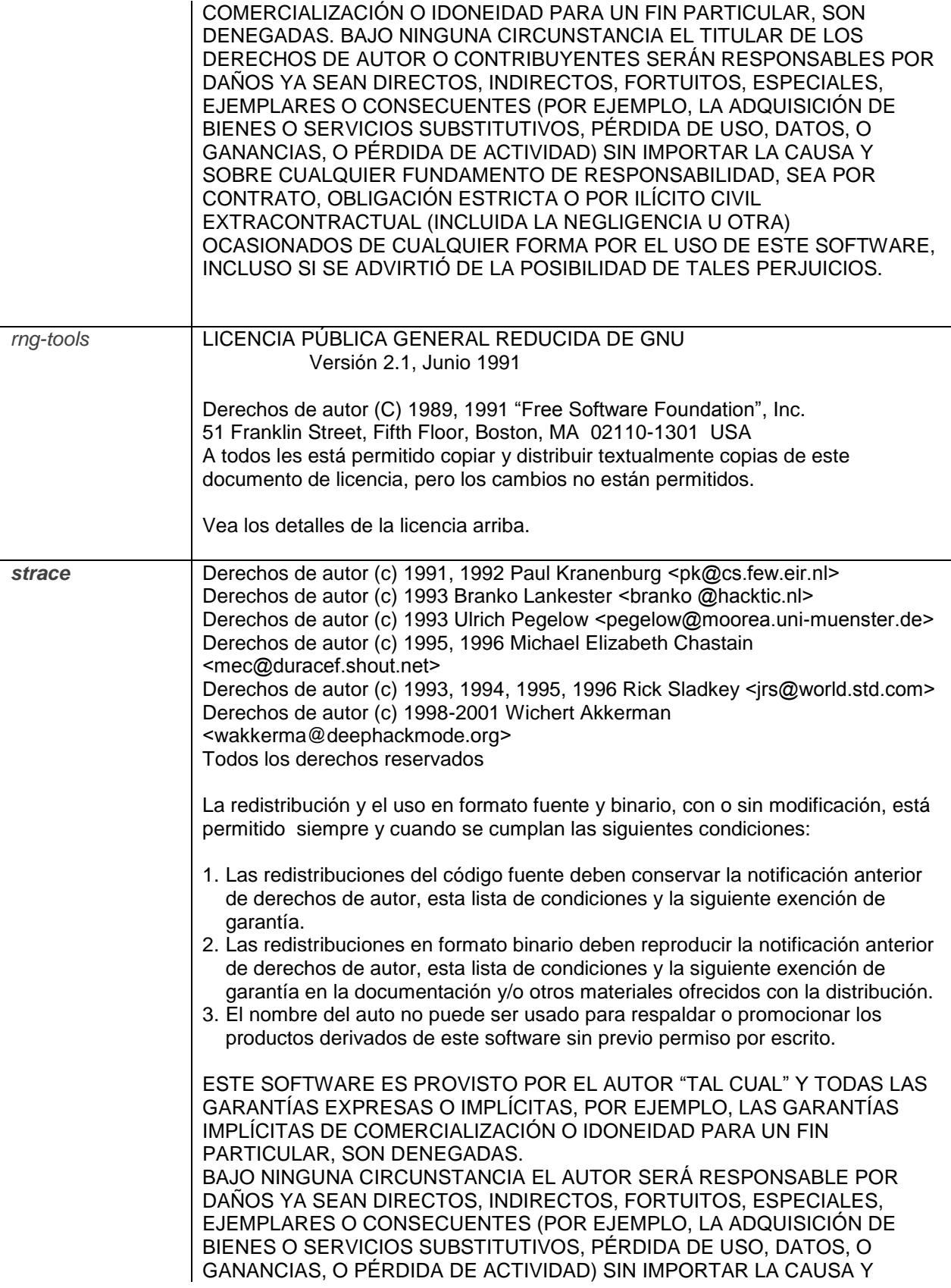

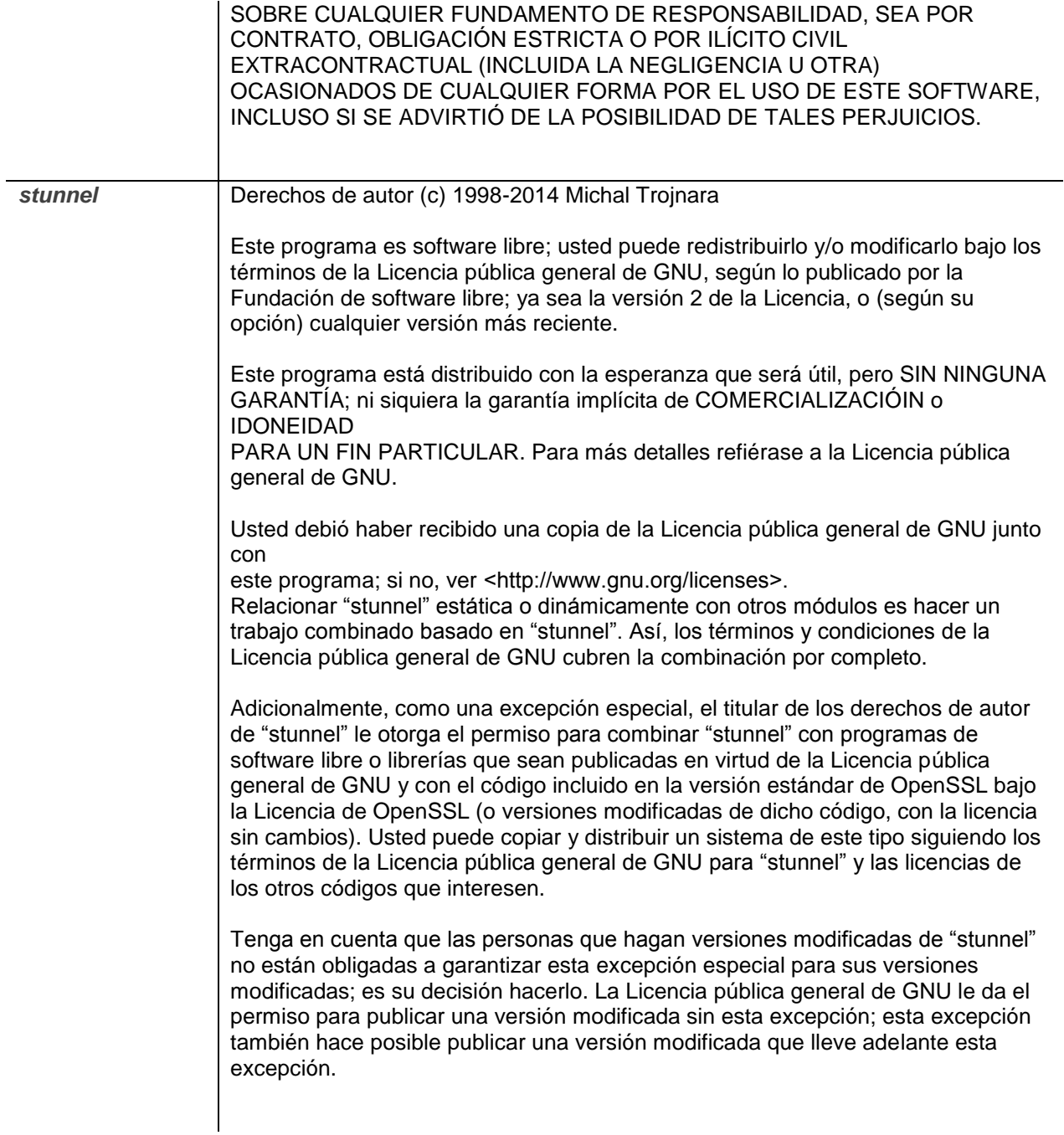

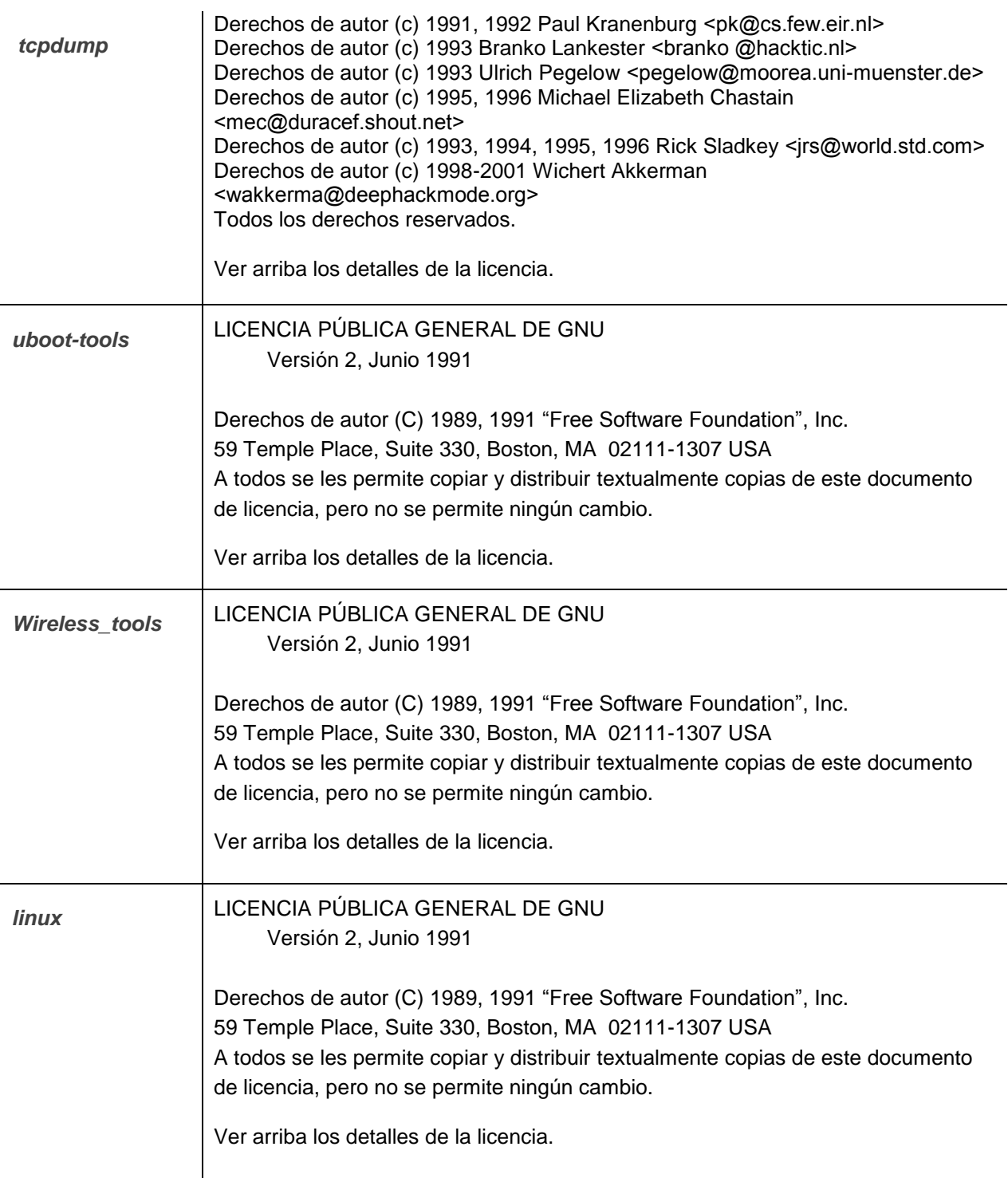

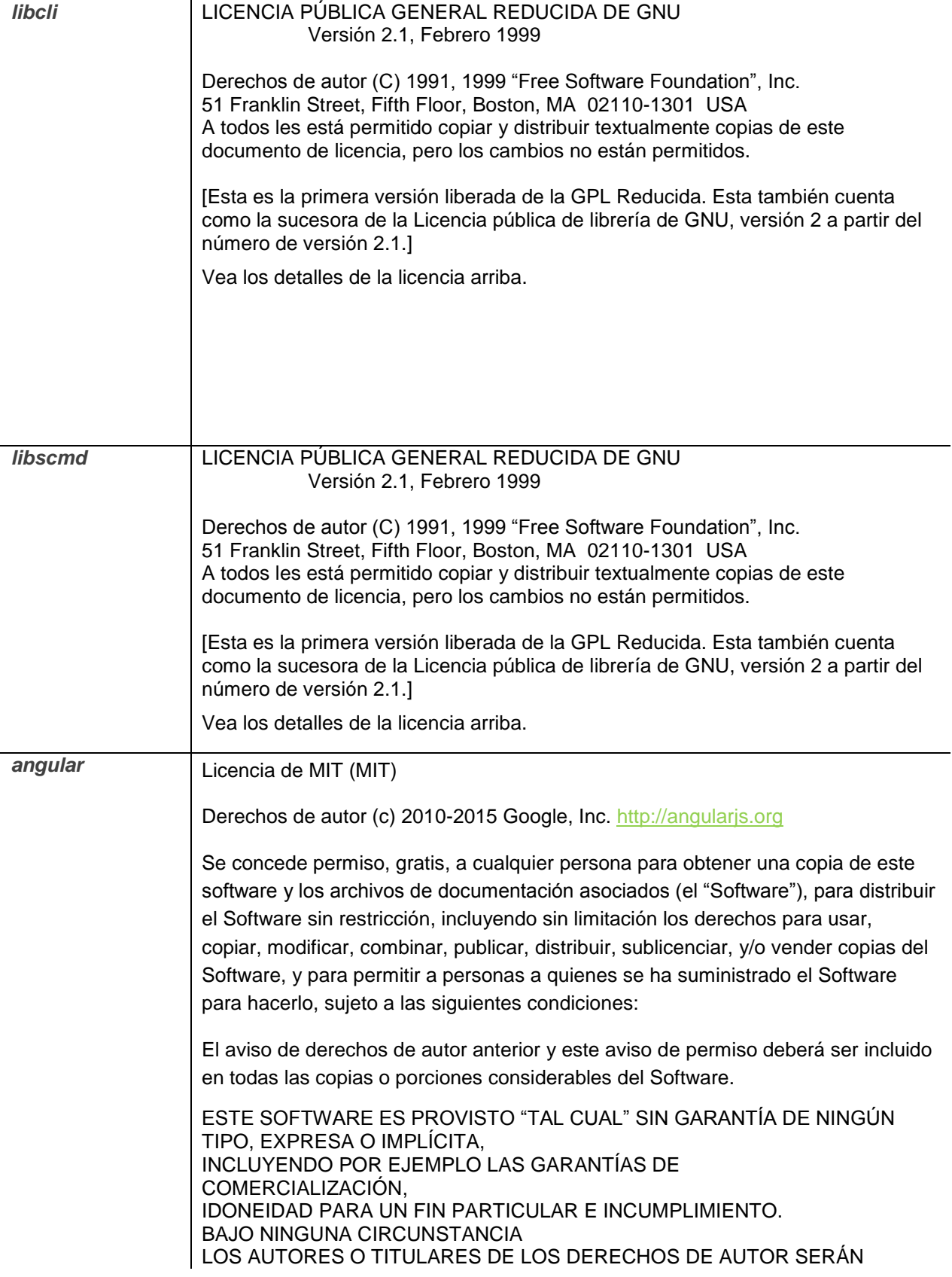

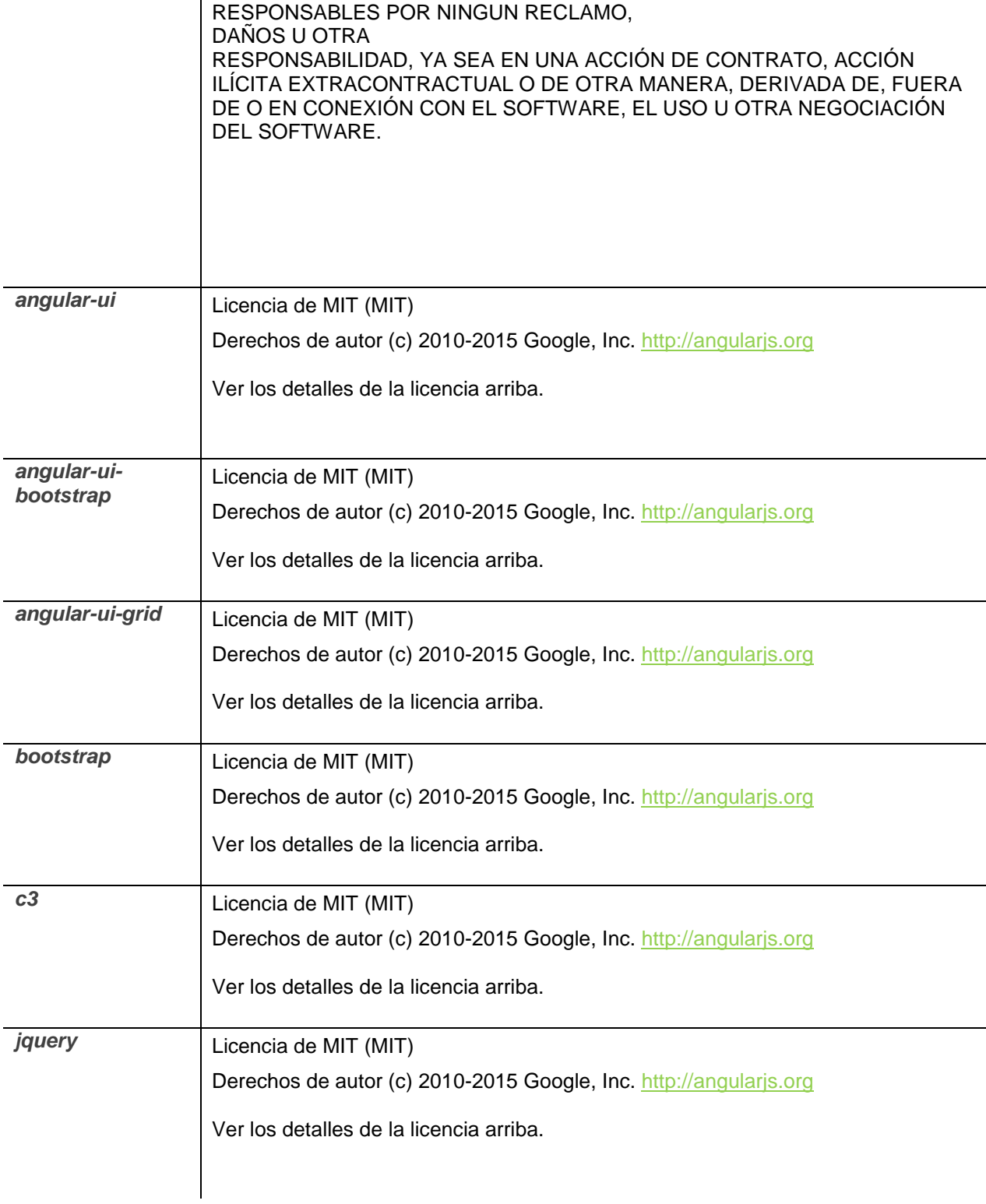

## *Cambium\_iprst* LICENCIA PÚBLICA GENERAL DE GNU Versión 2, Junio 1991

Derechos de autor (C) 1989, 1991 "Free Software Foundation", Inc. 59 Temple Place, Suite 330, Boston, MA 02111-1307 USA A todos se les permite copiar y distribuir textualmente copias de este documento de licencia, pero no se permite ningún cambio.

Ver arriba los detalles de la licencia.